Informationsvisualisierung mit Mobilgeräten: Erstellung und interaktive Darstellung einer Literatursammlung

Felix Lipinski

*1. März 2019*

# Technische Universität Dresden

Fakultät Informatik Institut für Software- und Multimediatechnik Professur für Multimedia-Technologie

Bachelorarbeit

# **Informationsvisualisierung mit Mobilgeräten: Erstellung und interaktive Darstellung einer Literatursammlung**

Felix Lipinski

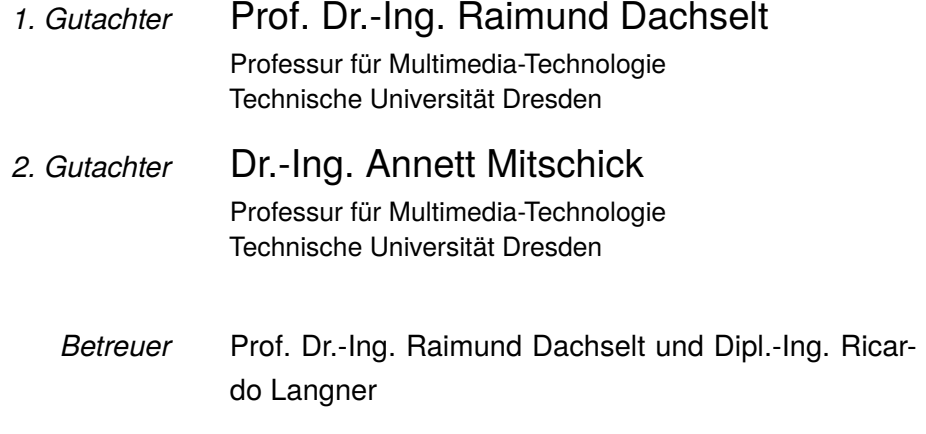

1. März 2019

**Felix Lipinski** *Informationsvisualisierung mit Mobilgeräten: Erstellung und interaktive Darstellung einer Literatursammlung* Bachelorarbeit, 1. März 2019 Gutachter: Prof. Dr.-Ing. Raimund Dachselt und Dr.-Ing. Annett Mitschick Betreuer: Prof. Dr.-Ing. Raimund Dachselt und Dipl.-Ing. Ricardo Langner

#### **Technische Universität Dresden**

*Professur für Multimedia-Technologie* Institut für Software- und Multimediatechnik Fakultät Informatik

# Zusammenfassung

In dieser Arbeit werden die in einer umfassenden Literaturrecherche zum Thema "Informationsvisualisierung auf mobilen Geräten" erlangten Ergebnisse strukturiert dargelegt. Dabei werden sowohl historische, als auch Aspekte des aktuellen Stands zur Visualisierung auf und Interaktion mit Mobilgeräten berücksichtigt. Des Weiteren wird eine Sammlung von wissenschaftlichen Arbeiten zum genannten Thema in einer web-basierten Literaturübersicht visualisiert. Dafür werden Vorgehensweisen und Konzepte für die Auswahl von geeigneten Daten, Technologien und Designentscheidungen vorgestellt und bei der Implementierung beachtet.

# Abstract

In this thesis, the results obtained in a comprehensive literature search on the topic of "information visualization on mobile devices" are presented in a structured manner. Historical as well as aspects of the current state-of-the-art of visualization on and interaction with mobile devices are considered. Furthermore, a collection of scientific papers on this topic will be visualized in a web-based literature overview. Procedures and concepts for the selection of suitable data, technologies and design decisions will be presented and considered during implementation.

# Danksagung

Ich danke Ricardo Langner für die Betreuung meiner Bachelorarbeit und für seine Denkanstöße, welche sowohl in den Prototyp, als auch in die Arbeit eingeflossen sind.

Zudem danke ich allen, die mich durch Korrekturlesen und Kritik an meiner entwickelten Literaturübersicht unterstützt haben.

# Inhaltsverzeichnis

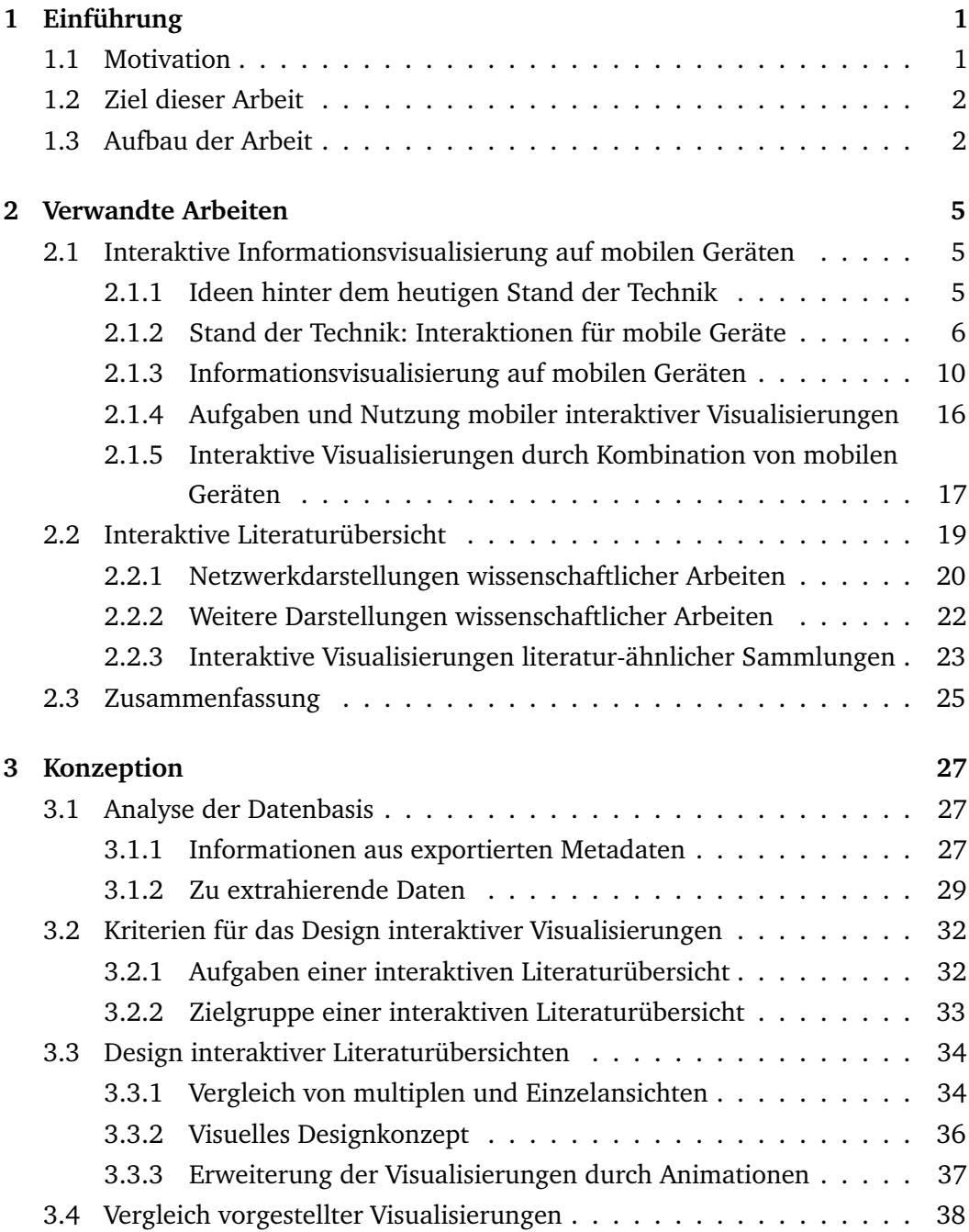

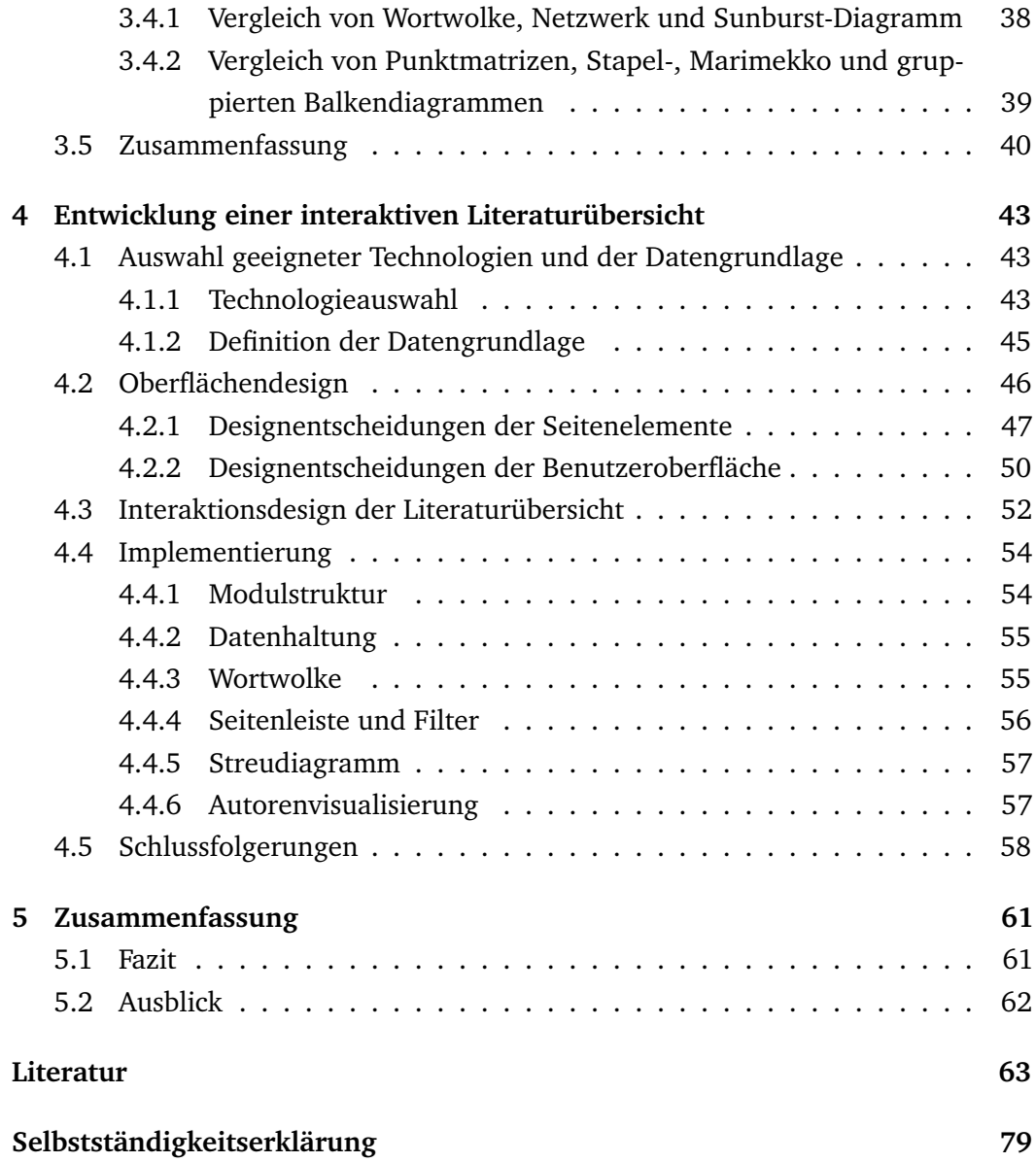

# <span id="page-10-0"></span>Einführung **1988 (1988)**

Das Gebiet der interaktiven Informationsvisualisierung hat das Ziel, Daten intuitiv zugänglich zu machen. Dabei sollen Informationen exploriert und verglichen werden können, z.B. durch Gegenüberstellungen oder Relationen zwischen den Datenattributen. Sowohl im Alltag, in der Forschung als auch in der Industrie 4.0 spielt die Datenvisualisierung auf und mit mobilen Geräten eine große Rolle. Smartwatch, Smartphone, Tablet oder andere Geräte mit kleinen Bildschirmen haben eine große Bedeutung im Alltag. Durch das Internet der Dinge können diese Geräte miteinander verbunden werden und ermöglichen weitere Interaktionen. Geeignete und für mobile Endgeräte angepasste Darstellungen können den Nutzer bei der Organisation, Überwachung, oder Analyse von Daten unterstützen, greifen damit in Entscheidungsprozesse ein und können somit die Effektivität steigern. Um dies zu gewährleisten oder zu fördern, müssen intuitive Interaktionstechniken zur Verfügung gestellt werden.

## <span id="page-10-1"></span>1.1 Motivation

Mit der schnellen Weiterentwicklung mobiler Geräte und ihrer dadurch wachsenden Nutzung im Alltag entsteht die Notwendigkeit, Daten auch für solche Geräte visuell zugänglich zu machen. Die diversen Gerätearten und deren Eigenschaften, wie Konnektivität, Bildschirmgrößen und Interaktionsmöglichkeiten, bieten dabei neue Möglichkeiten in ihrer Nutzung. Das heißt, die Interaktion unterscheidet sich signifikant von der an einem festen Arbeitsplatz. Es gibt die Möglichkeit, Touch-Eingaben zu benutzen, wodurch man digitale Inhalte direkt "anfassen" kann. Außerdem können die meisten mobilen Geräte direkt als Eingabe benutzt werden, sei es durch Buttons, die Bewegung ihrer selbst oder durch weitere Sensoren. Zudem spielt die Konnektivität zwischen Geräten eine immer größere Rolle. Mehrere mobile Geräte können zusammen ihre Beschränkungen aufheben.

Die zu visualisierenden Daten müssen ebenfalls betrachtet werden. Je nachdem wie komplex oder groß der Datensatz ist und welche Aufgaben und Aussagen dargestellt werden sollen, entstehen Anforderungen an die interaktive Visualisierung. Diese sollen möglichst automatisiert erfüllt werden können. Bei einer solchen Darstellung

wird die visuelle Wahrnehmung genutzt, um Strukturen in Daten erkennbar und begreifbar zu machen [\[GD15\]](#page-74-0). Hierfür sind Konzepte notwendig, die anpassungsfähig sind, sodass sie sich mit den Geräten weiterentwickeln können.

# <span id="page-11-0"></span>1.2 Ziel dieser Arbeit

Die Forschung zur Informationsvisualisierung auf mobilen Geräten ist umfangreich und breit gefächert. Ziel dieser Arbeit ist es deshalb, einen aktuellen Überblick der Ergebnisse der angestellten umfangreichen Recherche zu geben und auf die Entwicklung der interaktiven Informationsvisualisierung auf mobilen Geräten einzugehen. Dabei sollen historische Ansätze, die Informationsvisualisierung auf mobilen Geräten und Interaktionstechniken betrachtet werden. Zudem soll eine interaktive web-basierte Visualisierung von wissenschaftlichen Arbeiten zu diesem Thema konzeptioniert und entwickelt werden. Dafür sollen Konzepte zur interaktiven Exploration einer Literatursammlung diskutiert, relevante Metadaten ausgewählt und in ein geeignetes Datenformat überführt, und unterschiedliche Anzeigegeräte sowie die Wartbar- und Erweiterbarkeit der Datenbasis berücksichtigt werden.

# <span id="page-11-1"></span>1.3 Aufbau der Arbeit

Diese Arbeit ist in vier Teile unterteilt. Zunächst werden verwandte Arbeiten zu den Themen Informationsvisualisierung auf mobilen Geräten und der Erstellung von interaktiven Literaturübersichten von wissenschaftlichen Werken vorgestellt. Im Erstgenannten wird dabei auf folgende Aspekte eingegangen:

- Historischer Bezug; Einflüsse dieses Forschungsbereichs
- Interaktionstechniken; zur Verfügung stehende Technologien und Konzepte
- Visualisierungen auf mobilen Geräten; Anforderungen, Kodierung, Anpassung an kleine Bildschirme
- Aufgaben; Betrachtung von Einsatzgebieten
- Kombination von Mobilgeräten; sowohl miteinander, als auch mit standortfixierten Geräten

Danach folgt die Konzeption. Hier wird betrachtet, welche Daten aus wissenschaftlichen Arbeiten genutzt werden können. Außerdem werden die Kriterien Aufgaben und Zielgruppe definiert, um Anforderungen von Literaturübersichten bestimmen zu können. Im Folgenden werden das Design betreffende Eigenschaften erörtert. Dazu gehören die Entscheidung für multiple oder Einzelansichten, ein visuelles Designkonzept und die Erweiterung durch dynamische Elemente wie Animationen. Im Anschluss werden bereits vorgestellte Diagramme in Bezug auf die ihnen zugeordneten Attribute miteinander verglichen, um Entscheidungen für die Wahl der Visualisierungen im Prototyp begründen zu können.

Im nächsten Kapitel wird beschrieben, wie die Auswahl der gewählten Technologien erfolgte, und welche Attribute zur Definition der Datengrundlage herangezogen wurden. Zudem werden Designentscheidungen der Benutzeroberfläche begründet und aufgezeigt, welche Interaktionsmöglichkeiten zur Verfügung stehen. Des Weiteren wird die technische Umsetzung detailliert erläutert und schließlich Schlussfolgerungen zu Vor- und Nachteilen der implementierten Literaturübersicht gezogen.

Zum Schluss erfolgt die Zusammenfassung und Einordnung der erzielten Ergebnisse. Außerdem wird ein Ausblick für weiterführende Forschung und mögliche Weiterentwicklungen des Prototyps gegeben.

# <span id="page-14-0"></span>Verwandte Arbeiten 2008 auch 2008 auch 2008 auch 2008 auch 2008 auch 2008 auch 2008 auch 2008 auch 2008 auch 20<br>1990 auch 2008 auch 2008 auch 2008 auch 2008 auch 2008 auch 2008 auch 2008 auch 2008 auch 2008 auch 2008 auch<br>

# <span id="page-14-1"></span>2.1 Interaktive Informationsvisualisierung auf mobilen Geräten

In diesem Kapitel sollen Forschungsergebnisse zur interaktiven Informationsvisualisierung auf mobilen Geräten vorgestellt werden. Dabei soll sowohl die Geschichte als auch der aktuelle Stand der Technik berücksichtigt werden. Dabei werden diverse Interaktionstechniken, Herausforderungen durch beispielsweise die Größe der Geräte und deren mögliche Lösungen und kollaborative Anwendungsmöglichkeiten präsentiert.

## <span id="page-14-2"></span>2.1.1 Ideen hinter dem heutigen Stand der Technik

Es gibt eine historische Verbindung zwischen der visuellen Datenanalyse von heute und der direkten Manipulation [\[Dru+13\]](#page-74-1). Shneiderman bezeichnet als den größten Vorteil, dass unerfahrene Nutzer intuitiven Zugriff auf Funktionalitäten bekommen, ohne das Erfordernis komplexer Syntax oder einer langen Liste von Befehlen nutzen zu müssen. Durch das Arbeiten mit sichtbaren Elementen verschwindet der Computer im Hintergrund und der Nutzer kann sich auf seine Aufgabe konzentrieren. Als Hürde nennt er ansprechende visuelle Repräsentationen und schlägt Ansätze der Entwicklung von Metaphern vor [\[Shn81\]](#page-77-0).

Weitere Einflüsse bildeten Mobilität und Kollaboration. Stefik und Brown stellten sich schon 1998 einen modernen Arbeitsplatz mit einem großen Bildschirm und einem persönlichen Tablet (sie nannten es Notepad) vor, mit welchem man kollaborativ arbeiten kann. So soll es möglich sein, Inhalte auf dem sogenannten Liveboard, einer Art Bildschirmwand, mit dem Tablet zu steuern, zu manipulieren oder verpasste Sitzungsinhalte von der Bildschirmwand auf sein persönliches Tablet zu importieren. D.h. dieses Liveboard ist der zentrale Ort im Büro. Die Idee dahinter: Meinungen, Ideen, Kreativität austauschen und miteinander kommunizieren, arbeiten und die Effektivität steigern [\[SB89\]](#page-77-1).

Weiser greift diese Idee auf und erweitert sie auf den Alltag. Er betrachtet, wie sich Bildschirme in den Alltag einfügen können. Beispielsweise könnten Liveboards Kreidetafeln ersetzen, oder Tablets mit Stifteingabe das analoge Papier um Funktionalitäten, wie das Bearbeiten und Löschen von Inhalten, erweitern. Die Frage der kabellosen Datenübertragung musste zu dieser Zeit noch gelöst werden [\[Wei91\]](#page-78-0). Die in Abbildung [2.1](#page-15-1) gezeigten Konzeptbilder sind sehr nah an der heutigen Realität, beispielsweise in Büroumgebungen. Einzig der im rechten Bild zu sehende Joystick hat sich im Zusammenhang mit der Informationsvisualisierung nicht im alltäglichen Gebrauch durchsetzen können.

<span id="page-15-1"></span>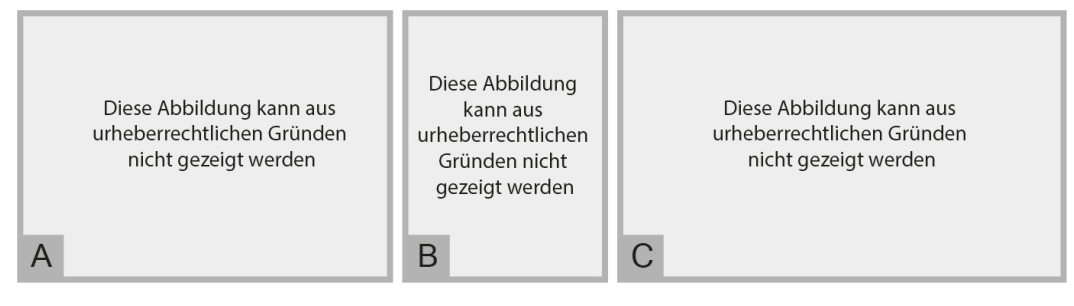

**Abb. 2.1:** A: Konzept eines modernen Arbeitsplatzes [\[SB89\]](#page-77-1); B: Kollaboration durch verschiedene Gerätetypen [\[Wei91\]](#page-78-0); C: Direkte Manipulation der durch Metaphern dargestellten Daten [\[Shn81\]](#page-77-0)

## <span id="page-15-0"></span>2.1.2 Stand der Technik: Interaktionen für mobile Geräte

Heute sind mobile Geräte durch die Lösung zuvor genannter Probleme, wie die kabellose Datenübertragung, alltäglich und allgegenwärtig. Es haben sich diverse Interaktionstechniken etabliert, welche neue Probleme aufwarfen, aber auch neue Möglichkeiten boten, die in den folgenden Abschnitten vorgestellt werden.

#### **Touch**

Mobile Geräte sind aufgrund ihrer geringen Größe in der Regel mit touch-fähigen, d.h. Ereignisse durch Berührung auslösenden, Bildschirmen ausgestattet. Somit ist dies die Haupteingabemodalität, welche zur direkten Exploration und Manipulation geeignet ist [\[Kis+17\]](#page-75-0). An dieser Stelle sollen Gesten anhand von Beispielen vorgestellt, sowie Probleme und Möglichkeiten aufgezeigt werden.

Sadana und Stasko stellen fest, dass die Selektion eine fundamentale Operation der interaktiven Visualisierung darstellt, um zu filtern, auszuwählen (brushing) oder zu

löschen. Sie stellen dazu verschiedene Interaktionen mit mehreren Berührungspunkten (multi-touch) vor, um anspruchsvolle Mechanismen für komplexe Abfragen, zur Veränderung vorhandener Auswahlen oder zur Generalisierung zu ermöglichen. Die in Abbildung [2.2](#page-16-0) gezeigte Geste dient zur Vergrößerung bzw. Verkleinerung des ausgewählten Bereichs. Für einfache Selektionen befinden sie Klicken und Umranden (Lassoing) als ausreichend [\[SS16\]](#page-77-2).

Ebenfalls multi-touch Gesten nutzen Thompson et al., um Aufgaben wie Selektion, Navigation, Layout Modifikationen und adjazenz-basierte Exploration, also das Erkunden benachbarter Elemente in Netzwerkvisualisierungen, umzusetzen [\[TSS18\]](#page-78-1). Tominski et al. stellen weitere Interaktionstechniken zur Exploration in Netzwerken vor [\[TAS09\]](#page-78-2). Watson und Setlur merken an, dass typische Web-Navigationstechniken indirektes Suchen unterstützen und dass diese Handlungsweise oftmals im unbewussten Verhalten des sogenannten im Web surfen resultiert [\[WS15\]](#page-78-3). Da Navigationen in der Regel hierarchisch aufgebaut sind, könnten die zuvor genannten Erkenntnisse auf Methoden wie RELT, welche in Kapitel [2.1.3](#page-22-0) näher erläutert wird, angewandt werden.

<span id="page-16-0"></span>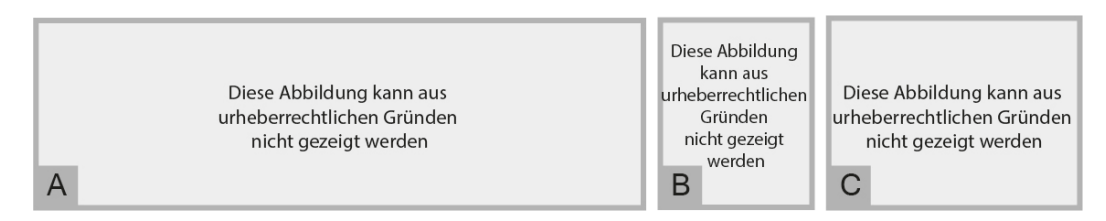

**Abb. 2.2:** A: TouchViz Geste zum Herausfiltern eines Elements durch Herunterwischen [\[Dru+13\]](#page-74-1); B: TouchWave Wischgeste um eine Schicht des gestapelten Graphen zu Separieren [\[BLC12\]](#page-72-1); C: Geste zur Vergrößerung bzw. Verkleinerung der Auswahl aus einem Set für weitere komplexe multi-touch Interaktionen [\[SS16\]](#page-77-2)

Weitere Gesten sind in Abbildung [2.2](#page-16-0) zu sehen. Im Rahmen von TouchViz werden zwei Nutzerschnittstellen für Tablets gegenübergestellt. Es wird beispielsweise gezeigt, wie durch Herunterwischen ein Element aus dem Diagramm herausgefiltert werden kann [\[Dru+13\]](#page-74-1). Die vorgestellten Techniken sind durchgehend mit einem Berührungspunkt (single-touch) umgesetzt. Die daneben abgebildete Interaktion dient zur Extraktion einer Schicht aus dem Stapeldiagramm. Durch das Herausziehen (Drag) und Heranzoomen (mittels Pinchgeste) sollen atomare Elemente aus dem Diagramm herausgefiltert werden [\[BLC12\]](#page-72-1). Horak et al. stellen berührungsbasierte Interaktionen für Smartwatches in Kombination mit einer Bildschirmwand (Displaywall) vor [\[Hor+18\]](#page-75-1). Dies wird in Kapitel [2.1.5](#page-26-0) erneut aufgegriffen.

In der folgenden Tabelle [2.1](#page-17-0) werden noch kurz typische Probleme im Zusammenhang mit Touchbildschirmen genannt und erläutert.

<span id="page-17-0"></span>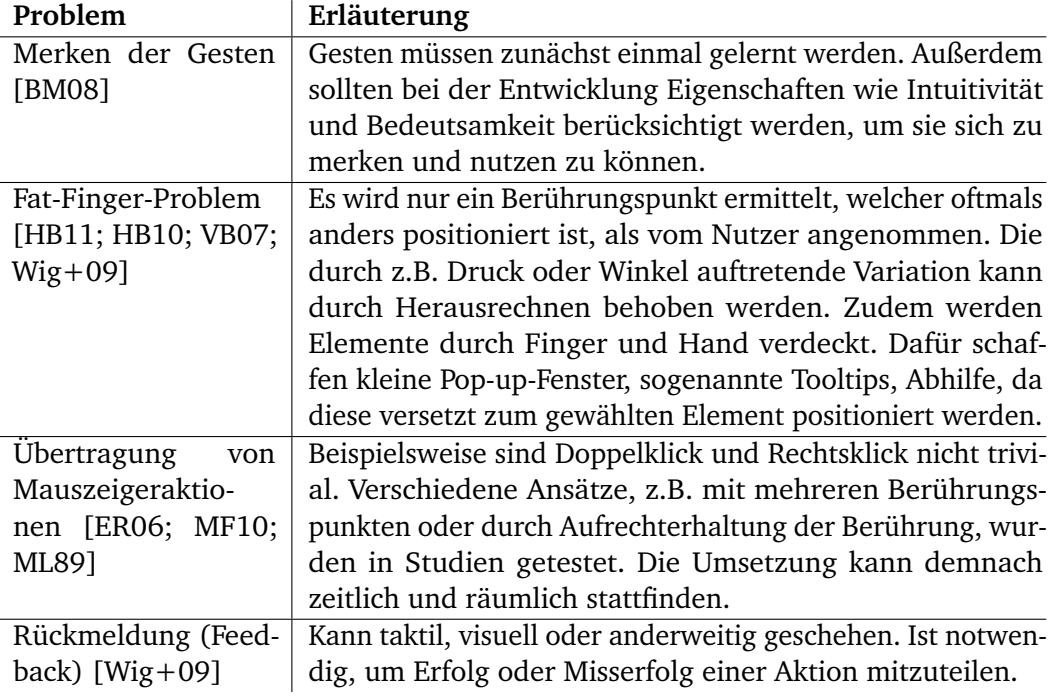

**Tab. 2.1:** Erklärung typischer Probleme bei berührungs-basierter Interaktion.

#### **Bewegung und Lokalisation**

Die Nutzung mobiler Geräte wird durch Bewegung, Multitasking und Unterbrechung charakterisiert [\[WS15\]](#page-78-3). Daher sind sie meist mit einer Vielzahl an Sensoren ausgestattet, seien es Schrittzähler, Gyrosensoren oder GPS-Sensoren. Mobile Datenverarbeitung ist immer mit dem Erkennen und Erfassen beispielsweise von Spuren menschlicher Bewegung oder Kommunikation verbunden [\[WS15\]](#page-78-3). Durch diese ortsbewussten Geräte werden neue Anwendungen möglich. Zum einen können dem Nutzer durch die Positionsbestimmung neue Ansichten gezeigt werden. Oder wie von Kim et al. vorgestellt, um Bewegungsprofile von Rettungskräften, zur besseren Einschätzung der Gefahrenlage, zu erstellen [\[Kim+07\]](#page-75-4). Zum anderen haben sich räumliche Bewegungen des Gerätes bei Navigationsaufgaben als schneller erwiesen, als typische Berührungsinteraktionen [\[Kis+17\]](#page-75-0). In Abbildung [2.3](#page-18-0) sind die zwei Bewegungsachsen eines Smartphones zu sehen, welche auch für Tablets gelten. Rekimoto stellte mit GestureWrist und GesturePad zwei Geräte vor, welche Freihandgesten zum einen durch Elektroden am Körper und zum anderen durch zwei Sensorschichten erkennen können. Dadurch ist es möglich, diese Gesten für Interaktionen für Mobilgeräte zu nutzen [\[Rek01\]](#page-77-3). Ebenso will Google mit Project Soli Freihandgesten ermöglichen. Sie nutzen einen Sensor, welcher Radiofrequenzen zur Erkennung von Handbewegungen verwendet [\[@19h\]](#page-80-0). Wang et al. evaluieren ihr

Gestenerkennungssystem für einen solchen Sensor mit kurzer Reichweite (siehe Abbildung [2.3\)](#page-18-0) anhand von elf Gesten. Sie erzielen dabei eine positive Detektionsrate von durchschnittlich 87% [\[Wan+16\]](#page-78-6).

Diese Beispiele zeigen, dass körperliche Bewegung als Eingabemethode durchaus nützlich ist und die Möglichkeiten der unterschiedlichen Sensoren noch nicht ausgeschöpft sind.

<span id="page-18-0"></span>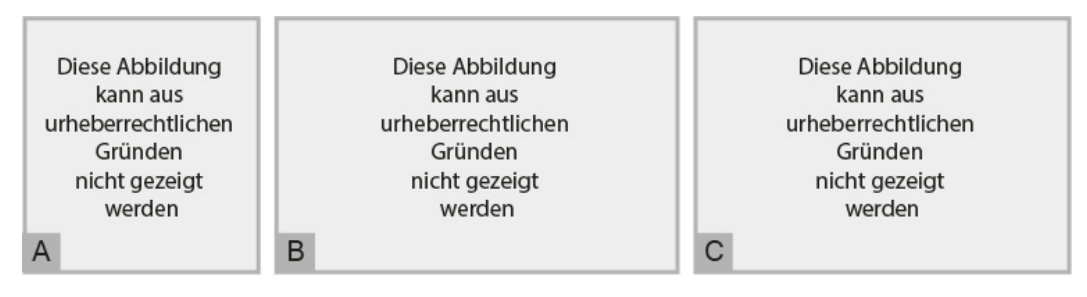

**Abb. 2.3:** A: Die zwei Bewegungsachsen eines Smartphones [\[DB08\]](#page-73-0); B: Konzeptgrafik des Project Soli, durch Erfassung von Handbewegungen durch UKW können Bewegungsmuster erkannt werden [\[Wan+16\]](#page-78-6); C: Visualisierung von Bewegungsprofilen von Rettungskräften zur Überwachung, Farbe der Punkte gibt Gesundheitszustand an [\[Kim+07\]](#page-75-4)

#### **Gerätespezifische Interaktionen**

Die Hardwarespezifikationen mobiler Geräte sind äußerst divers. Deshalb sind die folgenden Aussagen nicht allgemeingültig. Es soll allerdings dennoch beispielhaft aufgezeigt werden, welche Möglichkeiten existieren, haptisch zu interagieren.

Die vermutlich präsenteste Eigenschaft sind Tasten (engl. Button). Diese können unterschiedlichste Größen, Positionen und Funktionen besitzen. Hinckley et al. führten Nutzerstudien zur Ersetzung von Tasten an Mobilgeräten durch. Dabei fällt auf, dass sich die Nutzer von zu vielen Tasten überfordert fühlen, da ihre Funktionalitäten durch Position, Form oder Größe nicht klar zu verstehen sind. Außerdem sind Tasten fehleranfällig für unbeabsichtigtes Drücken. Auch die Abläufe der Aufgaben wurden durch die sensor-basierten Gesten kürzer und dadurch bevorzugt genutzt [\[Hin+00\]](#page-74-3). HTC hat 2017 das Smartphone U11 vorgestellt, dessen Gehäuse sich durch Zusammendrücken als Eingabeoption verwenden lässt. Um versehentliche Befehle zu verhindern, kalibriert der Nutzer den auszuübenden Druck selbst [\[@Cze17\]](#page-79-0). Durch die Nutzung des Steuerrades, wie in Abbildung [2.9](#page-27-0) gezeigt, kann beispielsweise durch Inhalte gescrollt werden, oder es kann eine Auswahl aus einer Menge von Filterelementen getroffen werden. Horak et al. stellen dabei noch weitere Funktionalitäten zur Nutzung als Steuerung vor [\[Hor+18\]](#page-75-1). Diese Konzepte werden in Kapitel [2.1.5](#page-26-0) erneut aufgegriffen.

## 2.1.3 Informationsvisualisierung auf mobilen Geräten

<span id="page-19-0"></span>Im vorherigen Kapitel wurden Interaktionsmöglichkeiten für mobile Geräte vorgestellt. Nun soll gezeigt werden, worauf bei der Entwicklung interaktiver Informationsvisualisierungen geachtet werden muss, und es sollen Anwendungen vorgestellt werden, welche die zuvor genannten Interaktionen nutzen.

#### **Eigenschaften mobiler Geräte**

Bevor in diesem Abschnitt auf die Eigenschaften mobiler Geräte eingegangen wird, sollen zunächst die betrachteten Gerätearten aufgezählt werden. Diese sind:

- Tablet
- Smartphone
- Smartwatch

Des Weiteren gibt es Geräte mit sehr kleinen, sogenannten Fingernagel-Bildschirmen, Hybride oder andere Ausprägungen wie Phablets oder PDAs. Außerdem wurden weitere Endgeräte im Zusammenhang mit dem Internet der Dinge entwickelt. Viele der folgenden Aussagen treffen auch auf die zuletzt genannten Geräte zu, jedoch werden vor allem die o.g. Geräte betrachtet.

<span id="page-19-1"></span>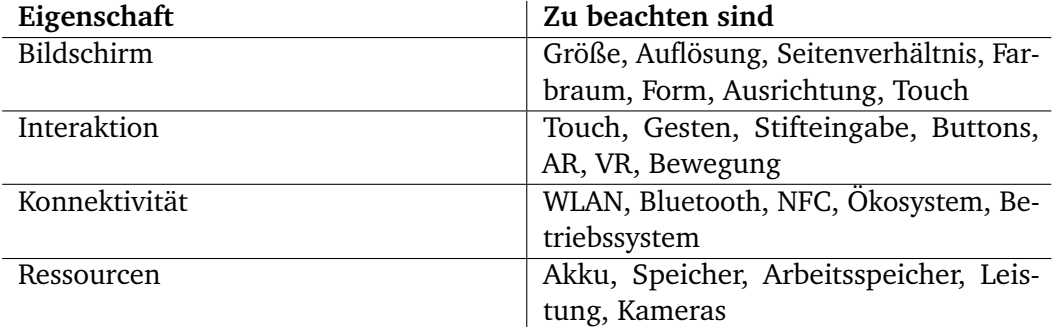

**Tab. 2.2:** Eigenschaften und mögliche Technologien in mobilen Geräten [\[Kis+17;](#page-75-0) [Hor+18;](#page-75-1) [Lee+18\]](#page-76-2)

Wie in Tabelle [2.2](#page-19-1) zu sehen ist, können enorme Unterschiede durch diverse Ausstattungen der mobilen Geräte entstehen. Angefangen beim Bildschirm, welcher sich nicht nur in der Größe und dem Seitenverhältnis unterscheiden kann, sondern auch in der Auflösung. D.h., dass zwei Bildschirme, die identisch aussehen, durch ihre verschiedenen Auflösungen unterschiedliche Detailvielfalt anzeigen können. Zudem bieten beispielsweise Smartphones durch ihr Seitenverhältnis zwei Ausrichtungen

an. Einerseits können sie hochkant (Portrait-Orientierung) oder andererseits quer (Landschaftsorientierung) gehalten werden. Dies wird mit Sensoren erkannt. Die Bildschirmform kann rechteckig, quadratisch oder auch rund sein. Apple führte 2017 eine Kerbe, die sogenannte Notch, ein. Danach zogen viele Hersteller nach und somit ist auch dies zu beachten. Zudem gibt es Pläne zur Umsetzung von faltbaren Displays, welche wieder neue Möglichkeiten eröffnen werden. Die meisten mobilen Geräte sind mit Touchdisplays ausgestattet. Die damit einhergehenden Interaktionsmöglichkeiten wurden in Kapitel [2.1.2](#page-15-0) bereits betrachtet.

Mobile Geräte müssen Technologien bereitstellen, welche die in Tabelle [2.2](#page-19-1) genannten und in Kapitel [2.1.2](#page-15-0) erläuterten Interaktionen ermöglichen. Gesten können sowohl über Toucheingabe, Stifteingabe als auch visuell über die Kamera erfasst werden. Außerdem können physische Eingaben durch Knöpfe, oder die an einigen Smartwatches vorhandenen Steuerräder erfolgen. Bei jeglicher Interaktion muss beachtet werden, dass mobile Geräte oftmals in Bewegung und im Freien genutzt werden [\[WS15\]](#page-78-3). Dabei spielen andere Menschen, Spiegelungen und Schmutz eine Rolle, dessen gegenüber Anwendungen tolerant entwickelt werden sollten [\[WS15\]](#page-78-3). Nutzer gehen oftmals eine persönliche Bindung mit ihrem Gerät ein, was durch geschicktes Interaktionsdesign genutzt werden kann [\[Hor+18\]](#page-75-1). Zudem ist darauf zu achten, dass die Privatsphäre durch Interaktionen nicht verletzt wird.

Die Verbindung zwischen Geräten kann durch z.B. WLAN, Bluetooth oder Nahfeldkommunikation (NFC) erfolgen. Die Konnektivität und deren mögliche Anwendungsbereiche für die interaktive Informationsvisualisierung wird in Kapitel [2.1.5](#page-26-0) an einigen Beispielen vorgestellt. Hersteller wie Apple oder Google versuchen Ökosysteme zu erschaffen, um so die Datenübertragung zwischen ihren Systemen zu erleichtern. Dies wird meist mit Wischgesten Richtung Bildschirmrand oder wie von Dachselt und Buchholz vorgestellt, durch Wurf- und Neigungsgesten präsentiert [\[DB08\]](#page-73-0).

Auch wenn die elektronischen Bauteile immer kleiner werden, sind Mobilgeräte durch ihre Größe in ihren Ressourcen beschränkt [\[Kis+17\]](#page-75-0). Besonders bei Augmented Reality (AR) und Virtual Reality (VR) Anwendungen wird derzeit noch die Diskrepanz zwischen Rechenleistung und Akku deutlich. Allerdings haben sich die Geräte durch den breiten Zugang zu AR und VR mit jeder Generation dahingehend verbessert [\[Lin+19;](#page-76-3) [WS09\]](#page-78-7). Dazu kommen Frameworks, wie PERCEIVE, die den Entwicklern solcher Anwendungen Unterstützung zur Leistungsoptimierung bieten  $[Cos+18]$ .

#### **Kodierung von Informationen in Visualisierungen auf mobilen Geräten**

Die Kodierung von Informationen auf mobilen Geräten wird geprägt durch die Bildschirmgröße. Es ist weniger Raum, aber oftmals eine gleich hohe Auflösung vorhanden. Dadurch werden Elemente sehr klein, Interaktionen mit ihnen werden unpräzise und Text ist schwerer zu lesen. Daher werden Seitenelemente angepasst, oftmals zu Lasten der Informationsvielfalt einer Visualisierung. In diesem Kapitel soll gezeigt werden, wie mit anderen, platzsparenden Mitteln, beispielsweise Legenden ersetzt werden können.

Schrift bietet sehr viele Möglichkeiten, Daten zu kodieren. Zum Beispiel die Schriftart, -größe, -farbe, Hintergrundfarbe und weitere, welche Parnow und Dörk als typografische Variablen zusammengetragen haben. Dabei wird zum einen auf die Hierarchie abgezielt, zum anderen aber auch auf die Gleichsetzung von Bezeichnung (Label) und Entität. Dies spart, wie oben genannt, das Anzeigen einer Legende. Es ist darauf zu achten, welche Textelemente Änderungen erfahren, da dadurch unterschiedliche Aussagen getroffen werden können [\[PD15b\]](#page-77-4).

Weitere visuelle Kanäle zur Kodierung, welche in Tabelle [2.3](#page-21-0) aufgeführt werden [\[CF13\]](#page-73-2), fassen Chen und Floridi zusammen. Borgo et al. stellen in Nutzerstudien fest, dass die Wahrnehmung folgender Attribute unterschiedlich stark ausgeprägt ist: Farbe, Größe, Form und Orientierung (in absteigender Reihenfolge) [\[Bor+12\]](#page-73-3).

<span id="page-21-0"></span>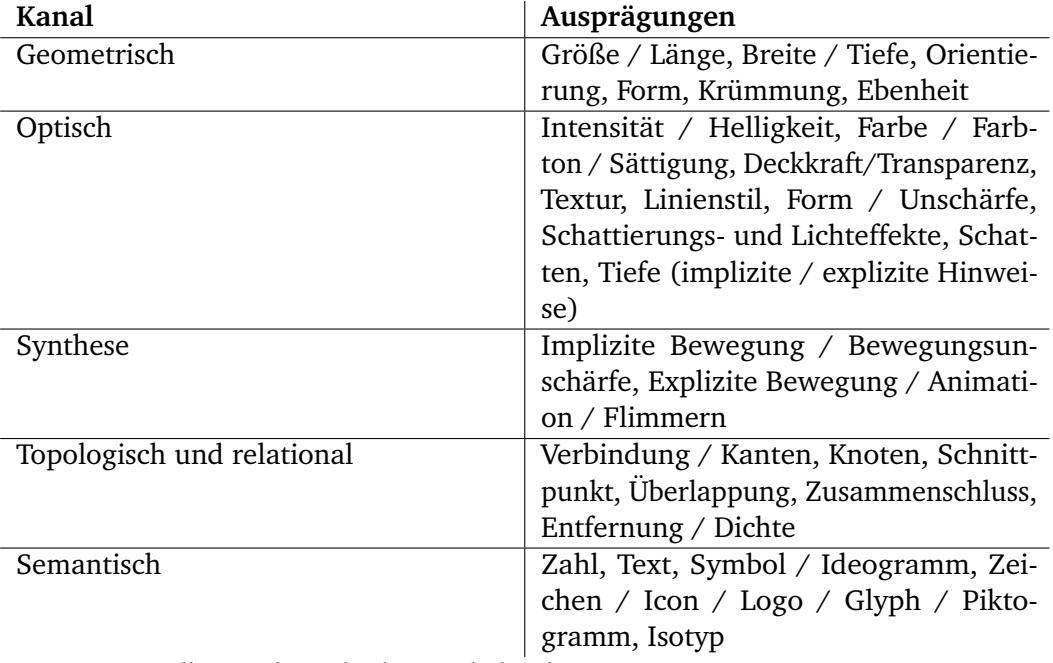

**Tab. 2.3:** Visuelle Kanäle nach Chen und Floridi [\[CF13;](#page-73-2) [PD15a;](#page-76-4) [Bor+13\]](#page-73-4)

Parnow und Dörk beschreiben Mikrovisualisierungen als elegante Integration von Typographie und Visualisierung [\[PD15b\]](#page-77-4). Für diese Kombination stellt Parnow diverse Textattribute vor, nutzt diese als Startpunkt, um sie dann mit Visualisierungen zu kombinieren. Er stellt dann Vorteile von Mikrovisualisierungen vor, unter anderem die effektive Ausnutzung von kleinen Bildschirmgrößen [\[PD15a\]](#page-76-4). Blascheck et al. kritisieren diese Aussagen dahingehend, dass ihre Definition Datendimensionen vernachlässigen und die Nutzung im Kontext von Text voraussetzen. Als Gegenbeispiel nennen sie Brandes Beschreibung von Mikrovisualisierungen als hochauflösende Darstellungen für kleine bis mittelgroße Bildschirme, welche Daten in Sichtweite anzeigen und bei ordnungsgemäßem Design auch das Lesen auf Mikro- (Detail-) und Makroebene (Übersicht) ermöglichen [\[Bla+18\]](#page-72-3).

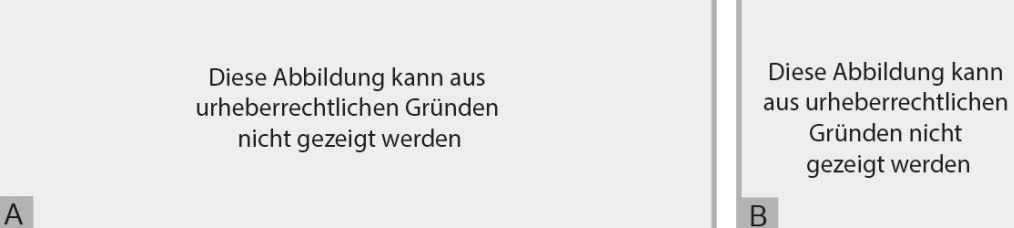

**Abb. 2.4:** A: Die acht Diagrammdesign-Kriterien Charakteristik, visuelle Ordnung, Kanalkapazität, Trennbarkeit, Durchsuchbarkeit, Lernfähigkeit, Aufmerksamkeitsbalance und Fokus & Kontext [\[Bor+13\]](#page-73-4); B: Zusammenführung von Visualisierung und Entität zu einer integrierten Mikrovisualisierung [\[PD15a\]](#page-76-4)

Wie der Tabelle [2.3](#page-21-0) zu entnehmen ist, sind auch Animationen geeignet, um Daten zu kodieren. Beispielsweise können sie genutzt werden, um zeitliche Verläufe, gerichtete Beziehungen oder Aktionen bzw. Prozesse, wie die Änderungen der Daten, begreifbar darzustellen.

In mobilen Anwendungen und Webseiten werden oftmals Texte durch Icons oder Symbole ersetzt. Diese sind dabei so aussagekräftig, dass sie keine Erklärung benötigen. Durch Darstellungen, welche die Gestaltprinzipien beachten, können ebenfalls sehr viele Informationen, gegenüber eines Textes derselben Größe, übermittelt werden [\[Bor+13\]](#page-73-4).

#### <span id="page-22-0"></span>**Von Desktop-Visualisierungen zu mobilen Visualisierungen**

Als Desktop-Visualisierungen werden hier Darstellungen bezeichnet, die an Bildschirme, wie sie beispielsweise an Arbeitsplätzen zu finden sind, also eine große Bildschirmdiagonale aufweisen, angepasst sind. Diese bieten genügend Raum, um z.B. multiple koordinierte Visualisierungen ohne Verluste des Informationsgehalts

durch entsprechende Größe anzeigen zu können. Die Herausforderung stellt die Anpassung solcher vorhandenen Visualisierungen und Konzepte an mobile Geräte mit de bereits beschriebenen Beschränkungen dar. Hierfür sind diverse Ansätze, die in diesem Abschnitt vorgestellt werden sollen, vorhanden.

Eine Möglichkeit ist die einfache Skalierung der Visualisierungen. Hao und Zhang stellen sich dagegen und behaupten, die Übertragung von Visualisierungsmethoden auf Mobilgeräte sei nicht möglich [\[CZJ15\]](#page-73-5). Für die Forschung ist es daher wichtig, intelligentere Wege zu finden, um automatische Anpassungen und Optimierungen in diversen Maßstäben vornehmen zu können [\[WS15;](#page-78-3) [Lee+18\]](#page-76-2).

Blaschek et al. untersuchen in zwei Studien die Zeit, welche zum Vergleich von Daten mit unterschiedlichen Visualisierungen (siehe Abbildung [2.5\)](#page-23-0) auf Smartwatches benötigt werden. Mit zunehmender Anzahl der Datenpunkte zeigte sich beim radialen Balkendiagramm ein immer schlechter werdendes Ergebnis. Wohingegen Balken- und Donutdiagramm stets ähnlich gute Ergebnisse erzielten [\[Bla+18\]](#page-72-3). Eine ähnliche Studie führten Brehmer et al. durch. Sie vergleichen die in Abbildung [2.5](#page-23-0) gezeigten linearen und radialen Diagramme zur Visualisierung von zeitbasierten Werten auf Smartphones. Die Teilnehmenden erledigten im Allgemeinen ihre Aufgaben mit einem linearen Layout schneller, obwohl beide Layouts eine ähnliche Anzahl an Fehlern hervorriefen [\[Bre+18\]](#page-73-6). Aus diesen beiden Ergebnissen lässt sich also ableiten, dass lineare Visualisierungen auf kleinen Bildschirmen besser gelesen und verstanden werden können, als radiale.

<span id="page-23-0"></span>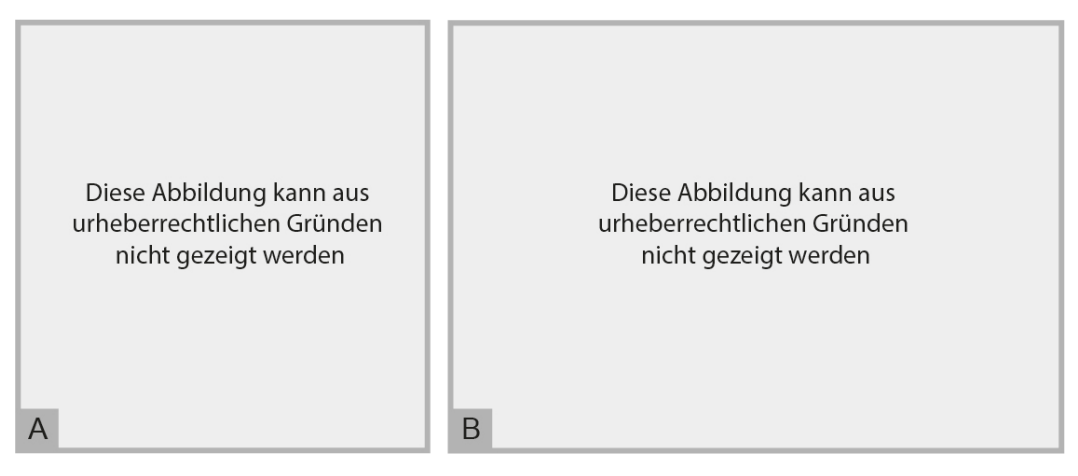

**Abb. 2.5:** A: Gegenüberstellung von linearem Balkendiagramm, Donutdiagramm und radialem Balkendiagramm auf Smartwatchbildschirmen [\[Bla+18\]](#page-72-3); B: Vergleich von linearen und radialen Diagrammen für Zeitspannen auf Smartphones [\[Bre+18\]](#page-73-6)

Wie in Abbildung [2.5](#page-23-0) zu sehen ist, werden die Visualisierungen, unabhängig davon, ob sie radial oder linear sind, mit zunehmender Anzahl an Datenpunkten unlesbar. Deshalb fordern Watson und Roberts et al. die Nutzung kompakter, vereinfachter Repräsentationen, um einen Überblick zu gewährleisten und wenn nötig durch

Interaktion auf Details zugreifen zu können. Filtern ist dabei ein zentraler Bestandteil, um Informationen effizient darzustellen, die Verständlichkeit beizubehalten und die Aufmerksamkeit des Nutzers nicht zu verlieren [\[Rob+14;](#page-77-5) [WS15\]](#page-78-3). Bergstrom-Lehtovirta et al. untersuchen in einer Studie die in Abbildung [2.6](#page-24-0) zu sehenden Oberflächen derselben Anwendung. Dabei stellt sich heraus, dass die Teilnehmenden BubblesDial gegenüber BubblesSpace deutlich bevorzugen. Die Unterschiede der zwei Umsetzungen liegen vor allem im Anzeigen bzw. Verstecken von Informationen wie Kanten oder weiterer Knoten. Es wurde sich bei BubblesDial bewusst dafür entschieden nur relevante Daten anzuzeigen und den Nutzer durch Interaktion zu anderen Knoten navigieren zu lassen [\[Ber+13\]](#page-72-4).

<span id="page-24-0"></span>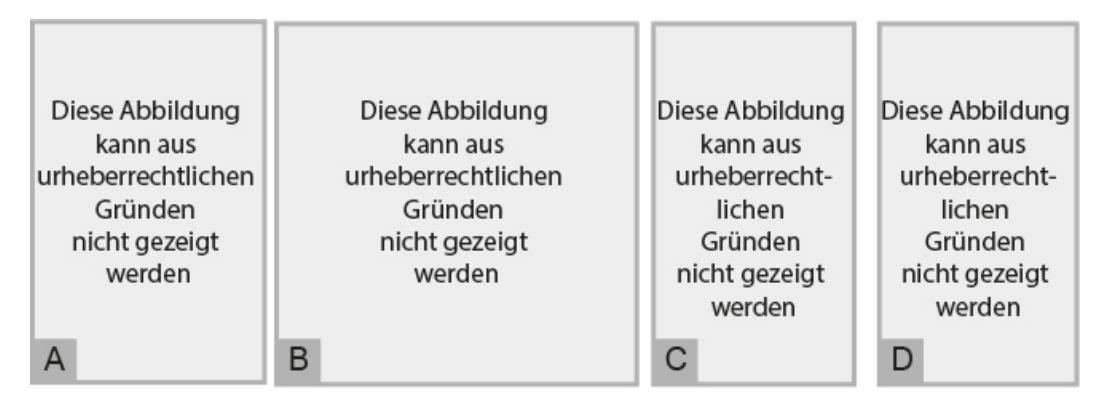

**Abb. 2.6:** A: Musikgenres dargestellt als RELT zur Ausnutzung des gesamten Bildschirmbereichs [\[CZJ15\]](#page-73-5); B: Magic Eye in der rechteckigen Darstellung [\[KKS03\]](#page-75-5); C: BubbleSpace [\[Ber+13\]](#page-72-4); D: BubblesDial [\[Ber+13\]](#page-72-4)

Wie bei dieser, oder der in Abbildung [2.7](#page-26-1) zu sehenden Anwendung Magic Eye, sind Inhalte häufig hierarchisch strukturiert. Zusätzlich zur abgebildeten radialen wurde eine rechteckige Ansicht entwickelt. Beide können in die verschiedenen Ebenen zoomen und es wurde eine Limitation bei 400 Knoten auf mobilen Geräten beobachtet [\[KKS03\]](#page-75-5). Allerdings muss an dieser Stelle angemerkt werden, dass aktuelle höhere Auflösungen vermutlich deutlich mehr Knoten zulassen. Statt die Kanten anzuzeigen, verfolgen Hao und Zhang mit einem radialen kantenlosen Baum (radial edgeless tree, kurz RELT) das Ziel, die gesamte Bildschirmfläche möglichst optimal auszunutzen [\[CZJ15\]](#page-73-5). Dabei ist auch ihre Visualisierung durch Bildschirmgröße und -auflösung beschränkt.

Durch Verlagerung der Darstellungen in den virtuellen und realen Raum kann jegliche durch den Bildschirm auferlegte Limitierung aufgehoben werden. Durch die erweiterte Realität (Augmented Reality, kurz AR) können große, komplexe, dreidimensionale Visualisierungen dargestellt und sogar räumlich erkundbar gemacht werden [\[Büs+17\]](#page-73-7).

Blumenstein et al. kritisieren, dass die Evaluation von Visualisierungen auf mobilen Geräten bisher sehr lückenhaft geschah [\[Blu+16\]](#page-73-8). Die von Ballendat zusammengetragenen Konzepte und umgesetzten Anwendungen wurden beispielsweise oft nur von kleinen Gruppen evaluiert [\[Bal09\]](#page-72-5). 2013 stellten Isenberg et al. eine Analyse von 100 interaktiven Systemen an, welche aufzeigte, dass in nur 6% der Projekte Smartphones genutzt wurden [\[Ise+13;](#page-75-6) [Blu+16\]](#page-73-8). Das zeigt, dass Konzepte und Anwendungen von Visualisierungen für Mobilgeräte mehr Menschen zugänglich gemacht werden sollte und dafür geeignete Evaluierungstechniken gefunden werden müssen, sodass die ermittelten Ergebnisse eine höhere Aussagekraft bekommen.

### <span id="page-25-0"></span>2.1.4 Aufgaben und Nutzung mobiler interaktiver Visualisierungen

Die Exploration und Analyse sind zwei der am häufigsten betrachteten Aufgaben mobiler interaktiver Visualisierungen. Dies wird durch die Vielzahl der bereits genannten und im Folgenden noch vorzustellenden Beispiele deutlich. Mobilgeräte zeichnen sich vor allem durch ihre Mobilität und Konnektivität aus [\[WS15\]](#page-78-3). Sie sind allgegenwärtig und so können alltägliche Dinge, wie zum Beispiel Busfahrpläne (siehe Abbildung [2.7\)](#page-26-1), durch Visualisierungen leicht verständlich gemacht werden. Zeitliche Abhängigkeiten und kontinuierliche Datenübertragungen (Streaming) sind bedeutsame Größen [\[WS15\]](#page-78-3). Durch Echtzeitanwendungen kann beispielsweise die effektivste Route, inklusive Verspätungen oder Alternativrouten, oder aber auch die Einnahme eines Medikaments geplant werden [\[Kay+16;](#page-75-7) [Chi06\]](#page-73-9). Für die unterschiedlichen Bedingungen müssen verschiedene Visualisierungen getestet werden. So testen Kay et al. Flächen-, verschiedene Streifen- und Punktdiagramme [\[Kay+16\]](#page-75-7). Statt der Planung kann aber auch die Überwachung eine Aufgabe sein. In Kapitel [2.1.2](#page-15-0) wurde bereits die Möglichkeit von Bewegungsprofilen in Notfallsituationen genannt. Dies ist eng verknüpft mit dem Treffen von Entscheidungen. Hamza und Asli beschreiben, wie mobile Geräte Entscheidungsmanagement schneller und effektiver gestalten können [\[HA15\]](#page-74-4).

Bei der Definition von Aufgaben einer Visualisierung ist darauf zu achten, wo die Geräte typischerweise eingesetzt werden. Der Schutz der Privatsphäre hat in der Öffentlichkeit eine ganz andere Priorität, als am Arbeitsplatz oder zu Hause. Mobile Geräte werden oftmals in Bewegung benutzt. Dies hat zur Folge, dass Elemente der Benutzeroberfläche weniger Präzision erfordern dürfen und Interaktionen die visuelle Kontinuität aufrecht erhalten sollten [\[WS15\]](#page-78-3).

<span id="page-26-1"></span>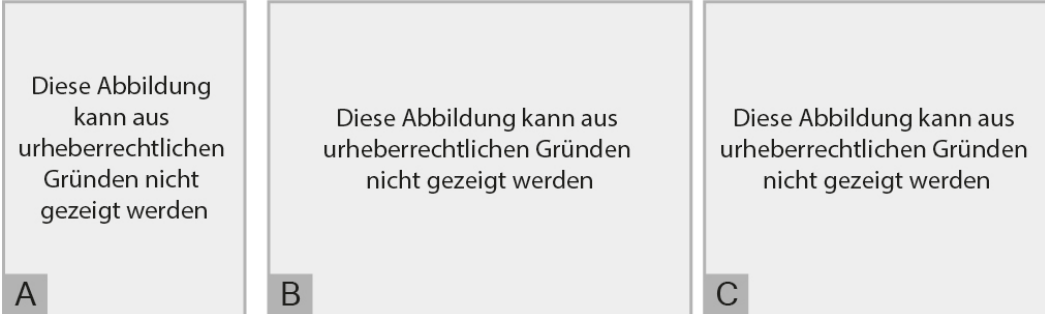

**Abb. 2.7:** A: Gestapelte Diagramme entlang einer Zeitachse zur Visualisierung von Patientendaten [\[Chi06\]](#page-73-9); B: Alternative Layouts von Busfahrplänen [\[Kay+16\]](#page-75-7); C: Magic Eye, eine radiale Darstellung von Baumstrukturen für kleine Bildschirme [\[KKS03\]](#page-75-5)

# <span id="page-26-0"></span>2.1.5 Interaktive Visualisierungen durch Kombination von mobilen Geräten

Kollaboratives Arbeiten ist ein Grundpfeiler der interaktiven Informationsvisualisierung, wie in Kapitel [2.1.1](#page-14-2) bereits deutlich gemacht wurde. Hierfür gibt es diverse Ansätze durch Kombination von Mobilgeräten einerseits einen kreativen Austausch zu ermöglichen und andererseits die Eigenschaften der unterschiedlichen Gerätearten auszunutzen. Das Framework VisTiles kombiniert verschiedene mobile Geräte zu multiplen koordinierten Ansichten. In Abbildung [2.8](#page-26-2) ist zu sehen, wie zwei Smartphones gekoppelt werden, um die Bildschirmfläche zu vergrößern. Weitere Möglichkeiten sind beispielsweise die Anzeige einer Detailansicht, eine weitere Ansicht mit Filteroptionen oder die Manipulation einer Auswahl durch Verschieben des Zweitgeräts. Als Vorteil wird beschrieben, dass die einzelnen Geräte (Visualization Tiles) jederzeit aufgenommen, bewegt und neu angeordnet werden können [\[LHD18\]](#page-75-8).

<span id="page-26-2"></span>Diese Abbildung kann aus urheberrechtlichen Gründen nicht gezeigt werden

 $\overline{A}$ 

Diese Abbildung kann aus urheberrechtlichen Gründen nicht gezeigt werden

Diese Abbildung kann aus urheberrechtlichen Gründen nicht gezeigt werden

 $\mathsf{C}$ 

**Abb. 2.8:** A: Technischer Aufbau der Studie, das Tablet wird mit Bewegungssensoren verfolgt, so bleibt die Visualisierung im Raum fixiert [\[Büs+17\]](#page-73-7); B: VisTiles, Kombination von mehreren mobilen Geräten zur Vergößerung der Bildschirmfläche [\[LHD18\]](#page-75-8); C: Kombination von Bildschirmwand und ortsbewussten Mobilgeräten zur interaktiven Datenexploration von Netzwerken [\[Kis+17\]](#page-75-0)

B.

Die folgenden Arbeiten beschäftigen sich mit der Kombination von Mobilgeräten mit einer Bildschirmwand. Das von Kister et al. vorgestellte GraSp System nutzt ortsbewusste Tablets zur Exploration von Netzwerken. Dabei dienen die mobilen Geräte überwiegend als Steuerung. Sie können als Zeiger zur Auswahl eines Bereichs verwendet werden, Detailansichten und Filteroptionen, aber auch weitere Ansichten anzeigen. So wird gewährleistet, dass die Nutzer zwar an derselben Datenbasis arbeiten können, jedoch unabhängig voneinander [\[Kis+17\]](#page-75-0).

<span id="page-27-0"></span>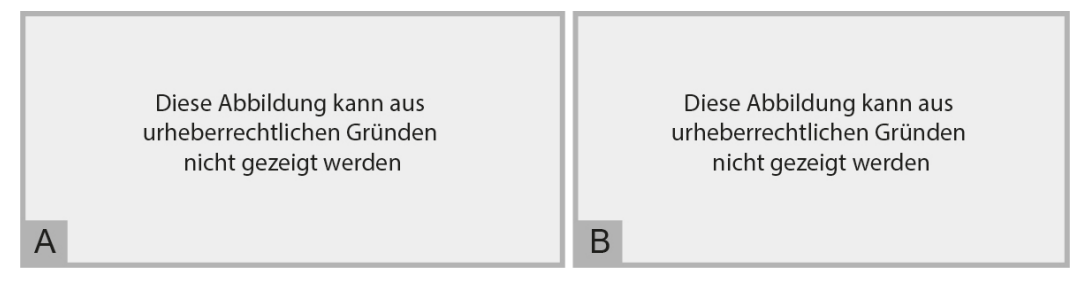

**Abb. 2.9:** A: Verwendung einer Smartwatch zur Steuerung von Filtern in Kombination mit einer Bildschirmwand [\[Hor+18\]](#page-75-1); B: Prototypisches Konzept zur Verwendung eines Bildschirms am Unterarm zu diversen Interaktionen mit einer Bildschirmwand [\[Zad+14\]](#page-79-1)

Die in Abbildung [2.9](#page-27-0) zu sehende Kombination von Smartwatch und Bildschirmwand soll die Datenanalyse unterstützen. Auf der Bildschirmwand sind multiple Ansichten zu sehen. Die Smartwatch dient als Steuerung und als eine Art Zwischenspeicher. So kann der Nutzer einerseits die Daten von Uhr und Wand vergleichen und andererseits durch Ausnutzung gerätespezifischer Interaktionen manipulieren [\[Hor+18\]](#page-75-1). Zadow et al. stellen einen berührungs-basierten Bildschirm am Unterarm des Nutzers vor. Die prototypische Umsetzung erfolgte zum einen durch ein nicht interaktives Modell zur Simulation eines biegsamen E-Farbe (engl. e-Ink) Bildschirms und zum anderen, wie in Abbildung [2.9](#page-27-0) zu sehen, zur Präsentation von möglichen Interaktionen mittels Smartphone. Die Autoren verfolgen, ebenso wie beim zuvor genannten Konzept, die Analyse von Daten in Kombination mit einer Bildschirmwand. Die größere Fläche des Bildschirms eröffnet dabei jedoch weitere alternative Interaktionen. So sind komplexere Darstellungen und Optionen, das Anzeigen, Manipulieren, Übertragen von Medien und physische Kopplung möglich [\[Zad+14\]](#page-79-1).

# <span id="page-28-0"></span>2.2 Interaktive Literaturübersicht

Die in Tabelle [2.4](#page-28-1) aufgeführten Visualisierungen werden in den Kapiteln [2.2.1](#page-29-0) und [2.2.2](#page-31-0) strukturiert vorgestellt. Diese Arbeiten befassen sich mit der Darstellung der ausgewählten Attribute wissenschaftlicher Arbeiten. Sie dienen damit als Grundlage für die Entwicklung einer solchen Literaturübersicht. Die in Kapitel [2.2.3](#page-32-0) vorgestellten Visualisierungen stellen ähnliche Inhalte dar. Deren Konzepte, Interaktionen und Design können ebenfalls angepasst und verwendet werden.

<span id="page-28-1"></span>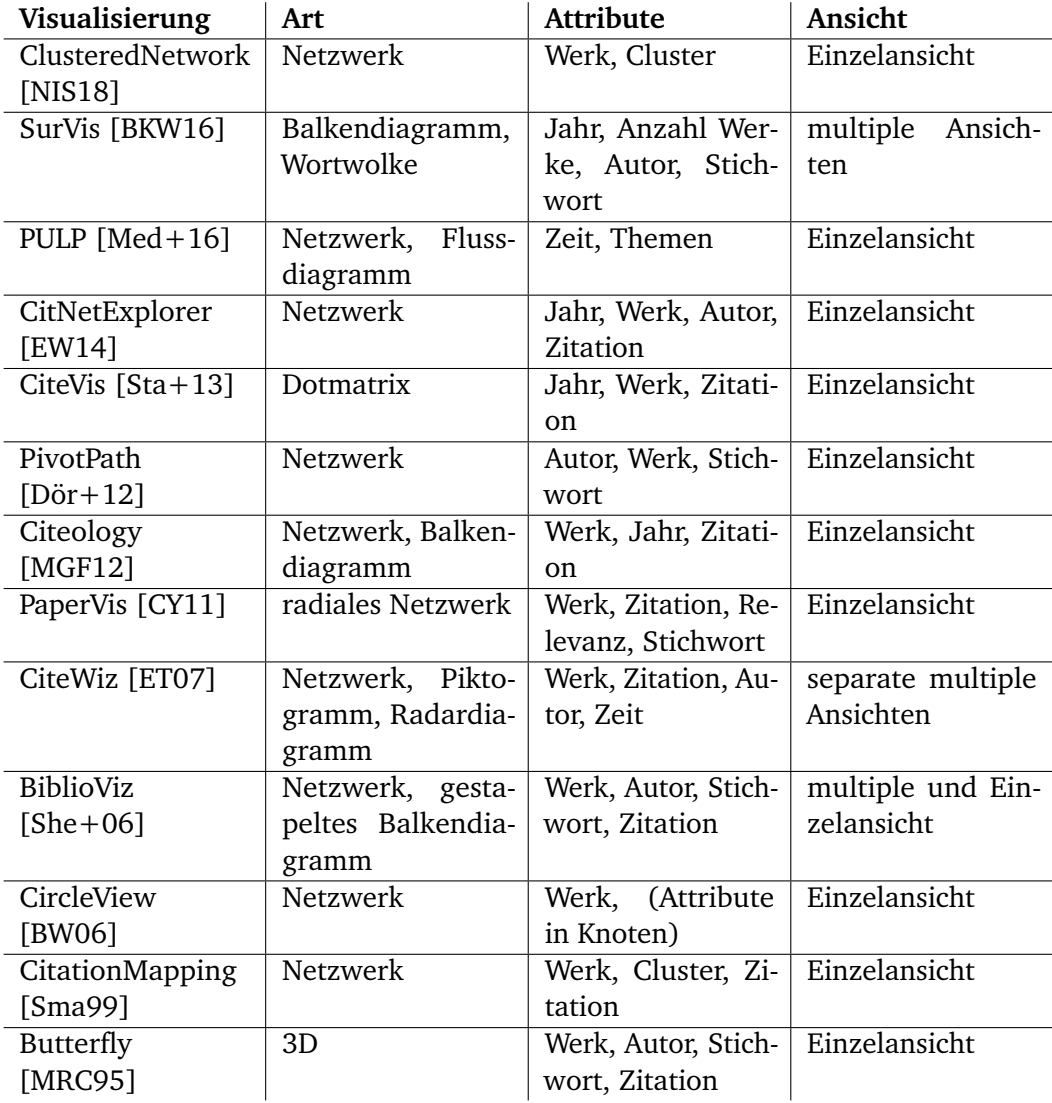

**Tab. 2.4:** Übersicht vorgestellter Visualisierungen wissenschaftlicher Arbeiten

## 2.2.1 Netzwerkdarstellungen wissenschaftlicher Arbeiten

<span id="page-29-1"></span><span id="page-29-0"></span>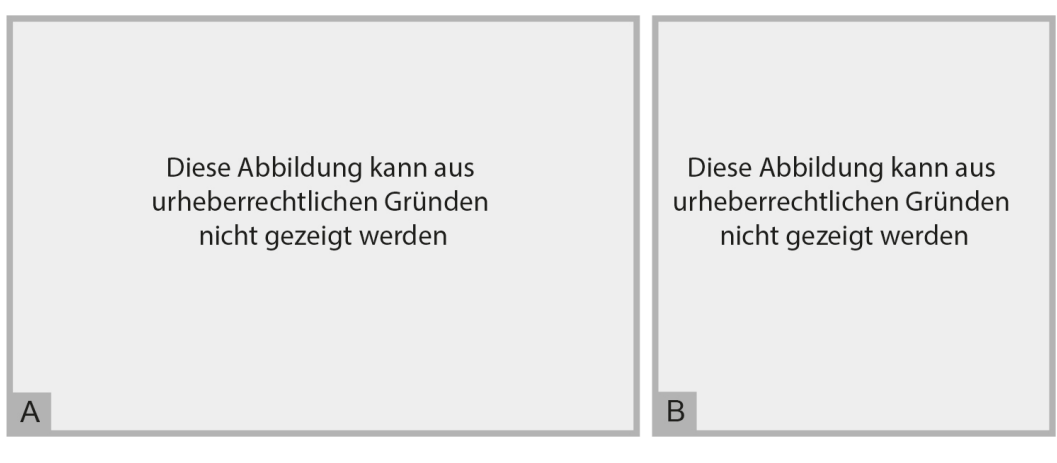

**Abb. 2.10:** A: CiteNetExplorer [\[EW14\]](#page-74-5); B: Citeology [\[MGF12\]](#page-76-7)

Wie aus Tabelle [2.4](#page-28-1) hervorgeht, wurden bisher überwiegend Netzwerke zur Visualisierung verwendet. Zehn der ausgewählten 13 Arbeiten nutzen diese Darstellungsform, um hauptsächlich Zitationen, also Beziehungen unter den Werken, zu repräsentieren. CitNetExplorer und Citeology bieten zudem eine zeitliche Einordnung der wissenschaftlichen Arbeiten. Während CitNetExplorer die Elemente vertikal zeitlich ordnet und horizontal und farblich gruppiert, stellt Citeology die Titel jahrweise als Balkendiagramm dar und verbindet diese mit Linien, um Zitationen zu visualisieren. Dies ist auf Abbildung [2.10](#page-29-1) zu sehen. Beide werden bei einer großen Anzahl an Werken unübersichtlich, da zu viele Kanten vorhanden sind [\[EW14;](#page-74-5) [MGF12\]](#page-76-7). Dies haben sie mit den Netzwerken von CiteWiz und BiblioViz gemeinsam [\[ET07;](#page-74-7) [She+06\]](#page-77-7), wie man auf Abbildung [2.13](#page-31-1) sieht. Um die Anzahl der Kanten in Netzwerken zu reduzieren, wurden die Daten für die Visualisierungen ClusteredNetwork und CitationMapping geclustert (siehe Abbildung [2.11\)](#page-30-0). D.h., sie wurden nach Themen gruppiert. Durch Zoomen in die Gruppen sieht der Nutzer mehr Details. Das können weitere Gruppen, aber auch mehr Kanten zu den einzelnen Werken sein [\[NIS18;](#page-76-5) [Sma99\]](#page-77-8). PULP stellt die Werke nicht dar, sondern bietet nur eine zeitliche Einordnung der Themen. Die Kanten kodieren dabei Überschneidungen bzw. Abhängigkeiten, und die Farben dienen zur Nachverfolgbarkeit bei der Auswahl einer Thematik. Durch den horizontalen Zeitstrahl ist PULP ebenso ein Flussdiagramm [\[Med+16\]](#page-76-6). PivotPath (siehe Abbildung [2.12\)](#page-30-1) von Dörk et al. bietet ebenfalls eine Auswahl des Themas, basierend auf den zugrundeliegenden Stichworten. Dabei werden die entsprechenden Werke und die dazugehörigen Autoren dargestellt und durch Kanten verbunden. Die Auswahl kann mit allen Attributen durchgeführt werden. Der Nachteil liegt in der Menge der Elemente, welche gleichzeitig visualisiert werden kann. Diese ist sehr gering im Vergleich zur Größe des genutzten Datensatzes. Der

Fokus liegt auf der Exploration und Navigation [\[Dör+12\]](#page-74-6). Eine wesentlich höhere Anzahl an wissenschaftlichen Arbeiten kann mit PaperVis dargestellt werden. Kanten kodieren Zitationen und werden nur bei Auswahl eines Knoten angezeigt. Weitere Attribute sind durch Farbe, Größe und Position der Knoten kodiert, wie in Abbildung [2.12](#page-30-1) zu sehen ist. CircleView kodiert stattdessen nur die Anzahl der Referenzen mit der Größe der Knoten und die Anzahl der Zitationen mit der Farbe der Kanten. Wie man ebenfalls in Abbildung [2.12](#page-30-1) sieht, werden weitere Attribute nur in den Knoten genannt und nicht visualisiert. Die meisten bis hier genannten Visualisierungen

<span id="page-30-0"></span>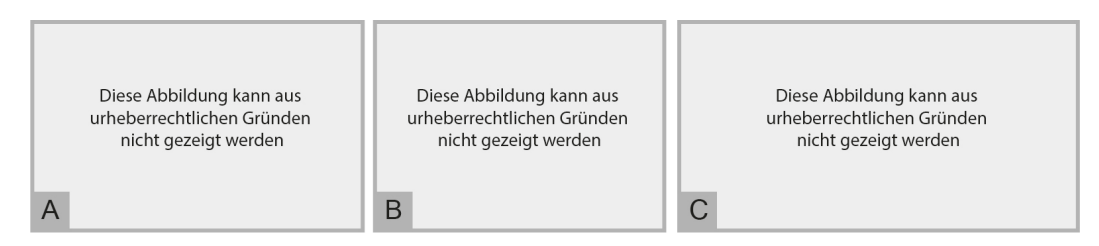

**Abb. 2.11:** A: ClusteredNetwork [\[NIS18\]](#page-76-5); B: CitationMapping [\[Sma99\]](#page-77-8), C: PULP [\[Med+16\]](#page-76-6)

legen ihren Fokus auf ein Attribut. Dies wird in einer Einzelansicht dargestellt. Weitere Attribute, wie beispielswiese die Stichworte, dienen zur Einordnung oder zum Gruppieren. Dies ist bei großen Datenmengen nötig, wenn alle Elemente sichtbar sein sollen. Die vorgestellten Netzwerke mit zeitlicher Einordnung besitzen durch die Positionierung der Kanten die Schwachstelle, dass Kanten sehr lang werden können. Dadurch ist es möglich, dass nicht beide Knoten in der Ansicht sichtbar sind, oder wie bei Citeology es zu viele Überschneidungen gibt [\[EW14;](#page-74-5) [MGF12\]](#page-76-7). CiteWiz und BiblioViz nutzen multiple Ansichten. Auf diese Weise ist es dem Nutzer möglich, Werke aus unterschiedlichen Blickwinkeln zu betrachten. Es muss jedoch die Konsistenz zwischen den Ansichten beachtet werden [\[ET07;](#page-74-7) [She+06\]](#page-77-7). Dörk et al. nutzen Interaktion zur Exploration ihrer Daten. Deshalb müssen nicht alle Elemente gleichzeitig visualisiert werden [\[Dör+12\]](#page-74-6).

<span id="page-30-1"></span>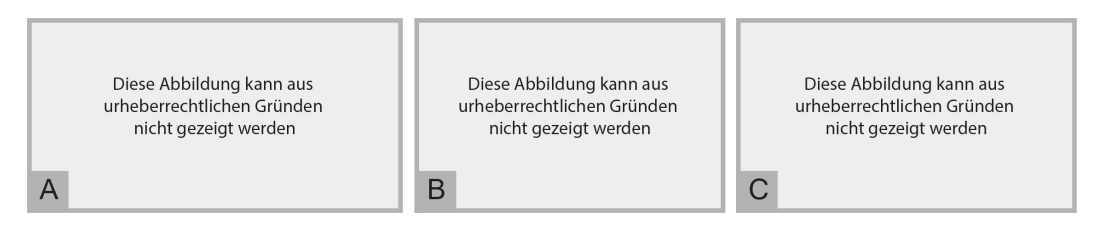

**Abb. 2.12:** A: PivotPath [\[Dör+12\]](#page-74-6); B: CircleView [\[BW06\]](#page-72-7), C: PaperVis [\[CY11\]](#page-73-10)

<span id="page-31-1"></span>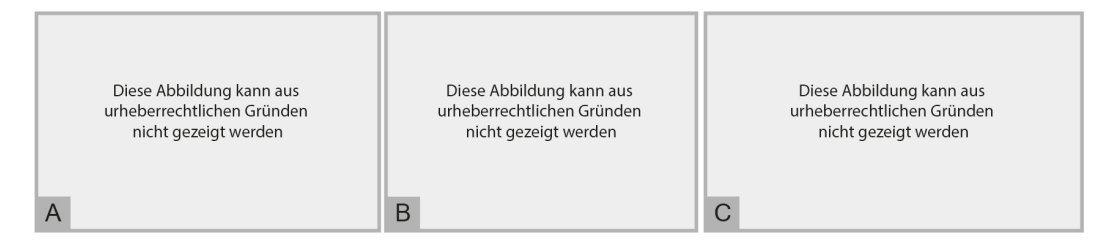

**Abb. 2.13:** A: CiteWiz [\[ET07\]](#page-74-7); B: BiblioViz [\[She+06\]](#page-77-7), C: SurVis [\[BKW16\]](#page-72-6)

### <span id="page-31-0"></span>2.2.2 Weitere Darstellungen wissenschaftlicher Arbeiten

Butterfly ist eine 1995 von Mackinlay, Rao und Card vorgestellte dreidimensionale, interaktive Visualisierung, um auf Zitationen wissenschaftlicher Arbeiten zugreifen zu können. Sie ist in acht Bereiche aufgeteilt (siehe Abbildung [2.14\)](#page-32-1), wobei der achte eine Art Navigation ist. Animationen wurden genutzt, um dem Nutzer Veränderungen begreifbar zu machen [\[MRC95\]](#page-76-8). Stasko et al. nutzen für ihre Punktmatrix CiteVis ebenso eine Einzelansicht. Der Fokus liegt ebenfalls auf der Darstellung von Zitationen. Die zeitliche Einordnung findet vertikal statt. Dadurch bekommt der Nutzer durch die horizontal nebeneinander positionierten Repräsentanten eine Übersicht über die Werke pro Jahr. Die Zitationen werden durch Farben kodiert. Eine Legende fehlt jedoch [\[Sta+13\]](#page-77-6). BiblioViz und SurVis bestehen beide aus multiplen Ansichten. Dies ermöglicht einen Vergleich der gegebenen Attribute [\[She+06;](#page-77-7) [BKW16\]](#page-72-6). SurVis arbeitet weniger mit Visualisierungen. Es werden ein gestapeltes Balkendiagramm und eine Art Wortwolke verwendet. Eine Ansicht zeigt eine Übersicht der vorhandenen wissenschaftlichen Arbeiten, und der Nutzer kann Elemente selektieren. Bei der durchgeführten Studie wünschten sich die Teilnehmer logische OR Operationen für ihre Selektionen [\[BKW16\]](#page-72-6). BiblioViz besteht, wie bereits genannt, aus multiplen Ansichten. Das Netzwerk wurde bereits im vorherigen Kapitel vorgestellt. Des Weiteren besteht die Visualisierung aus einem Menü mit diversen Optionen und einer Legende. Außerdem gibt es, wie in Abbildung [2.13](#page-31-1) zu sehen, ein gestapeltes Balkendiagramm. Um die Nutzer nicht zu verwirren, wurde sich auf die beiden genannten Visualisierungen, welche als bekannte Metaphern bezeichnet werden, beschränkt [\[She+06\]](#page-77-7). Ähnlich dazu ist CiteWiz aufgebaut, jedoch sind die Ansichten separat, d.h. unabhängig voneinander. Die Attribute können durch die verschiedenen Visualisierungen betrachtet werden. Die Anwendung bietet keinen Mehrwert zur Exploration bzw. Suche nach Daten. Stattdessen ist sie geeignet, um Beziehungen zwischen Attributen aufzudecken [\[ET07\]](#page-74-7).

<span id="page-32-1"></span>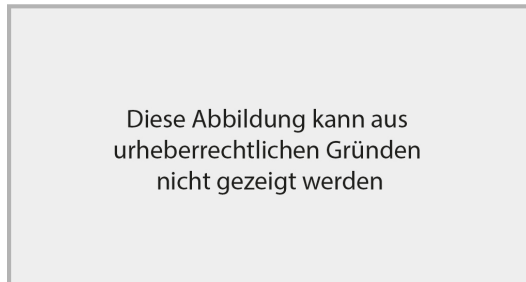

<span id="page-32-0"></span>**Abb. 2.14:** Butterfly, der achte Bereich ist die Navigation am unteren Rand [\[MRC95\]](#page-76-8)

## 2.2.3 Interaktive Visualisierungen literatur-ähnlicher Sammlungen

In diesem Kapitel werden Arbeiten vorgestellt, welche keine wissenschaftlichen Werke visualisieren, jedoch strukturell ähnliche Daten darstellen. Dies können Bilder, Bücher oder andere kulturelle Werke sein. Sie besitzen alle einen Autor, Titel, Veröffentlichungsjahr und weitere Attribute. Somit ist die Schnittmenge groß genug, um Konzepte auf die Problemstellung dieser Arbeit zu übertragen.

<span id="page-32-2"></span>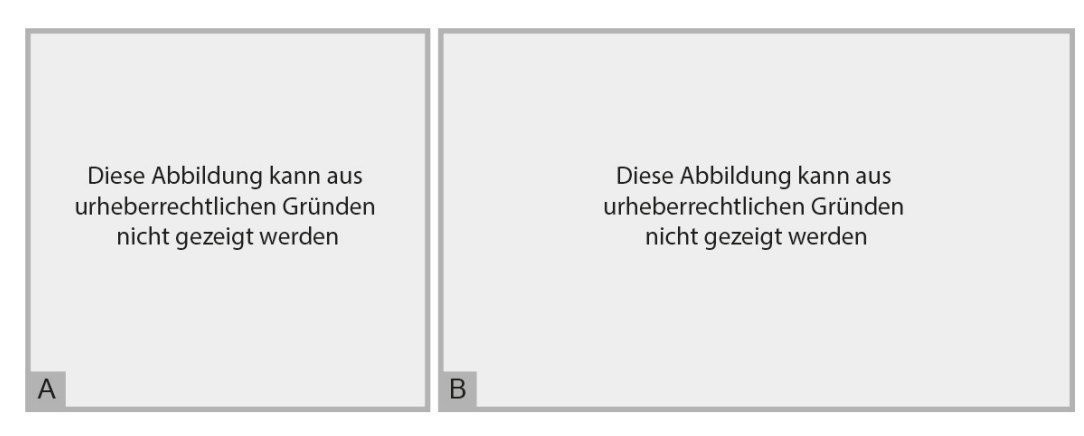

**Abb. 2.15:** A: Blended Shelf [\[KRR13\]](#page-75-9); B: Bohemian Bookshelf [\[THC12\]](#page-78-8)

Am ähnlichsten sind die Metadaten von Büchern. Sowohl Blended Shelf, als auch Bohemian Bookshelf visualisieren eine Bibliothek. Erstgenannte Visualisierung ist sehr realitätsnah, sodass der Nutzer gewohnte analoge Abläufe einfach übertragen kann. Die Dicke der Bücher wird durch die Seitenzahl berechnet. Durch diverse mögliche Suchstrategien, wie Suche-nach-Beispiel, ist es möglich, große Datensätze zu explorieren [\[KRR13\]](#page-75-9). Bohemian Bookshelf möchte den Ansatz des zufälligen Findens unterstützen. Damit stellen Thudt, Hinrichs und Carpendale das Prinzip der Maximierung möglicher relevanter Inhalte, gegen das im Interfacedesign von digitalen Sammlungen öfter genutzte Prinzip der Minimierung möglicher irrelevanter Inhalte. Dafür nutzen sie verschiedenste Visualisierungen (siehe Abbildung [2.15\)](#page-32-2) für Attribute, welche ungewöhnlich für das Suchen von Literatur sind, wie beispielsweise die Farbe des Covers, Anzahl der Seiten oder die Zeit, in der die Handlung des Buches stattfindet [\[THC12\]](#page-78-8).

<span id="page-33-0"></span>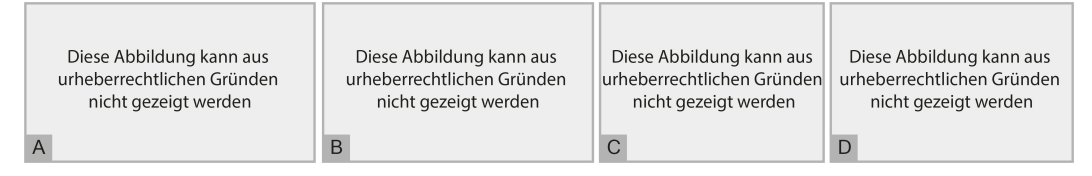

**Abb. 2.16:** Visualisierungen der Deutschen Digitalen Bibliothek [\[DPC17;](#page-74-8) [GD15\]](#page-74-0)

Die Visualisierungen der Deutschen Digitalen Bibliothek, welche in Abbildung [2.16](#page-33-0) zu sehen sind, verfolgen ebenso das Ziel, dass der Nutzer die Daten exploriert und aus unterschiedlichen Blickwinkeln erforschen kann. Dafür stehen vier Ansichten, mit Fokus auf unterschiedliche Attribute, bereit. Jede ist leicht zugänglich und dient zur Gegenüberstellung der Daten nach dem entsprechenden visualisierten Aspekt. Somit wird kein Vorwissen vorausgesetzt, welches sich mit den Klassifizierungen der Visualisierungen decken muss [\[GD15\]](#page-74-0). Außerdem ist die web-basierte Darstellung durch alle Ansichten durchweg ästhetisch und funktional konsistent [\[DPC17\]](#page-74-8).

<span id="page-33-1"></span>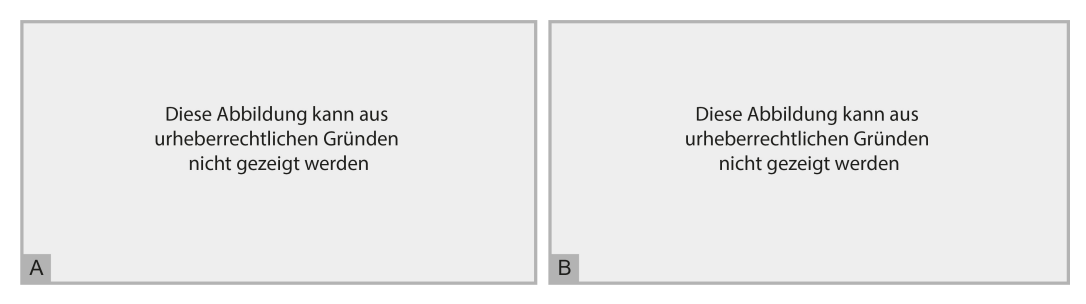

**Abb. 2.17:** A: Raoul Hausmann Visualisierung [\[Blu17\]](#page-72-8), B: VIKUS Viewer [\[@18b\]](#page-80-1)

Die mit VIKUS Viewer umgesetzte Übersicht historischer Zeichnungen fördert die gezielte Suche. Mit Kenntnis zu bestimmten Attributen fällt es dem Nutzer leicht, das gewünschte Werk herauszufiltern. So ist es möglich, die Art der Zeichnung, wie in Abbildung [2.17](#page-33-1) B zu sehen, auszuwählen. Nicht zur Auswahl passende Elemente verblassen und positionieren sich unter die Achse des Zeitstrahls [\[@18b\]](#page-80-1). Eine ähnliche Funktionalität bietet auch die Raoul Hausmann Visualisierung. Bei Auswahl einer Person behalten nur die dazugehörigen Werke ihre volle Farbkraft. Es werden hier mehrere Attribute zur Exploration gegenübergestellt. Neben der in Abbildung [2.17](#page-33-1) A gezeigten Ansicht gibt es noch weitere mit Fokus auf z.B. die zeitliche Einordnung oder inhaltliche Details. Bludau schlägt außerdem vor, weitere Aspekte der Werke, welche nicht in den Metadaten zu finden sind, zu betrachten. Dies können geografische Daten oder Farbanalysen sein [\[Blu17\]](#page-72-8).

# <span id="page-34-0"></span>2.3 Zusammenfassung

Es wurden die Ursprünge der interaktiven Informationsvisualisierung auf mobilen Geräten und heutige Interaktionstechniken, wie Touch und Bewegung im Raum, vorgestellt. Eine der größten Hürden ist die Bildschirmgröße. Dafür wurde an Beispielen gezeigt, wie Informationen mit wenig Raum visuell dargestellt werden können. Außerdem wurden Konzepte präsentiert, welche vorhandene Visualisierungen auf Mobilgeräte übertragen. Dabei stellten sich lineare Darstellungen als für den Nutzer verständlicher heraus. Zudem wurde festgestellt, dass das Verbergen von Elementen und daraus resultierendes Navigieren notwendig, aber nicht hinderlich ist. Die Betrachtung von Aufgaben und Einsatzgebieten stellt für das Design von mobilen Visualisierungen eine große Informationsquelle dar. Durch Kombination von Mobilgeräten miteinander oder mit standort-fixierten Geräten, können Hürden überwunden und neue Interaktionsmöglichkeiten etabliert werden.

Für die Entwicklung des Prototyps war es notwendig, Konzepte und Umsetzungen von bereits vorgestellten Literaturübersichten zu betrachten. Dabei fällt auf, dass überwiegend Netzwerkvisualisierungen zum Einsatz kommen, um Zitationen darzustellen. Das Explorieren anderer Attribute wissenschaftlicher Arbeiten fand, in Anbetracht der recherchierten Werke, bisher zu wenig Beachtung. Literatur-ähnliche Visualisierungen sind deutlich diverser in ihren dargestellten Attributen und greifen daher öfter auf multiple Ansichten zurück. Auch sind Konzepte zur Extraktion von Daten wie Farben, geologische Daten oder zeitliche Einordnung der Handlung präsenter.
## Konzeption **3**

## <span id="page-36-0"></span>3.1 Analyse der Datenbasis

Bevor Konzepte zur Visualisierung der Daten erstellt werden können, muss eine Analyse der zugrundeliegenden Daten erfolgen. Dafür müssen zum einen die vorhandenen Metadaten und zum anderen Informationen, welche man aus dem Text und Bildern extrahieren kann, betrachtet werden.

## <span id="page-36-1"></span>3.1.1 Informationen aus exportierten Metadaten

Die Metadaten wissenschaftlicher Arbeiten werden üblicherweise als BibTeX-Dateien zum Export zur Verfügung gestellt. Diese enthalten Angaben zu den Autoren, Stichworten, Veröffentlichungsdatum bzw. -jahr, dem Titel, dem Typ und in der Regel eine DOI oder einen Link zur Arbeit. Diese Daten bieten einige Vergleichs- und Visualisierungsmöglichkeiten, welche im folgenden Absatz beleuchtet werden sollen. Der Titel ist jeweils einmalig. Demzufolge dient er nur als Repräsentation für die entsprechende Arbeit. Eine Gegenüberstellung zu anderen Attributen ist außerdem wenig aussagekräftig und wird mit zunehmender Anzahl an Arbeiten sehr platzintensiv. Die sinnvollste Darstellung wäre ein Zeitstrahl. Dies bietet dem Nutzer jedoch keinen größeren Mehrwert, abgesehen von der zeitlichen Einordnung.

Die Angabe zu den Autoren bietet einen deutlich höheren Informationsgehalt. Hier kann gezeigt werden, welche Autoren wie viele Arbeiten, welche Typen von Arbeiten, in welchem Zeitraum und mit welchen Schwerpunktthemen geschrieben haben. Außerdem kann Co-Autorenschaft dargestellt werden. Letzteres könnte durch ein Chorddiagramm oder Netzwerkgraphen visualisiert werden. Das Chorddiagramm wurde getestet und es wurde festgestellt, dass mit zunehmender Anzahl an Autoren mehr Platz benötigt wird, um die Übersichtlichkeit beizubehalten. Es würde also in alle Richtungen wachsen und dieses Verhalten ist für die in dieser Arbeit beschriebene Anwendung nicht hinnehmbar. Netzwerkgraphen hingegen bieten bessere Möglichkeiten zur Platzierung, und können somit auch bei großer Anzahl von Elementen, durch z.B. Zoomen und Panning, responsiv eingesetzt werden. Zudem ist es möglich, weitere Daten im Graph zu kodieren, wie die Anzahl der Verbindungen

durch die Dicke der Kanten, oder Gruppierungen durch Farben und Formen der Knoten. Außerdem muss man davon ausgehen, dass die Anzahl der Autoren mindestens doppelt so groß ist, wie die Anzahl der Arbeiten. Das bedeutet, für die anderen genannten Gegenüberstellungen ist es notwendig, einen Filter zu verwenden oder eine Darstellungsform zu finden, die diese große Datenmenge übersichtlich visualisieren kann. Beispiele dafür wären Punktmatrizen oder Streudiagramme.

Jahrweise Vergleiche sind im Grunde mit allen Attributen möglich. Hier bieten sich Balkendiagramm, Streudiagramm, Zeitstrahl und weitere zeitabhängige Visualisierungen an. Es ist allerdings zu beachten, dass kein Datenfluss vorgetäuscht wird. Statt eines Strömungsdiagramms mit der Anzahl der Arbeiten auf der y-Achse und dem zeitlichen Verlauf auf der x-Achse, wäre ein Balkendiagramm geeigneter, da dort die Jahre auch visuell abgegrenzt sind. In Abbildung [3.1](#page-37-0) werden diese Diagramme gegenübergestellt.

<span id="page-37-0"></span>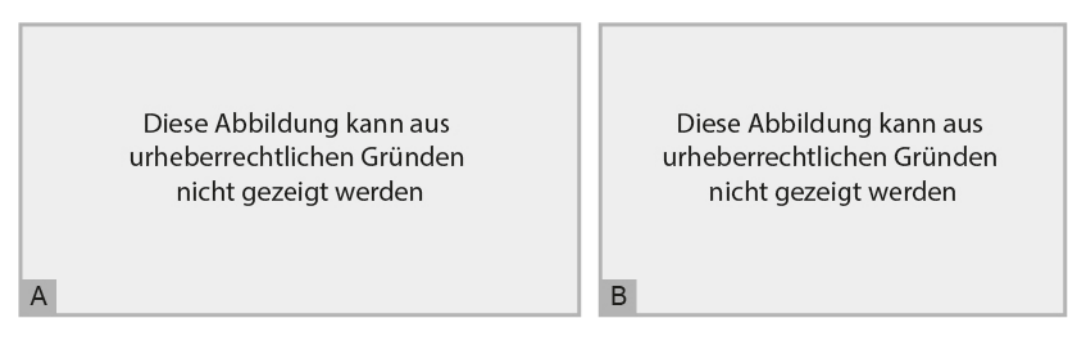

**Abb. 3.1:** A: Strömungsdiagramm [\[@19k\]](#page-80-0); B: Balkendiagramm [\[@19a\]](#page-79-0)

Der Typ bietet die Möglichkeit die Daten zu gruppieren, da es nur wenige übliche Typen gibt, wie z.B. Konferenzpapier oder Artikel. Die weniger üblichen könnten beispielsweise unter Sonstige zusammengefasst werden. Hierfür wäre es möglich, ein Stapeldiagramm, Marimekko-Diagramm, gruppiertes Balkendiagramm oder Punktmatrizen zu verwenden.

Stichworte ist das inhaltlich vielfältigste Attribut. Hierfür bieten sich Darstellungen zur Textanalyse an. Ein Weg, um alle Stichworte des Datensatzes darzustellen, ist eine Wortwolke. Es gibt weitere Ansätze zur Klassifizierung und damit Gruppierung von Worten. Diese werden in Kapitel [3.1.2](#page-38-0) kurz vorgestellt. Als Alternative zur Wortwolke bieten sich Netzwerke an. Da Autorenstichworte häufig in Wortgruppen vorkommen, könnte sich eine hierarchische Ordnung ergeben. Dafür eignen sich unter anderem Sunburst-Diagramme. Die Gegenüberstellung dieser drei Visualisierungen wird in Kapitel [3.4.1](#page-47-0) erläutert. Eine weitere Möglichkeit bieten Filter. Durch sie ist es möglich, sich zu Beginn auf wenige ausgewählte Stichworte zu beschränken, beispielsweise die häufigsten. Diese könnten dann anteilig an anderen oder allen

Stichworten, aber auch in absoluten Zahlen dargestellt werden.

Link und DOI dienen lediglich zur Information bzw. zur Weiterleitung an das entsprechende Paper und sollten demzufolge kein Teil der Visualisierung sein, da sie keinen Informationswert zur Darstellung beitragen, sondern ähnlich dem Titel einmalige Identifikatoren sind. Stattdessen könnten Repräsentanten der Arbeiten als Link mit dem entsprechenden DOI als Ziel dienen.

## <span id="page-38-0"></span>3.1.2 Zu extrahierende Daten

Wie bereits in den verwandten Arbeiten zu Literaturübersichten vorgestellt, gibt es Daten, welche nicht in exportierten Metadaten zu finden sind, wie beispielsweise die Zitationen. Diese findet man zum einen in Exporten von Literatursammlungen, zum anderen sind sie aus den Arbeiten zu generieren.

#### **Zitationen**

<span id="page-38-1"></span>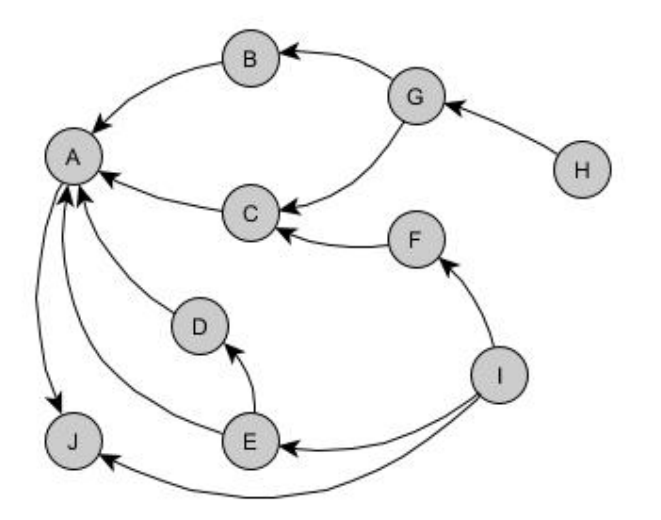

**Abb. 3.2:** Beispiel eines gerichteten Netzwerks für Zitationen. Leserichtung: A zitiert B

Zitationen können aus Bibliotheken wie ACM Digital Library oder IEEE Xplore exportiert werden. Sie sollten jedoch unbedingt im Gesamtkontext der gesammelten Werke betrachtet werden. Die Bedeutung einer Arbeit wird in den vorgestellten Visualisierungen über die Häufigkeit der Zitation bestimmt. Der zugrundeliegende Datensatz kann das Ergebnis deutlich verfälschen. Zum Beispiel durch Recherche nach Schneeballsystem kann sich eine Senke beim ersten ausgewählten Werk bilden, wenn man den Datensatz als gerichteten Graph betrachtet. Wie in Abbildung [3.2](#page-38-1) zu sehen ist, muss sich jedoch keine Senke bilden. Durch die gerichteten Kanten wird der Ausgangspunkt, nämlich Knoten A, aber sehr deutlich. Diese Eigenschaft kann natürlich auch Absicht einer Visualisierung sein, um mögliche Recherchestrategien analysieren zu können.

#### **Orte**

Weitere Informationen lassen sich aus den Arbeiten, z.B. aus dem Text, extrahieren. Vorausgesetzt wird bei den weiteren Betrachtungen in diesem Kapitel, dass die Arbeiten maschinenlesbar vorliegen.

In wissenschaftlichen Arbeiten werden in der Regel die Professur, die Universität, die Stadt und das Land der Autoren angegeben. Diese Angaben könnte man nutzen, um eine Kartenvisualisierung und damit Beziehungen zwischen den genannten geografischen Angaben darzustellen. Wie in Abbildung [3.3](#page--1-0) zu sehen ist, würden Kooperationen so deutlich werden. Die Professur und Universitätszugehörigkeit kann, ähnlich wie in Abbildung [3.3,](#page--1-0) verwendet werden, um die Häufigkeit von bestimmten Themen, z.B. durch die Autorenstichworte, abzubilden.

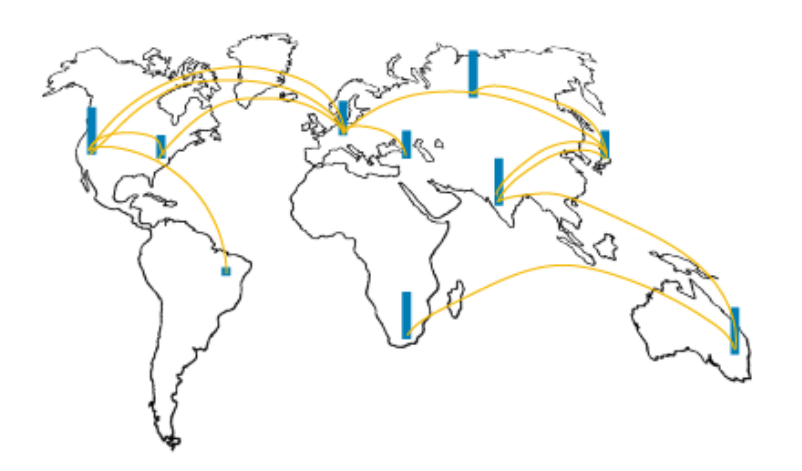

**Abb. 3.3:** Visualisierung einer Karte. Die Bögen kodieren die Zusammenarbeit und die Balken die Menge der Arbeiten.

#### **Cluster**

Statt nur die Stichworte der Autoren auszuwerten, wäre eine andere Möglichkeit, den Text der gesamten Arbeit zu analysieren. Daraus können sich Cluster ableiten, welche zur weiteren Einordnung des Werks dienen können. Einordnungen wären beispielsweise, ob das Papier ein Konzept oder eine Implementierung vorstellt, ob eine Studie ausgewertet wird, ob ein Vergleich stattfindet oder auch welche Technologien und Geräte verwendet werden. Tan stellt in seiner Arbeit einige Textanalysetools vor [\[AG04\]](#page-72-0). Diese unterscheiden sich auch in der Ausgabe. Einige visualisieren ihre Ausgabe, andere wiederum nicht. ThemeScape stellt die Ergebnisse in einer Themenkarte dar [\[Wis+95\]](#page-79-1), während SemioMap diese in einem Netzwerk ausgibt. Das von Dörk vorgestellte WordWanderer clustert die Inhalte nicht, sondern visualisiert den eingegebenen Text in einer Wortwolke. Es wird dem Benutzer überlassen, Zusammenhänge zwischen den Worten durch Interaktion mit der Visualisierung zu finden [\[DK15\]](#page-74-0).

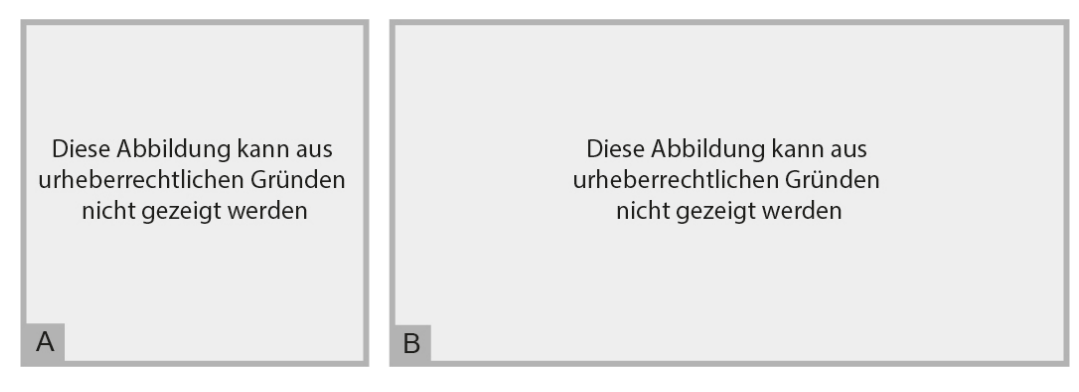

**Abb. 3.4:** A: ThemeScape Karte [\[AG04\]](#page-72-0); B: WordWanderer [\[DK15\]](#page-74-0)

#### **Abbildungen**

Abbildungen können ein gutes Indiz dafür sein, ob die dazugehörige Arbeit die gesuchte Thematik behandelt. Deshalb könnte man die Bilder vom Werk entkoppeln und ähnlich wie in den in Kapitel [2.2.3](#page-32-0) vorgestellten Kunstsammlungen strukturieren und visualisieren. Der Mensch ist nach Piaget vor allem ein visuelles Wesen [\[Jus16\]](#page-75-0). Dadurch wäre es möglich, dass die Suche nach geeigneten Arbeiten durch die Betrachtung von Bildern, statt Worten oder Texten deutlich schneller ist. Dies ist natürlich von der Qualität und der Menge der Bilder abhängig, könnte in Kombination mit Visualisierungen anderer Attribute aber durchaus sehr effektiv sein. Um diese These zu überprüfen, bedarf es Umsetzungen und Nutzerstudien. Wie im Kapitel [2.2.3](#page-32-0) deutlich wurde, gibt es diese jedoch bisher nicht im Zusammenhang mit wissenschaftlichen Arbeiten.

## 3.2 Kriterien für das Design interaktiver Visualisierungen

Das Design interaktiver Visualisierungen hängt grundlegend von bestimmten Kriterien ab. Diese Kriterien können unter anderem sein: die Aufgabe, welche die Visualisierung erfüllen soll, die Zielgruppe, an welche sich die Visualisierung richten soll, oder die Umgebung, in welcher die Visualisierung eingesetzt werden soll. Die ersten beiden Kriterien werden in den folgenden Abschnitten näher betrachtet, da diese nicht durch die Zielstellung vorgegeben waren. Auf Umgebung soll an dieser Stelle kurz eingegangen werden.

Ziel ist es, eine web-basierte interaktive Visualisierung zu konzipieren und zu implementieren. Demzufolge muss für die Umgebung von Desktop- bis Smartphone-Bildschirmen eine große Spanne an Bildschirmgrößen betrachtet werden. Die Frage der Umgebung kann natürlich noch weiter gefasst werden. Der Ort oder die Umstände spielen eine Rolle. Es macht beispielsweise einen Unterschied, ob man im Büro an einem Schreibtischarbeitsplatz mit der Visualisierung interagiert, oder im Bus mit vielen Menschen in der Nähe. Im Fokus der Betrachtungen dieser Arbeit steht eine ruhige Umwelt und ein Schreibtischarbeitsplatz. Jedoch soll die Visualisierung auf mobilen Geräten nicht außer Acht gelassen werden.

## 3.2.1 Aufgaben einer interaktiven Literaturübersicht

Die Aufgabe einer Literaturübersicht hängt davon ab, welche Informationen der Nutzer bereits hat und welche er sucht. In dieser Arbeit soll zwischen vier Aufgaben unterschieden werden, welche hier definiert werden:

**Exploration:** Der Nutzer hat keine Informationen bzw. keinen Anhaltspunkt, wonach er Werke oder Attribute filtern kann. Er sucht nach keinen spezifischen Arbeiten oder Themen. Eine passende Analogie wäre hierfür das Stöbern in einer Bibliothek, in welcher man vorher noch nie war.

**Recherche:** Der Nutzer hat eine oder mehrere Informationen bzw. Kriterien, wonach er Werke filtern kann. Er sucht jedoch nicht nach einer bestimmten Arbeit. Dies ist vergleichbar mit der Suche nach Büchern eines bestimmten Genres in einer Bibliothek, in welcher man vorher noch nie war.

**Gezielte Suche:** Der Nutzer hat eine Arbeit als Ausgangspunkt. Er hat das Ziel, ähnliche, bzw. sich darauf beziehende Werke zu finden. Die Analogie hierfür wäre, dass man bei der Rückgabe des Buches ein Ähnliches sucht. Hierbei sucht man natürlich im selben Regal, nach demselben Genre und demselben Autor. Man besitzt also mehrere Informationen, welche aber zu einem anderen Werk führen sollen.

**Analyse:** Der Nutzer sucht nicht nach bestimmten Werken, sondern überprüft den gesamten Datensatz auf Zusammenhänge. Beispielsweise könnte sich herausstellen, dass in einem Jahr besonders viele Arbeiten zu einem Thema veröffentlicht wurden. Analog dazu ist eine Inventur in einer Bibliothek. Hierbei könnte sich herausstellen, dass die Bibliothek viele Ratgeber besitzt, aber viel öfter Horrorbücher ausgeliehen werden. Solche Beziehungen sichtbar zu machen, ist Ziel der Analyse.

Nun soll der Einfluss der Kategorien auf das Design betrachtet werden. Für die Exploration und Analyse eignen sich vor allem Darstellungsformen mit Repräsentanten aller Elemente, wie beispielsweise Netzwerke, Baumdiagramme und Wortwolken. Hierbei können Eigenschaften wie Anzahl, Beziehungen oder Gruppenzugehörigkeiten kodiert werden. Dadurch ermöglicht man es dem Nutzer, den gesamten Datensatz zu erforschen.

Für die Recherche oder gezielte Suche kann es nützlich sein, sich auf wenige Eigenschaften zu beschränken und diese zu visualisieren. Beispiele hierfür sind Scatterplot, Bubble Chart oder Bogendiagramme. Dabei werden meist zwei Eigenschaften betrachtet und gegenübergestellt. So hat der Nutzer eine gruppierte Darstellung und kann die gewünschte Gruppe und deren Elemente anhand seiner Kriterien auswählen.

## <span id="page-42-0"></span>3.2.2 Zielgruppe einer interaktiven Literaturübersicht

In dieser Arbeit soll grundsätzlich zwischen drei Zielgruppen unterschieden werden:

**Fachleute bezüglich Visualisierungen.** Diese Personengruppe besitzt enormes Verständnis dafür, wie unterschiedlichste Visualisierungen funktionieren. Dadurch ist es ihnen möglich, auch komplexere oder experimentelle Visualisierungen schnell zu verstehen und mit ihnen zu arbeiten. Für das Design von interaktiven Visualisierungen für diese Zielgruppe bedeutet dies, dass die Toleranzschwelle für neue Funktionen oder Darstellungsformen deutlich niedriger liegt, als bei anderen Zielgruppen. Ebenso sind die Funktionalitäten deutlich wichtiger und interessanter als die Inhalte.

**Fachleute bezüglich der Thematik.** Bei dieser Personengruppe ist zu beachten, dass sie keine so umfangreichen Kenntnisse zu interaktiven Visualisierungen besitzt. Dennoch kann man ein Grundverständnis und dazu noch Erfahrung mit der Recherche und Arbeit mit wissenschaftlichen Werken voraussetzen. Es ist zu beachten, dass diese Personen wissen, welche Metadaten vorhanden sein können und welche Aussagen daraus abgeleitet werden können. Für diese Zielgruppe ist die Darstellung der Inhalte wichtig. Experimente von Interaktionen und Visualisierungen stehen nicht im Vordergrund, stattdessen sind Übersichtlichkeit und Vergleichbarkeit der Daten von großer Bedeutung. Weiterhin kann die Extraktion von Daten, welche nicht trivial sind (siehe Kapitel [3.1.2\)](#page-38-0) eine deutlich wichtigere Rolle spielen und dafür einen größeren bzw. hervorgehobenen Platz in der Visualisierung bekommen.

**Andere Personen.** Bei dieser Personengruppe wird weder ein Verständnis für Visualisierungen, noch Kenntnisse zur Thematik vorausgesetzt. Das heißt für die interaktive Visualisierung, dass auf bekannte Darstellungen und Interaktionsmöglichkeiten zurückgegriffen werden sollte. Der Nutzer könnte durch Experimente leicht überfordert werden. Dies führt zu Frust und ermutigt ihn nicht, sich zum einen mit der Visualisierung an sich, und zum anderen mit den Inhalten auseinanderzusetzen. Es können jedoch erweiterte Funktionalitäten eingesetzt werden. In diese sollte der Nutzer eingeführt werden, z.B. durch ein Tutorial. Das bedeutet also, Interaktionen sollten intuitiv und Visualisierungen übersichtlich gestaltet sein, damit die Mitte zwischen Information und Exploration gefunden werden kann.

## 3.3 Design interaktiver Literaturübersichten

In den folgenden Kapiteln werden Konzepte und Methoden vorgestellt und auf web-basierte Literaturübersichten übertragen. Dafür werden Beispiele aus Kapitel [2.2](#page-28-0) herangezogen, um Umsetzungen zu erläutern.

## 3.3.1 Vergleich von multiplen und Einzelansichten

In Kapitel [2.2](#page-28-0) wurden bereits einige Visualisierungen vorgestellt, die sich auch durch ihre Ansichten unterschieden. In deren Konzepten stellte sich heraus, dass multiple Ansichten geeignet sind, um umfangreiche Datensätze mit diversen Daten darzustellen [\[She+06;](#page-77-0) [WWK00\]](#page-78-0). Zudem wurden sie genutzt, um Daten vergleichen zu können. Durch verschiedene Blickwinkel können Beziehungen erkannt werden, die mit Einzelansichten nicht sichtbar sind [\[BKW16;](#page-72-1) [She+06\]](#page-77-0). Somit sind multiple Ansichten vor allem für die Analyse geeignet. Dies deckt sich mit Baldonado et al. Richtlinien zur Nutzung multipler Ansichten, welche in Tabelle [3.1](#page-44-0) aufgeführt sind [\[WWK00\]](#page-78-0). Eine Erweiterung zu multiplen Ansichten sind multiple koordinierte Ansichten (MCV). Der Nutzer kann diese selbst anordnen und wählen, welche er sehen möchte. Grundsätzlich gelten dieselben Limitationen, Vor- und Nachteile. Das Design solcher Visualisierungen ist jedoch deutlich schwieriger. Dadurch, dass der Nutzer mehr Möglichkeiten zu Nutzung und Interaktion hat, fällt die Fehlerbehandlung umfangreicher aus. Außerdem muss der Nutzer bei der Koordination der Ansichten unterstützt werden [\[NS99;](#page-76-0) [WWK00;](#page-78-0) [Rob07;](#page-77-1) [Sch08\]](#page-77-2).

<span id="page-44-0"></span>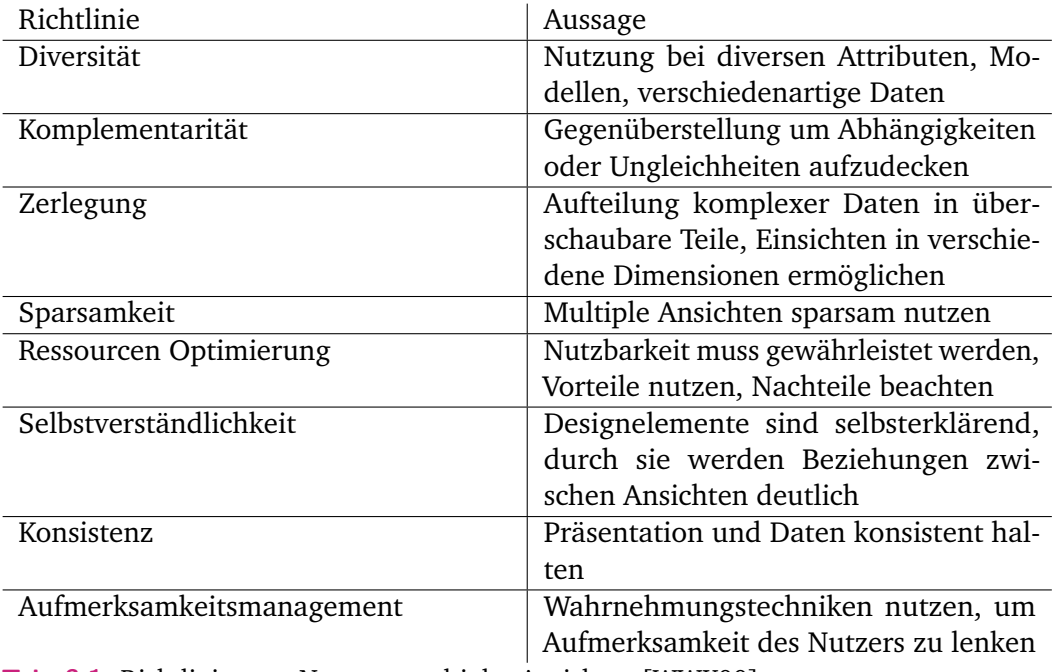

**Tab. 3.1:** Richtlinien zur Nutzung multipler Ansichten [\[WWK00\]](#page-78-0)

Die Mehrzahl der vorgestellten Literaturübersichten sind Einzelansichten. Sie haben sich auf die Darstellung der jeweils ausgewählten Attribute spezialisiert. So wird das Kurzzeitgedächtnis entlastet und der Nutzer kann sich auf seine Aufgabe konzentrieren, welche zumeist die gezielte Suche oder Recherche ist [\[Blu17;](#page-72-2) [Sma99\]](#page-77-3). Die Beschränkung auf wenige Attribute ermöglicht es der Visualisierung, eine konkrete Aussage zu treffen. Dies können auch Abhängigkeiten sein, jedoch nur zwischen Elementen desselben Typs, wie in den genannten Beispielen deutlich wurde [\[NIS18;](#page-76-1) [Med+16;](#page-76-2) [EW14;](#page-74-1) [Sta+13;](#page-77-4) [MGF12;](#page-76-3) [CY11;](#page-73-0) [BW06;](#page-72-3) [Sma99\]](#page-77-3).

### 3.3.2 Visuelles Designkonzept

Neben der Wahl der Ansicht muss weiterhin ein visuelles Konzept erstellt werden. Zwei Designansätze stehen sich häufig gegenüber. Zum einen das minimalistische Flatdesign, welches Funktionalität und Simplizität in den Fokus rückt. Die Oberfläche ist, wie der Name verrät, flach, mit wenigen bis keinen Details und homogenen Farben. Auf diese Weise ergeben sich kurze Ladezeiten und eine gute Anpassbarkeit an verschiedene Bildschirmgrößen [\[@19e;](#page-80-1) [@16\]](#page-81-0). Zum anderen realistisches bzw. skeumorphisches Design, welches beispielsweise Schatten und Texturen nutzt, um Objekte der realen Welt abzubilden. Es werden Analogien aus der Wirklichkeit über-tragen, sodass der Nutzer Metaphern leicht verstehen und nutzen kann [\[@13;](#page-81-1) [@16\]](#page-81-0).

<span id="page-45-0"></span>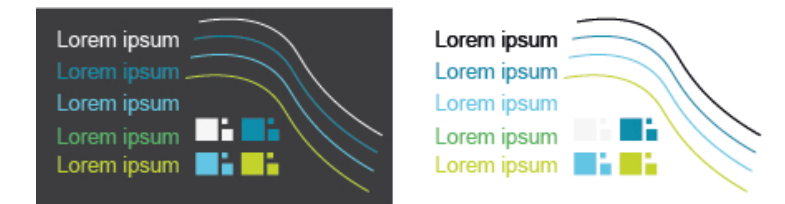

**Abb. 3.5:** Vergleich der Unterscheidbarkeit von Farben auf dunklem und hellem Hintergrund. Es ist darauf zu achten, dass Größen und Farben je nach Farbmodell, Größe und Auflösung des Bildschirms anders dargestellt und dadurch auch anders wahrgenommen werden können.

Bei der Farbwahl ist zunächst darauf zu achten, dass ein Farbschema erstellt wird. Sollten Elemente mit Kategorien farbig gestaltet werden, so ist zudem die visuelle Unterscheidbarkeit der Farben zu berücksichtigen. Wie in Abbildung [3.5](#page-45-0) zu sehen ist, sind kurze Texte mit geringer Schriftgröße, kleine oder dünne Elemente auf dunklem Hintergrund besser in ihren unterschiedlichen Ausprägungen zu erkennen, als auf weißem. Es ist möglich dass dies an der Farbwahl liegt, jedoch stützen jüngere Visualisierungen diese These [\[NIS18;](#page-76-1) [Med+16;](#page-76-2) [Blu17;](#page-72-2) [@18b;](#page-80-2) [DPC17\]](#page-74-2). In älteren (siehe Tabelle [2.4\)](#page-28-1) werden oftmals Grundfarben wie Rot, Grün und Blau auf weißem Hintergrund genutzt, vermutlich um die Unterscheidbarkeit zu gewährleisten, jedoch wird offenbar kein Wert auf eine ansprechende Farbkomposition gelegt. Rot- und Orangetöne sind geeignet, um Aufmerksamkeit zu lenken und sollten deshalb nur als Akzentfarbe genutzt werden, z.B. für einen Aktionsaufruf (Call-to-Action) [\[@15;](#page-79-2) [@18a\]](#page-79-3). Die genannten Farben und damit verknüpften Eigenschaften können die Nutzungsdauer verlängern und die Fehlerakzeptanz der Nutzer erhöhen. Bei der Wahl der Schriftart ist besonders die Nutzung von Serifen zu beachten. Viel Text und kleine Schriften sind mit Sans-Schriftarten besser lesbar. Dies gilt vor allem für Websites oder andere Ausgaben auf Bildschirmen, da diese in der Auflösung beschränkt sind und dadurch die Serifen verschwimmen können [\[@Pea18;](#page-80-3) [@fir17\]](#page-80-4). Die Nutzung von Mikrovisualisierungen wurde bereits in Kapitel [2.1.3](#page-19-0) vorgestellt. An dieser Stelle soll nur kurz darauf hingewiesen werden, dass sie klar verständlich sein sollen und mindestens den selben Informationsgehalt bieten, wie eine textliche Beschreibung. Dies trifft auch auf die Verwendung von Icons zu. Bei ihnen sollte, wenn möglich, auf bekannte Darstellungen zurückgegriffen werden.

#### 3.3.3 Erweiterung der Visualisierungen durch Animationen

Animationen können komplexe Visualisierungen verständlicher machen. Es wird Neugierde im Nutzer geweckt, welche die Nutzung der Interaktionsmöglichkeiten fördert und das Lernen des Umgangs mit den Möglichkeiten der Anwendung verbessert [\[MRC95;](#page-76-4) [THC12\]](#page-78-1). Dörk et al. beabsichtigen mit den Animationen in PivotPath einen Vorher-Nachher-Vergleich, da sich bei bestimmten Interaktionen sehr viel auf dem Bildschirm verändert [\[Dör+12\]](#page-74-3). Infolgedessen werden Änderungen so verständlich und vorhersehbar wie möglich. Heer und Robertson stellen für solche Transitionen eine Taxonomie mit 7 Typen vor [\[HR07\]](#page-74-4). Damit kann ein Verständnis für die Operationen und ein Bewusstsein für Datentransformationen geschaffen werden [\[Dör+12;](#page-74-3) [CY11;](#page-73-0) [THC12;](#page-78-1) [MRC95;](#page-76-4) [RMC91;](#page-77-5) [HR07\]](#page-74-4). Animationen können zudem Visualisierungen dynamischer und damit organisch erscheinen lassen [\[MRC95;](#page-76-4) [THC12\]](#page-78-1). So können Farbverläufe beispielsweise in Kanten von Netzwerken animiert werden, um gerichtete Beziehungen anzuzeigen. Dadurch können Symbole oder Kantenenden eingespart werden, was der Übersichtlichkeit zugutekommt. Weiterhin kann durch das nacheinander Erscheinen von Elementen ein zeitlicher Verlauf simuliert werden. So kann sich der Nutzer nacheinander mit den einzelnen Elementen auseinandersetzen. Dies wurde in der Epochen und Sparten Visualisierung der Deutschen Digitalen Bibliothek umgesetzt [\[DPC17;](#page-74-2) [GD15\]](#page-74-5). In den in Kapitel [2.2.3](#page-32-0) vorgestellten Visualisierungen VIKUS Viewer und den Werken von Raoul Hausmann wurde diese Art der Animation genutzt, um Ladezeiten zu überbrücken. In Literaturübersichten kann dies nötig sein, um Buchcover, Bilder der Autoren, oder wie in Kapitel [3.1.2](#page-38-0) vorgeschlagen, aus wissenschaftlichen Arbeiten extrahierte Bilder darzustellen.

## <span id="page-47-2"></span>3.4 Vergleich vorgestellter Visualisierungen

In diesem Kapitel sollen ausgewählte, in Kapitel [3.1](#page-36-0) vorgestellte Visualisierungen verglichen werden. Dabei sollen Vor- und Nachteile herausgestellt und auf Eigenschaften wie Raum, mögliche Anzahl an kodierten Daten und Skalierbarkeit überprüft werden.

## <span id="page-47-0"></span>3.4.1 Vergleich von Wortwolke, Netzwerk und Sunburst-Diagramm

Dieser Vergleich wird beispielhaft an Stichworten geführt, da nicht alle Aussagen allgemeingültig sind. Jedoch sind sie für die Wahl der Visualisierungen des Prototyps ausschlaggebend.

Wortwolken sind sehr kompakt. Die Worte sind meist so angeordnet, dass kaum bis gar kein freier Raum (Whitespace) vorhanden ist. Alle Elemente sind sichtbar und Beziehungen unter ihnen können durch Ränder, Schrift- oder Hintergrundfarben sichtbar gemacht werden. Für den Nutzer ist die Verteilung von Worten gut erkennbar. Sie sind für vergleichende Textanalysen geeignet. In Verbindung mit weiteren Visualisierungen unterstützen sie die visuelle Datenanalyse [\[DK15\]](#page-74-0).

Netzwerke können sehr komplex werden, bieten aber auch mehr Möglichkeiten zur Kodierung von Daten als Wortwolken. Statt Farben und Ränder für das Zeigen von Beziehungen zu nutzen, können diese zur weiteren Kategorisierung verwendet werden. Selbiges gilt für die Kanten, welche die Relationen repräsentieren, auf welchen der Fokus dieser Visualisierungsart liegt [\[Oes+11\]](#page-76-5).

<span id="page-47-1"></span>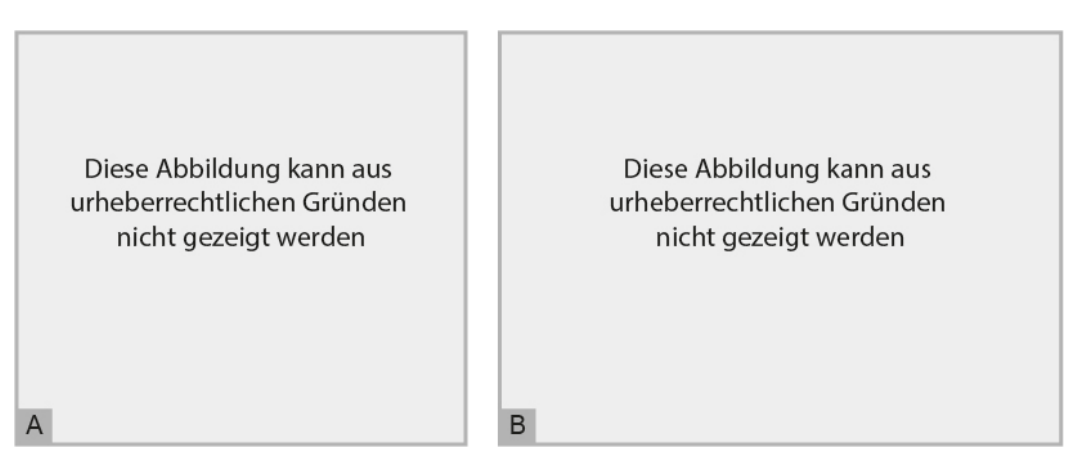

**Abb. 3.6:** A: Sunburst-Diagramm [\[@17b\]](#page-81-2); B: Punktmatrix mit Kategorisierung durch Achsen, visualisiert mit Sanddance [\[DF15\]](#page-74-6)

Beide bisher vorgestellten Darstellungen sind in ihrer Form weitestgehend uneingeschränkt, da sie beliebig in alle Richtungen wachsen können. Auf das Sunburst-Diagramme trifft dies nicht zu. Je nach Datengrundlage kann es gleichmäßig in alle Richtungen oder ungleichmäßig in nur eine Richtung wachsen. Dies gestaltet die Kombination mit anderen Visualisierungen sehr schwer. Außerdem ist es für hierarchische Daten geeignet und nicht, wie mit Wortwolken und Netzwerken möglich, für ungeordnete. Wie in Kapitel [3.1.1](#page-36-1) festgestellt wurde, ist eine Hierarchie der Stichworte durchaus möglich, jedoch ist mit Zyklen zu rechnen. Diese lassen sich in Sunburst-Diagrammen nicht darstellen, sodass diese Visualisierung nicht für Autorenstichworte geeignet ist.

Es wurde festgestellt, dass sowohl Wortwolken als auch Netzwerke geeignet sind, um Stichworte zu visualisieren. Es müssen die Anzahl der Worte und die Beziehungen zwischen ihnen kodiert werden. Außerdem soll es möglich sein weitere Visualisierungen zu unterstützen. Netzwerke können sehr groß und komplex werden, bieten viele Möglichkeiten zur Kodierung der genannten Attribute und es sind vielfältige Interaktionen möglich. Im Gegensatz zu Wortwolken, die nur wenige Interaktionen zulassen, welche beispielsweise im WordWanderer [\[DK15\]](#page-74-0) oder der Deutschen Digitalen Bibliothek[\[DPC17;](#page-74-2) [GD15\]](#page-74-5) genutzt wurden. Diese sind jedoch ausreichend, um ebenfalls die genannten Bedingungen erfüllen zu können. Somit sind beide Visualisierungsarten geeignet.

## 3.4.2 Vergleich von Punktmatrizen, Stapel-, Marimekko und gruppierten Balkendiagrammen

<span id="page-48-0"></span>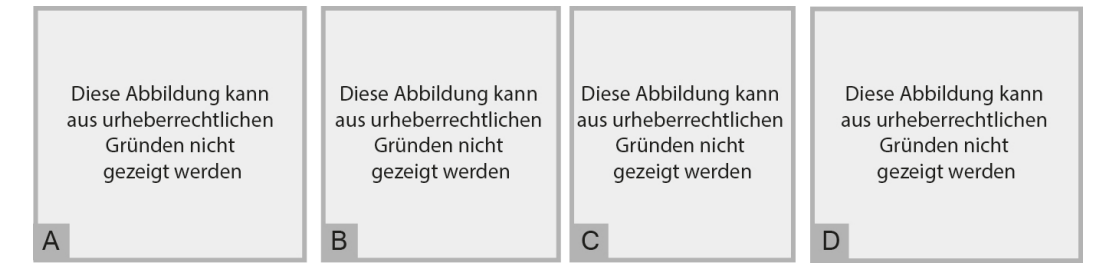

**Abb. 3.7:** A: Punktmatrix [\[@19d\]](#page-79-4); B: Marimekko-Diagramm [\[@19f\]](#page-80-5); C: Stapeldiagramm [\[@19j\]](#page-80-6); D: gruppiertes Balkendiagramm [\[@19g\]](#page-80-7)

Diese Diagramme wurden in Kapitel [3.1.1](#page-36-1) zur Visualisierung der Typen vorgeschlagen. Alle sind in der Lage, Kategorien darzustellen. Zudem zielen sie darauf ab, eine Einordnung dieser Kategorien anhand zweier weiterer Attribute vorzunehmen. Diese sind bei Stapel- und gruppierten Balkendiagrammen diskrete, numerische

Vergleiche. Während gruppierte Balkendiagramme auf den Vergleich absoluter Werte zwischen den Kategorien spezialisiert sind [\[@19g\]](#page-80-7), können Stapeldiagramme zusätzlich, wie in Abbildung [3.7](#page-48-0) C unten zu sehen ist, auch Relationen darstellen [\[@19j\]](#page-80-6). Bei Marimekko-Diagrammen sind beide Achsen prozentuale Skalen. Gegenüberstellungen zwischen einzelnen Elementen, gerade bei vielen Kategorien, sind dabei schwierig. Stattdessen ist diese Darstellungsform besser geeignet, um einen Überblick zu geben [\[@19j;](#page-80-6) [@19g;](#page-80-7) [@19f\]](#page-80-5). Alle drei bisher genannten Darstellungsformen sind schwerer zu lesen, je mehr Gruppen sie visualisieren müssen [\[@19f\]](#page-80-5). Punktmatrizen stellen vor allem die Kategorien der Menge der Elemente gegenüber. Jeder Punkt repräsentiert ein Element, welches beispielsweise eine wissenschaftliche Arbeit sein kann [\[@19d\]](#page-79-4).

Um die Typen zu visualisieren, kann nach dieser Analyse geschlussfolgert werden, dass die Punktmatrix die Anforderungen am besten erfüllt. Jedoch wird eine Legende oder anderweitige Beschriftungen benötigt. Das Sanddance Framework bietet Verbesserungen durch die Kombination mit anderen Darstellungsformen, wie in Abbildung [3.6](#page-47-1) zu sehen ist. Dies sollte ebenfalls geschehen, um sowohl eine quantitative als auch eine zeitliche Einordnung der Typen visualisieren zu können.

## 3.5 Zusammenfassung

Nicht nur die exportierten Metadaten können interessant sein und zur Visualisierung genutzt werden. Es gibt auch eine Vielzahl an zu extrahierenden Daten, wie Abbildungen, geografische Angaben, Gerätearten, etc. Der Prozess der Extraktion wurde dabei nicht betrachtet, jedoch mögliche Darstellungen dieser Daten.

Des Weiteren wurden Kriterien definiert und beschrieben, welche wichtige Eigenschaften, wie beispielsweise die Komplexität der Visualisierung und der Interaktionen, für das Design einer Literaturübersicht vorgeben. Es wurde zwischen den Aufgaben Exploration, Recherche, gezielte Suche und Analyse unterschieden. Zudem wurden drei Zielgruppen erläutert.

Danach wurden strukturelle und visuelle Aspekte betrachtet. Es wurde verglichen, welche Vor- und Nachteile Einzelansichten gegenüber mutliplen Ansichten haben. Dabei wurde festgestellt, dass der Fokus von Einzelansichten in der Regel auf einem bzw. wenigen Attributen liegt. Wohingegen sich multiple Ansichten zur Analyse von Datensätzen eignen. Zum visuellen Designkonzept gehören Formen, Strukturen,

Schatten, oder der Verzicht darauf, eine passende Farbwahl und ein daraus resultierendes ansprechendes Farbschema, die Wahl einer passenden Schriftart und die korrekte Nutzung von Mikrovisualisierung, Icons oder anderen Abbildungen. Animationen bringen Dynamik in eine Visualisierung und können dadurch die Aufmerksamkeit des Nutzers lenken. Außerdem machen sie dem Nutzer Transformationen begreifbar und können weitere Funktionen einnehmen.

Zudem wurden Vergleiche von in Kapitel [3.1](#page-36-0) vorgeschlagenen Visualisierungen angestellt, um die Wahl der implementierten Darstellungen zu begründen. Dabei stellte sich heraus, dass sowohl Wortwolken als auch Netzwerke für die visuelle Präsentation der Stichworte geeignet sind, aber der Kontext weiterer Visualisierung der Literaturübersicht die endgültige Entscheidung beeinflusst. Außerdem erfüllte keines der vorgestellten Diagramme die Anforderungen für die Darstellung der Typen vollständig. Es wurde festgestellt, dass eine Kombination aus einer Punktmatrix mit einem Zwei-Achsen-Diagramm, ähnlich zur gezeigten Sanddance Visualisierung, nötig ist.

# 4

## Entwicklung einer interaktiven Literaturübersicht

## 4.1 Auswahl geeigneter Technologien und der Datengrundlage

In diesem Kapitel sollen zunächst die Technologien, welche für die Implementierung des Prototyps genutzt wurden, vorgestellt und die Auswahl begründet werden. Danach folgt die Definition der Datengrundlage. Dabei wird die Wahl des Datenformats und der Attribute begründet.

## 4.1.1 Technologieauswahl

Da die Visualisierung als Website implementiert werden sollte, wurde zur Strukturierung der Inhalte HTML5 verwendet. Dies ermöglicht die Nutzung der in dieser Fassung neu eingeführten Tags wie <section/> zur Strukturierung der Seite oder <svg/> für die Visualisierung mittels D3.js. Außerdem ist die korrekte Verwendung von HTML5 Tags ein wichtiges Mittel in der Suchmaschinenoptimierung (SEO).

Als Stylesheet-Sprache wurde Sass genutzt. Dies ist ein CSS-Präprozessor, welcher Möglichkeiten wie Variablen, Funktionen und Modularisierung bietet. Diese Funktionalitäten ermöglichen übersichtlichen Quellcode, leichte Wartbarkeit und Anpassbarkeit [\[@18c\]](#page-80-8). Somit ist Sass gegenüber reinem CSS die bessere Wahl, da es die genannten Anforderungen erfüllt. Weitere Präprozessoren sind Less und Stylus. Allerdings weisen diese zu 80% dieselben Funktionalitäten auf, nur in der Umsetzung gibt es Unterschiede [\[@Bez14\]](#page-79-5). Da bei dieser Anwendung im Voraus klar war, dass nicht das gesamte Funktionsset, egal welches Präprozessors, genutzt werden würde, spielte bei der Auswahl vor allem die persönliche Präferenz durch bisher gewonnene Erfahrungen mit Sass eine Rolle.

JavaScript ermöglicht prozedurale und objekt-orientierte Programmierung (OOP). Während die Visualisierungen und Interaktionen prozedural implementiert sind, ist die Datenhaltung objekt-orientiert. Dies verbindet die Vorteile beider Arten und ermöglicht dadurch eine bessere Laufzeit und übersichtlicheren Code.

Für die Präsentation der Daten wurde die Javascript-Bibliothek D3.js genutzt. Diese bietet neben einer großen und aktiven Community außerdem noch eine große Menge an bereits existierenden Visualisierungen, welche an die Anforderungen der eigenen Visualisierung nur noch angepasst werden müssen. D3 verwendet HTML5, CSS und SVG Standards und verfolgt einen datengetriebenen Ansatz der DOM Manipulation [\[@Bos18\]](#page-79-6).

Vor allem für die Interaktion kommt die Javascript-Bibliothek jQuery zum Einsatz, welche Funktionen zur DOM Navigation und Manipulation bereitstellt. Durch die Syntax wird der Quellcode deutlich schlanker und übersichtlicher. Dies fördert die Lesbarkeit. Zudem bietet jQuery nützliche Erweiterungen und die Möglichkeit einfacher AJAX Anfragen [\[@JS 18\]](#page-80-9).

Bootstrap ist eine front-end Bibliothek und kommt überwiegend in Form von einzelnen Designkomponenten zum Einsatz. Durch die Nutzung konnte der Entwicklungsprozess der Benutzeroberfläche signifikant beschleunigt werden.

Webpack kompiliert und bündelt JavaScript-Module. Dies ermöglicht das Aufteilen des Quellcodes, was die Wartbarkeit und Erweiterbarkeit fördert. Außerdem resultiert aus dem Kompilieren nur eine JavaScript-Datei. Das verkürzt die Seitenladezeit [\[@18e\]](#page-81-3).

NPM ist ein Paketmanager für Javascript und ermöglicht die einfache Einbindung und Verwendung von Javascript-Modulen, wie das verwendete d3-cloud. Zudem benötigt Webpack npm Terminal-Befehle zur Initialisierung und zum Bündeln der Module.

Für die serverseitige Programmierung wird das Framework Express.js, welches Node.js erweitert und das Entwickeln vereinfacht, verwendet. Zur Überwachung und zum Neustarten des Servers wird Nodemon eingesetzt.

#### <span id="page-54-0"></span>4.1.2 Definition der Datengrundlage

Es ist bekannt, dass Daten wissenschaftlicher Arbeiten dargestellt werden sollen. Die Form der Datengrundlage ist allerdings unbestimmt. Dies ermöglicht es, das Format der Daten, welche der Anwendung übergeben werden, vorher selbst zu definieren. Das soll in diesem Kapitel geschehen. Es muss zudem analysiert werden, welche Daten vorliegen, welche sinnvoll zu vergleichen sind und damit, welche verwendet werden sollen.

Wie bereits erwähnt, werden Metadaten wissenschaftlicher Arbeiten üblicherweise als BibTeX-Dateien exportiert. Diese Dateien sind strukturiert und können dadurch leicht in andere strukturierte Datenformate überführt werden. In dieser Betrachtung soll es jedoch darum gehen, in welchem Format die Daten vom Server zum Client gesendet werden. Ajax Anfragen sind ein geeignetes Mittel, da Daten asynchron nachgeladen werden können. Damit ist eine Erweiterung des Datensatzes durch z.B. einen Upload möglich. Diese Arbeit beschränkt sich auf einen festen Datensatz, die Möglichkeit der Veränderung der Daten wird jedoch beachtet.

jQuery ermöglicht Ajax Anfragen in kurzer, verständlicher Form. Mögliche Datentypen, die an den Client gesendet werden können sind XML, JSON, JSONP, Script, HTML und text [\[@JS 19\]](#page-80-10). Text ist unstrukturiert und damit ungeeignet für den Datensatz einer Literatursammlung. Script ist aus offensichtlichen Gründen ebenfalls nicht geeignet. HTML ist zwar strukturiert, besitzt aber, da es XML basiert ist, dieselben Nachteile, die auch XML betreffen und im Folgenden genannt werden. XML muss zunächst geparst werden, während JavaScript nativ mit JSON Objekten umgehen kann. Ein weiterer Vorteil von JSON gegenüber XML ist, dass JSON einen geringeren Overhead besitzt und damit kürzer ist und schneller übertragen werden kann. Beide Formate sind jedoch strukturiert und geeignet zur asynchronen Datenübertragung. Beide Datenformate sind zudem menschenlesbar und damit auch leicht erweiterbar, damit erfüllen sie die o.g. Anforderungen [\[@19m\]](#page-81-4). Jedoch ist JSON, gegenüber XML, äußerst kompatibel mit den ausgewählten Technologien. JSONP kommt nicht in Frage, da dabei die Daten als Parameter in einer Funktion übermittelt werden. Diese Funktion muss auf dem Client vorhanden sein. Zudem nutzt JSONP statt des XMLHttpRequest Objekts, das script-Tag [\[@19l\]](#page-81-5). Dies fördert weder die Wartbarkeit, noch die Erweiterbarkeit und ist mit der geplanten Struktur der Anwendung nicht vereinbar.

Die inhaltliche Komponente spielt ebenfalls eine Rolle für den Aufbau der Datengrundlage. Es muss betrachtet werden, welche Attribute diese Daten aufweisen und wie man diese vergleichen bzw. in Verbindung setzen kann. Dies wurde in Kapitel [3.1.1](#page-36-1) betrachtet.

Die Attribute exportierter Metadaten sind je nach Quelle unterschiedlich ausführlich. In dieser Arbeit wird die Minimalanforderung mit folgenden Attributen definiert: Titel, Autoren, Jahr, Typ. In den meisten Fällen liegen auch noch Autorenstichworte und Link oder DOI vor. Diese Attribute sollen als Grundlage für das weitere Vorgehen dienen.

In Kapitel [2](#page-14-0) wurden Arbeiten vorgestellt, welche die Zitationen analysierten und visualisierten. Diese Daten liegen in den exportierten BibTeX-Dateien standardmäßig nicht vor [\[@19b\]](#page-79-7). Aus diesem Grund soll dieses Datum in dieser Arbeit keine Rolle spielen.

Nachdem die technische und inhaltliche Komponente analysiert sind, folgt die Zusammenführung. Im folgenden sind die Minimalanforderungen und die Bezeichnungen der Attribute in einem JSON Objekt zu sehen:

```
1 | paperData = {
2 Title: "Paper Title",
3 Year : 2019 ,
4 DocumentType: "Article",
5 AuthorKeywords : " Information Visualization , mobile devices " ,
6 DOI: "1234",
7 Authors : " Author1 , Author2 " ,
8 }
```
Für das weitere Vorgehen wurde ein Datensatz mittels Scopus exportiert. Dieser enthält 287 wissenschaftliche Arbeiten. An diesen waren insgesamt 804 Autoren beteiligt. Zudem werden, wie in Kapitel [4.4](#page-63-0) erläutert, 826 Worte aus den AuthorKeywords extrahiert. Diese Angaben übersteigen die Maximalanforderungen der Literaturübersicht geringfügig. So können jedoch auch Schwachstellen erkannt werden.

## 4.2 Oberflächendesign

Bevor das Gesamtkonzept der Oberfläche erstellt werden konnte, musste zunächst die Zielgruppe bekannt sein. Die im Rahmen dieser Arbeit entwickelte interaktive

Visualisierung soll sich vor allem an Fachleute bzgl. der Thematik wenden. Die damit einhergehenden Eigenschaften wurden im Kapitel [3.2.2](#page-42-0) bereits tiefgehend beleuchtet. Im Folgenden sollen zunächst die einzelnen Seitenelemente näher betrachtet und schließlich deren Zusammenspiel und die Interaktionen in der vollständigen webbasierten Visualisierung erläutert werden.

## 4.2.1 Designentscheidungen der Seitenelemente

Im Kapitel [3.1.1](#page-36-1) wurden bereits mögliche Kodierungen der Attribute diskutiert. In den folgenden Abschnitten werden die Designentscheidungen der Visualisierungen und der darin vorkommenden Elementen begründet.

#### **Seitenleiste**

Die Seitenleiste (Sidebar) soll den Anker für den Nutzer darstellen. Sie dient als zentrales Element zur Steuerung und zum Überblick. Hier werden alle Arbeiten, welche sich in der Ansicht befinden, aufgelistet. Diese werden zunächst durch den Titel repräsentiert, es können aber auch weitere Informationen eingeblendet werden. Dies geschieht durch ein Icon, welches beim mit dem Mauszeiger über die Arbeit fahren (hover), eingeblendet wird. Jede Repräsentation besitzt einen Indikator, welcher den Status farblich kennzeichnet. Die Status werden in Kapitel [4.3](#page-61-0) erläutert. Am oberen und unteren Rand befinden sich ebenfalls Indikatoren. Diese sind notwendig, um auf Arbeiten aufmerksam zu machen, welche, bedingt durch die Länge der Liste, nur durch Scrollen erreichbar sind. Dies ist beispielsweise der Fall, wenn über ein Wort in der Wortwolke gehovert wird und alle Werke mit dem entsprechenden Stichwort hervorgehoben werden sollen. Weiterhin dient die Seitenleiste als "kleine" Navigation. D.h., man kann zwischen den Tabs Paper und Filter wechseln. Die Filter werden im folgenden Abschnitt erläutert.

#### **Filter**

Die Attribute, welche in der Visualisierung dargestellt werden sollen, sind grundsätzlich alle geeignet, um nach ihnen zu filtern. Stichworte und Autoren sind so divers, dass hierbei eine Freitextsuche mit Vorschlägen sinnvoll ist. Dabei ist es nicht notwendig, für jedes Attribut jeweils ein Eingabefeld anzubieten. Stattdessen ist es sinnvoll eines zu implementieren. Die Unterscheidung findet in den Vorschlägen durch Icons statt. Weiterhin muss die logische Verknüpfung der Filter und Filterelemente beachtet werden. So soll es möglich sein, nach einem bestimmten Autor oder (OR-Verknüpfung) Werken mit den gewählten Stichworten zu filtern. Ebenso aber auch nach Werken des Autors und (AND-Verknüpfung) den gewählten Stichworten. Gleiche logische Operatoren sollen auch für die Filterelemente verfügbar sein, um eine hohe Flexibilität der Filter zu gewährleisten. Da nur diese beiden logischen Operatoren angeboten werden, ist ein Schalter eine geeignete visuelle Repräsentation. Wie in Abbildung [4.1](#page-57-0) zu sehen und in Kapitel [4.4.4](#page-65-0) erläutert, wurden die hier vorgestellten Funktionalitäten implementiert. Bis hierhin wurde nur betrachtet, wie man nach gewissen Elementen filtern kann. Die gegenteilige Betrachtung könnte für Nutzer ebenfalls interessant sein. Konkret würde das Filtern mit Ausschlusskriterien beispielsweise heißen: Zeige alle Werke, die nicht vom gewählten Autor geschrieben wurden. Jedoch werden Freitextsuchen überwiegend mit der vorher erläuterten Filterart in Verbindung gebracht und wurde diese implementiert.

<span id="page-57-0"></span>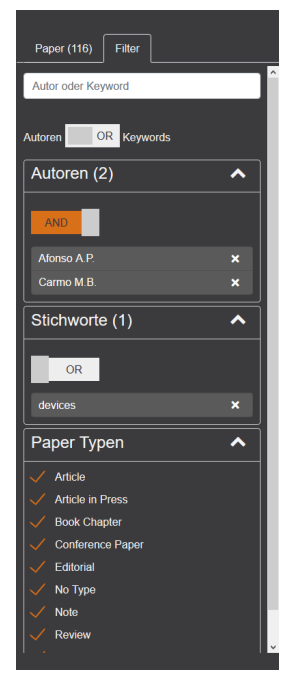

**Abb. 4.1:** Implementierte Filterfunktionalitäten

#### **Visualisierung der Stichworte**

Die Stichworte sind sehr divers und zahlreich. Da die Autorenstichworte meist aus mehreren Worten bestehen, können diese sehr lang sein, oder sich in Details wie Plural oder Singular unterscheiden. Um die Anzahl in der Visualisierung zu reduzieren werden die Stichworte deshalb auf die einzelnen Worte aufgeteilt. Mögliche

Visualisierungen wurden bereits in Kapitel [3.1.1](#page-36-1) diskutiert und die Vor- und Nachteile in Kapitel [3.4](#page-47-2) erläutert. Aufgrund dessen wurde sich bei diesem Prototyp für eine Wortwolke entschieden, welche die besprochene Visualisierung WordWanderer [\[DK15\]](#page-74-0) als Vorbild hat, jedoch nur die Wortkombinationen darstellt. In der Praxis heißt das, beim Hovern über ein Wort wird dieses durch die Färbung des Hintergrundes hervorgehoben. Zudem werden Worte, die in den Autorenstichworten in Kombination mit dem ausgewählten Wort vorkamen (nachfolgend als Geschwisterelemente bezeichnet), andersfarbig ebenfalls hervorgehoben. Es werden also in der Wortwolke die Häufigkeit der Worte durch die Textgröße und die Beziehungen zwischen den Worten durch Hintergrundfarben kodiert.

#### **Visualisierung der Autoren**

Die Zielstellung gibt 250 Werke an, welche visualisiert werden sollen. Die Anzahl der Autoren muss mit mindestens zwei bis drei pro Arbeit angesetzt werden. D.h., es muss eine geeignete Darstellung für diese große Menge gefunden werden. Zudem soll die Autorenvisualisierung Co-Autorenschaft und die Verbindung zu den Werken kodieren. Um diese Eigenschaften zu erfüllen eignet sich ein Netzwerk. Die Implementierung im Prototyp ist in Abbildung [4.2](#page-58-0) zu sehen. Die Autoren werden durch Kanten mit den Werken in der Seitenleiste verbunden. Es kann sowohl über die Kanten, Autoren als auch Arbeiten gehovert werden. Dabei werden die entsprechenden Elemente und Kanten farblich hervorgehoben.

<span id="page-58-0"></span>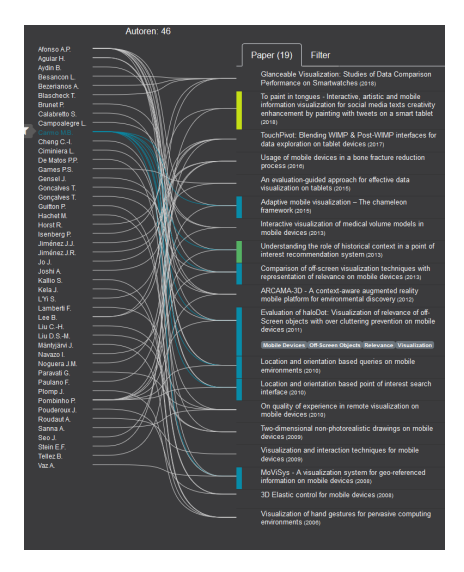

**Abb. 4.2:** Implementiertes Autorennetzwerk. Reduzierte Anzahl der Autoren durch Filter.

#### **Visualisierung der Typen**

Die Typen der Werke werden in einer Streudiagramm-ähnlichen Visualisierung dargestellt. Auf der x-Achse befinden sich die Jahre und auf der y-Achse die Typen. Dadurch entstehen Quadranten, in welchen die wissenschaftlichen Arbeiten, repräsentiert durch Quadrate, eingeordnet werden. Durch Hovern über die Repräsentanten werden diese farblich hervorgehoben. Der Informationsgehalt wird durch die Kombination der vorgestellten Teilvisualisierungen erhöht. Dies wird in den folgenden zwei Kapiteln erläutert.

## 4.2.2 Designentscheidungen der Benutzeroberfläche

<span id="page-59-0"></span>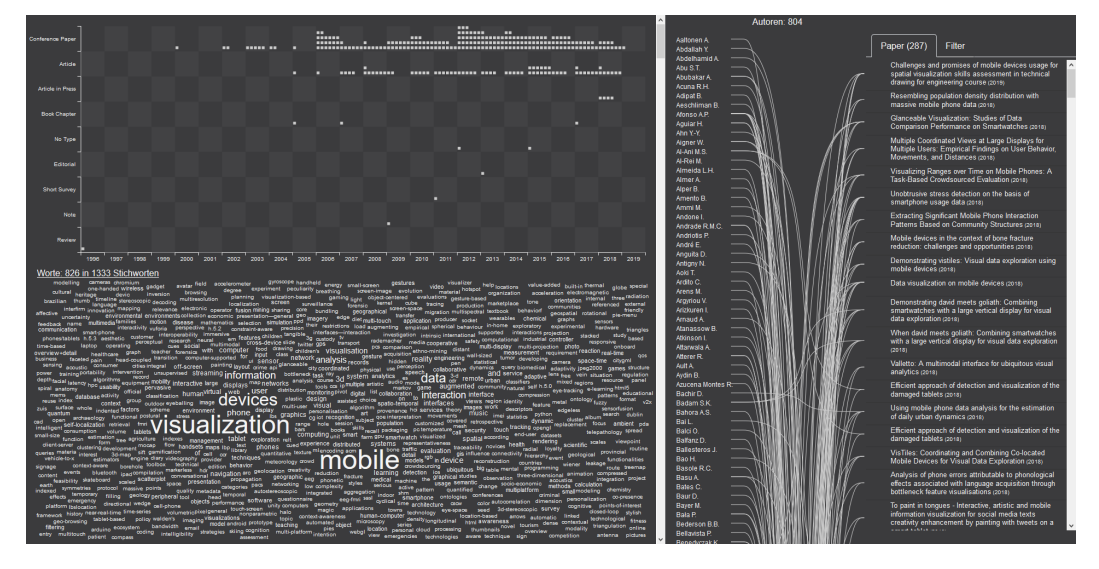

**Abb. 4.3:** Oberfläche der implementierten Literaturübersicht. Das Streudiagramm ist oben links positioniert, die Wortwolke unten links und rechts ist das Autorennetzwerk in Kombination mit der Seitenleiste zu sehen. Die Filter sind über den Tab in der Seitenleiste zu erreichen.

Die Literaturübersicht ist in vier Seitenbereiche aufgeteilt. Diese sind in Abbildung [4.3](#page-59-0) zu sehen. Mit dieser Aufteilung können alle Attribute, welche in Kapitel [4.1.2](#page-54-0) definiert wurden, gleichzeitig dargestellt werden. Dies ermöglicht dem Nutzer die Aufgaben Exploration und Analyse durchzuführen. Die Visualisierungen unterscheiden sich zudem ausreichend, sodass eine visuelle Abgrenzung, durch z.B. Farbe oder Linien, nicht nötig wird. Vielmehr ermöglichen es die einzelnen Bereiche dem Nutzer auch nur ausgewählte Aspekte zu explorieren. Auf diese Weise sind auch die Aufgaben Recherche und gezielte Suche möglich. Die Filterfunktionalität erleichtert dies.

<span id="page-60-0"></span>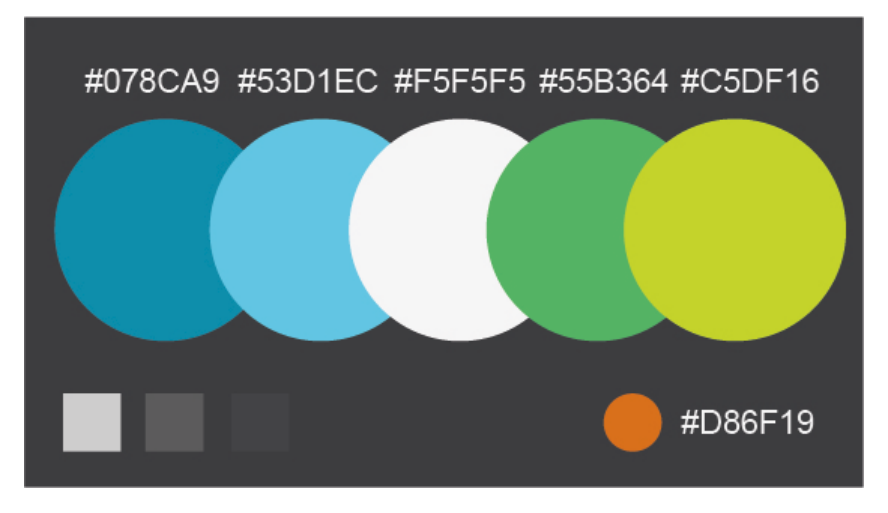

**Abb. 4.4:** In der implementierten Literaturübersicht genutztes Farbschema

Die in Abbildung [4.4](#page-60-0) dargestellte einheitlich definierte Farbgestaltung der durch Interaktion hervorgehobenen Elemente vereinfacht es dem Nutzer Beziehungen zu erkennen. Bezogen auf Shneidermans 8 goldene Regeln [\[@18d;](#page-80-11) [@19i\]](#page-80-12) sind folgende erfüllt:

**1. Konsistenz:** Farben werden in allen Seitenbereichen einheitlich benutzt. Das Hinzufügen von Autoren und Worten geschieht einheitlich durch visuell gleiche Tooltips. Es wird eine einheitliche Schriftart verwendet. Seitenelemente werden mittels Bootstrap gestaltet.

**2. Shortcuts:** Es werden keine Shortcuts eingesetzt. Dies ist in web-basierten Visualisierungen nicht üblich. Allerdings können die Filter für Autoren und Worte auch mittels Tooltip und somit ohne in den Filter-Tab zu wechseln angewendet werden.

**3. Informatives Feedback:** Interaktionen wie Hovern oder Klicks heben immer die entsprechenden Elemente farblich sichtbar hervor. So weiß der Benutzer stets, auf welchem Element sich der Mauszeiger befindet oder ob eine Aktion ausgeführt wird. **4. Dialoge:** Veränderungen durch Interaktion mit der Visualisierung sind sofort sichtbar. Daher sind keine Dialoge notwendig. Zudem sind die Visualisierungen nicht sehr komplex, sondern intuitiv erfahrbar. Außerdem gibt es keine eindeutige Reihenfolge der Interaktionen, mit der der Nutzer zu seinem Ziel kommt. Können durch die Filterwahl keine Daten ausgewählt werden, so wird dies dem Nutzer mitgeteilt.

**5. Fehlerbehandlung:** Das Laden der Daten ist der einzige kritische Abschnitt. Werden die Daten nicht korrekt in die Datenhaltung überführt, wird dies dem Nutzer durch eine Meldung mitgeteilt.

**6. Umkehrung von Aktionen:** Aktionen, wie das Markieren von Werken, können durch die gleiche Vorgehensweise rückgängig gemacht werden, wie sie aktiviert wurden. Hinzugefügte Filterelemente können ebenfalls durch jeweils einen Klick entfernt oder verändert werden.

**7. Kontrolle:** Die Seite und Seitenelemente sind einfach strukturiert. Es werden die üblichen Hover- und Klick-Events zur Interaktion genutzt. Das Hervorheben der Elemente, mit welchen der Nutzer interagiert, gibt ihm die Kontrolle über die Daten. Filter können jederzeit geändert werden.

**8. Kurzzeitgedächtnis entlasten:** Die Literaturübersicht besteht aus 4 sichtbaren Seitenbereichen. Dies liegt unter dem Maximalwert von 5 Elementen.

## <span id="page-61-0"></span>4.3 Interaktionsdesign der Literaturübersicht

Für die Interaktionen mussten zum einen die verschiedenen Gerätetypen beachtet werden. Es werden sowohl touch-fähige Geräte, als auch einfache, große Bildschirme unterstützt. Das heißt für das Interaktionsdesign, dass Hover-Events nur auf letzteren Geräten nutzbar sind. Für Webseiten kommen auf mobilen Geräten vor allem Touch-/Klick-, Scroll-, Zoom- und Drag-Events in Frage.

Zum anderen spielt die Aufgabe der Visualisierung eine Rolle im Interaktionsdesign. Wie in vorherigen Kapiteln erwähnt, soll die Visualisierung vor allem Exploration und Analyse unterstützen. Dafür eignen sich vorwiegend Selektionen und Filter als Interaktionen.

Wenn man diese beiden Aspekte zusammenführt, ergeben sich folgende Interaktionen, welche im Prototyp implementiert wurden:

Im Prototyp gibt es eine Unterscheidung zwischen markiert und ausgewählt. Die Auswahl eines Elements, wie Werk, Autor oder Stichwort, erfolgt durch Hovern oder einmaliges Klicken. Das Element wird durch eine andere Farbe solange hervorgehoben bis entweder die Maus das Element verlassen hat, oder erneut auf dieses oder ein anderes Element geklickt wurde. Die farblichen Hervorhebungen sind in Abbildung [4.5](#page-62-0) zu sehen. Somit wird die Funktionalität der Auswahl auf allen Geräten gewährleistet.

Jedes Element ist sowohl auswählbar als auch markierbar. Durch Klick auf das gewünschte Element öffnet sich ein Tooltip. Mit Auswahl des entsprechenden Icons wird beispielsweise der Autor markiert. D.h., dieses Element dauerhaft farblich hervorgehoben und kann über alle weiteren Aktionen verfolgt werden. Markierungen können durch selbiges Vorgehen wieder entfernt werden. Die beiden bisher

genannten Interaktionen dienen zur *Selektion*, welche dem Nutzer diverse Suchbzw. Analysestrategien ermöglicht. Im Tooltip gibt es zudem die Möglichkeit ein Element direkt zum *Filter* hinzuzufügen, ohne zum Filtertab zu wechseln.

Die Pinchgeste kann auf mobilen Geräten jederzeit eingesetzt werden. Dies erfordert keine weitere Implementierung, sondern ist standardmäßig in allen gängigen Browsern verfügbar. Dies kann vor allem für die Wortwolke sinnvoll sein. Auf großen Bildschirmen ist kein *Zoom* in die jeweiligen Teilvisualisierungen nötig.

Das Autoren-Netzwerk und die Werke bringen potenziell lange Listen hervor. Diese können durch *Scrollen* durchsucht werden. Durch Klick auf einen der am oberen und unteren Rand der Seitenleiste positionierten Indikatoren kann zum nächsten hervorgehobenen Element gesprungen werden.

Da keine direkte Manipulation der Daten stattfindet, sind weitere Interaktionen, wie in Kapitel [2.1.2](#page-15-0) vorgestellt, nicht notwendig. Gesten sind zwar umsetzbar, jedoch auf Webseiten nicht üblich oder vom Nutzer erwartbar.

<span id="page-62-0"></span>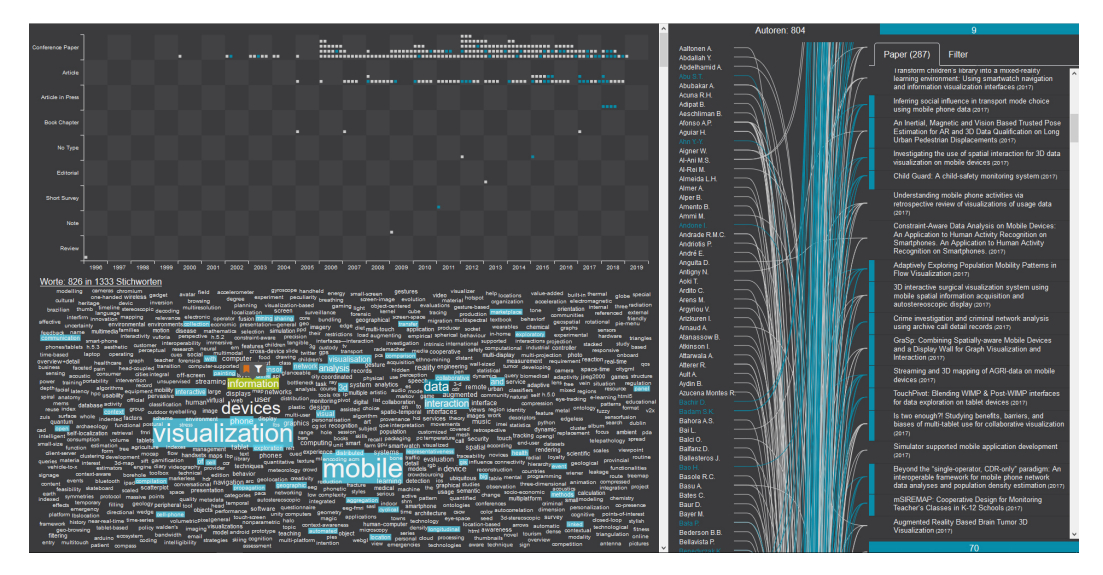

**Abb. 4.5:** Durch Interaktion mit den Elementen werden dazugehörige farblich hervorgehoben. Blau sind das ausgewählte Element und die damit verknüpften Worte, Autoren und Arbeiten. Grün-gelb ist das markierte Wort in der Wortwolke hervorgehoben.

## <span id="page-63-0"></span>4.4 Implementierung

Durch die Kompilierung von Sass- und JavaScript-Dateien setzt sich die web-basierte Literaturübersicht aus einer HTML-, einer CSS-, einer auf dem Client und einer auf dem Server auszuführenden JavaScript-Datei zusammen. In den folgenden Kapiteln soll auf die Implementierung des JavaScript-Quellcodes eingegangen werden.

#### 4.4.1 Modulstruktur

Die Modulstruktur wird in Abbildung [4.6](#page-63-1) gezeigt. Die Datenhaltung findet in der Klasse PaperRepository statt. Dieses wird initialisiert bzw. aktualisiert, sobald Daten vom Server erhalten werden. Die weiteren Module sind auf die Seitenelemente und jeweils auf Interaktion und Darstellung aufgeteilt. Dies ermöglicht eine bessere Lesbarkeit und Wartbarkeit des Codes. Zudem werden diese Module, durch das Kompilieren zu einer Datei gebündelt, auf dem Client ausgeführt.

<span id="page-63-1"></span>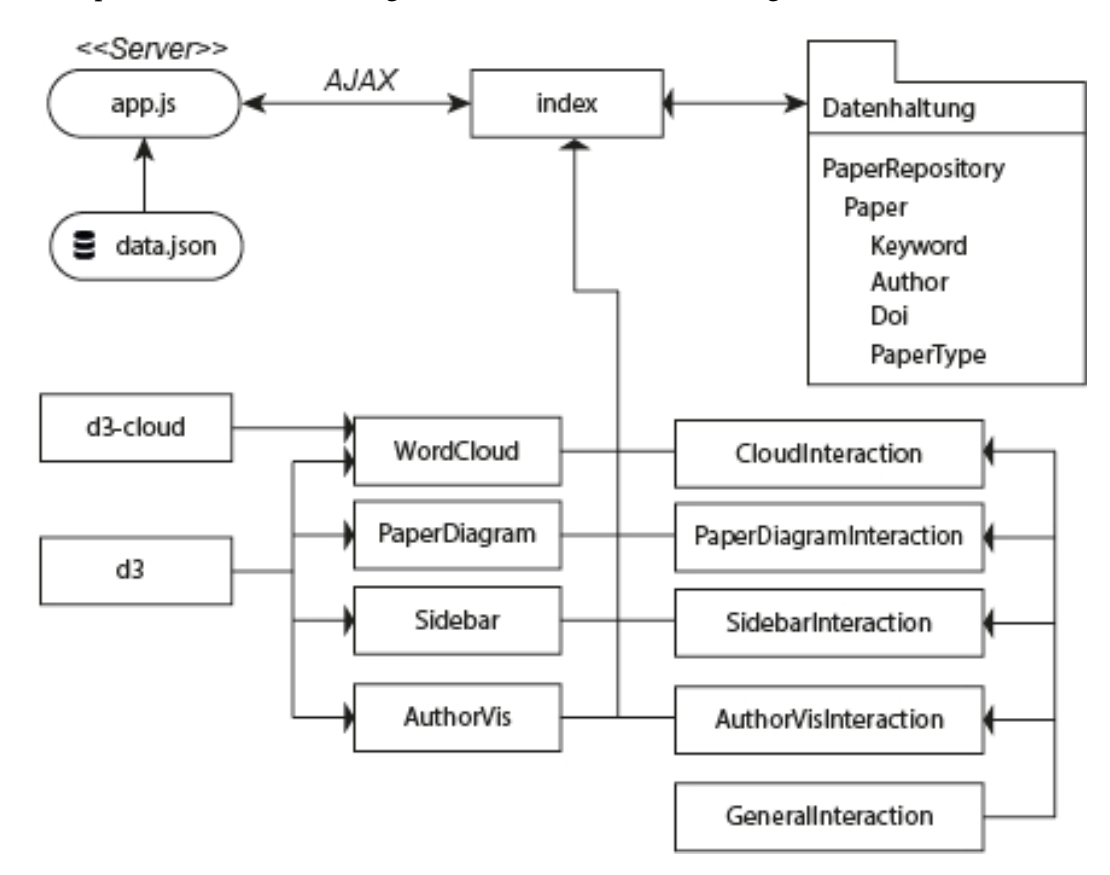

**Abb. 4.6:** Aufbau und Abhängigkeiten der JavaScript Module

### 4.4.2 Datenhaltung

Die Datenhaltung findet objektorientiert statt. Das schafft eine einheitliche Datengrundlage, die leicht erweiterbar und wartbar ist. Zudem vereinfacht dies das Selektieren, z.B. von Arbeiten, durch eindeutige Identifikatoren und ermöglicht somit zum einen übersichtlichen Code. Zum anderen ergibt sich daraus ein Performancevorteil, da nur ein Queryselektor nötig ist, um ein Werk in allen Seitenbereichen auszuwählen. Alle Objekte der Klasse Paper werden im PaperRepository gespeichert. Dort können sie durchsucht, geordnet und gefiltert werden. Ein Klassendiagramm ist in Abbildung [4.7](#page-64-0) zu sehen.

<span id="page-64-0"></span>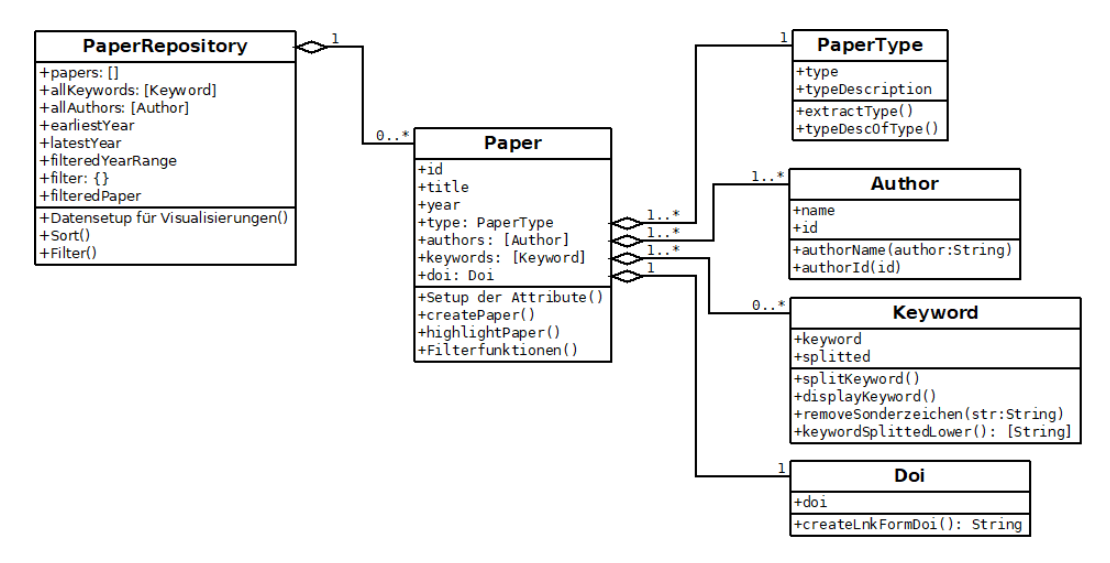

**Abb. 4.7:** Klassendiagramm der Datenhaltung. Es sind die Attribute und die wichtigsten Methoden bzw. Methodengruppen abgebildet.

## 4.4.3 Wortwolke

Die Auswahl der Visualisierung für die Stichworte, wurde bereits in Kapitel [3.4.1](#page-47-0) begründet. Als Grundlage der Implementierung diente Davies d3-cloud [\[@19c\]](#page-79-8) und als Vorlage der Code von Yu  $\lceil \omega/2a \rceil$ , welcher allerdings noch umfassend angepasst werden musste. Zum einen war die Kompatibilität mit der D3 Version 5.7 nicht gegeben. Beispielsweise mussten D3 Scales an die verwendete Version angepasst werden. Zum anderen wurden Redundanzen aus dem Code entfernt, da die implementierte Datengrundlage eine effizientere Zählung der Worte ermöglichte. Weiterhin mussten Interaktionsmöglichkeiten zur Wortwolke hinzugefügt werden. Hierbei wird zwischen hover und click unterschieden. Beide Aktionen wurden mit den entsprechenden jQuery-Events umgesetzt. Durch die im data-Attribut der jeweiligen text-Tags enthaltenen Identifikatoren können zum einen Geschwisterelemente und zum anderen die durch <rect>-Elemente umgesetzten Hintergründe der Worte ermittelt werden. Die Art bzw. Farbe wird durch CSS-Klassen bestimmt. Die rect-Tags werden vor den text-Tags initialisiert und mittels inline CSS transform positioniert. Die Größe der einzelnen rect-Elemente wird und kann erst nachdem die Worte zum DOM hinzugefügt wurden, mittels getBBox() bestimmt und geändert werden.

## <span id="page-65-0"></span>4.4.4 Seitenleiste und Filter

Die Seitenleiste (Sidebar) besteht aus zwei Teilen: der Übersicht der in der Ansicht vorhandenen Arbeiten und der Filterfunktionalität. Zunächst zur Darstellung der Literatur. Hierbei wird das im PaperRepository vorhandene Array der (gefilterten) Paper durchlaufen und pro Objekt die Funktion createPaper() aufgerufen, welche die Informationen des Werkes zum DOM hinzufügt. Mittels jQuery Eventlistener mouseover und mouseout werden die entsprechenden Funktionen ausgelöst, welche das Hervorheben der entsprechenden Daten in allen vorhandenen Darstellungen ermöglichen und wieder rückgängig machen. Durch das click-Event auf den Button des gewählten Werks werden zusätzlich zum Titel vorhandene Daten auf- bzw. zugeklappt.

Die Filter sind über die Tabs, welche mit Bootstrap umgesetzt wurden, erreichbar. Beim Initialisieren der Datengrundlage werden jeweils ein Array mit den Autoren und eines mit den Keywords instanziiert. Dies ermöglicht bei der Freitextsuche ein schnelleres Anzeigen der Vorschläge. Bei Auswahl eines Filterelements wird dieses zum Objekt filter hinzugefügt, welches wie folgt aufgebaut ist:

```
1 filter = \{2 authorsANDkeywords : false ,
3 authors: [],
4 authorsAND: false,
5 keywords: [],
6 keywordsAND: false
7 }
```
Danach wird dieser Filter mittels for-Schleife an jedes Paper-Objekt übergeben und auf Übereinstimmung überprüft. Bei einem Treffer wird das Objekt zur Liste der gefilterten Paper hinzugefügt. Ein ähnlicher Ablauf wird auch beim Entfernen eines Elements durchgeführt. Beim Umschalten der logischen Verknüpfungen wird lediglich die Operation im Filterobjekt geändert und dann ebenfalls wieder auf alle Paper-Objekte angewendet.

### 4.4.5 Streudiagramm

Diese Visualisierung hat das in Abbildung [3.6](#page-47-1) zu sehende Sanddance Projekt als Vorbild [\[DF15\]](#page-74-6). Eine D3 Vorlage konnte nicht gefunden werden, weshalb die Implementierung von Grund auf mittels D3 erfolgte. Zunächst musste bestimmt werden, welche Daten und in welcher Form sie benötigt werden. Folgendes wird an die setup Funktion der Visualisierung übergeben:

```
1 data = \{2 xData: [Jahre],
3 yData: [Papertypen als String],
4 dataEntries: [Paper]
5 }
```
xData und yData werden im PaperRepository generiert. Bei den Jahren ist zu beachten, dass durch die Implementierung der Funktion, welche die Jahre generiert, keine Lücken auftreten. Stattdessen wird in der Funktion ein Start- und Enddatum angegeben und die Zahlenreihe mittels for-Schleife ermittelt. Nach der Übergabe der Daten werden zunächst die Achsen mittels D3 Axis erstellt. Dabei ist die Besonderheit, dass die Achsenbeschriftungen um jeweils die Hälfte der Abstände der ticks durch inline CSS transform verschoben werden, um Achsenabschnitte zu erzeugen. Im zweidimensionalen Raum entstehen so Quadranten, welchen die entsprechenden Werke zugeteilt werden. Die Größe der Repräsentanten der Arbeiten werden dynamisch berechnet. Hierfür spielt die Größe des Quadranten und die Anzahl der Paper im Quadranten mit den meisten Paperobjekten eine Rolle. Dies ermöglicht gleiche Größen der Repräsentanten, dargestellt durch <rect>-Elemente, im gesamten Diagramm. Nachdem Gruppierung und Berechnung stattfanden, werden mittels D3 Funktionen die übergebenen Daten zum DOM hinzugefügt. Die Interaktionen sind analog zu den bereits vorgestellten Implementierungen mittels jQuery-Events und data-Attributen als Identifikatoren umgesetzt.

## 4.4.6 Autorenvisualisierung

Für das Netzwerk wird zunächst im PaperRepository ein Array, welches die wissenschaftlichen Arbeiten auf die Autoren abbildet, erstellt. Dieses wird im Modul author-network der D3 data-Funktion übergeben. Die Namen werden mittels inline CSS transform Attribut im text-Tag untereinander positioniert. Die Punkte der Kanten werden dynamisch aus dem Versatz durch die Scrollleiste, Positionen der Autoren und den Werken berechnet. Danach werden die Kanten mittels path-Tag und d3.curveBasis zum DOM hinzugefügt. Beim Scrollen werden lediglich die Punkte der

Kurven neu berechnet und im path-Tag aktualisiert. Auffällig war, dass durch das Hinzufügen des Attributs stroke-opacity deutliche Performanceeinbußen aufgetreten sind. Deshalb wurde sich bei eintretenden Events gegen ein Ausblenden der Kanten entschieden.

## <span id="page-67-0"></span>4.5 Schlussfolgerungen

Die implementierte Literaturübersicht ist eine Node.js bzw. Express.js-Anwendung. Sie soll dem Nutzer vor allem das Explorieren und Analysieren des gegebenen Datensatzes ermöglichen. Diese Aufgaben können erfüllt werden. Dies ist möglich, da alle ausgewählten Attribute in einem Fenster jedoch mit mehreren Ansichten dargestellt werden. Die durch Interaktionen ausgelösten einheitlichen Hervorhebungen der zusammenhängenden Elemente unterstützen den Nutzer bei seiner Aufgabe. Der Prototyp wurde so konzipiert und entwickelt, dass er leicht wartbar und erweiterbar ist. Dies trifft sowohl auf den Code als auch auf den Datensatz zu. Es wurden folgende Schwachstellen festgestellt:

Bedingt durch die Implementierung von d3-cloud und die Nutzung dessen für die Wortwolke, ist die Position der Worte nicht deterministisch. Dies kann zur Verhinderung des Wiedererkennens und des Wiederfindens von Worten nach Interaktionen führen. Der Nutzer muss sich somit erneut orientieren. Zudem kann eine zu große Anzahl von Worten nicht immer komplett dargestellt werden. Dies hängt bei der aktuellen Implementierung auch von der Bildschirmgröße bzw. -auflösung ab.

Da die Größe der Quadrate im Streudiagramm dynamisch berechnet wird, kann es bei einer stark ungleichen Verteilung der Arbeiten zu sehr kleinen Repräsentanten führen. Diese dynamische Berechnung ist jedoch notwendig, um die Aussage des Diagramms nicht zu verfälschen. Weiterhin ist auch diese Visualisierung von der Bildschirmgröße bzw. -auflösung abhängig. Bei dem verwendeten Datensatz mit 287 Arbeiten über 24 Jahre und 8 verschiedenen Typen sind die Quadrate allerdings groß genug, um zum einen mit ihnen interagieren zu können und zum anderen um Veränderungen in ihren Status zu erkennen.

Das Autorennetzwerk benötigt bei einer großen Anzahl an Autoren eine spürbare Ladezeit bis alle Elemente gerendert wurden. Auch bei der Interaktion, z.B. beim Hovern, kann es zu kurzen Verzögerungen kommen. Dieses Verhalten wurde bei einer Anzahl von 804 Autoren beobachtet. Zudem gibt es bei dieser großen Menge sehr viele Überschneidungen der Kanten. Dies führt bei der Interaktion dazu, dass hervorgehobene Kanten abschnittsweise schlecht zu erkennen sind, da sie unter

anderen path-Elementen positioniert sind. Die optimale Menge an Autoren übersteigt die Höhe der Ansicht nicht. Dadurch treten weder Verzögerungen auf, noch überschneiden sich die Kanten zu häufig. Infolgedessen bleibt die Visualisierung gut lesbar.

Die Indikatoren am oberen und unteren Rand der Seitenleiste unterscheiden nicht zwischen markiert und ausgewählt. Stattdessen suggerieren sie, nur ausgewählte Werke anzuzeigen. Die Arbeiten können nicht manuell durch Drag&Drop umsortiert werden und sind auch nicht anderweitig sortierbar. Das kann eine Gegenüberstellung in der Seitenleiste erschweren. Die Filter sind intuitiv nutzbar, da sie sich nicht von üblichen Formularen und Filtern unterscheiden. Es wird jedoch vorausgesetzt, dass der Nutzer mit den logischen AND- und OR-Operatoren umgehen kann.

Zusammenfassend lässt sich sagen, dass die Literaturübersicht an Lesbarkeit gewinnt, wenn der Nutzer zunächst die Anzahl der Werke durch Filter reduziert. Ein kleinerer Datensatz als der verwendete würde ebenso dazu beitragen. Diese Gegenüberstellung ist in Abbildung [4.8](#page-69-0) zu sehen.

<span id="page-69-0"></span>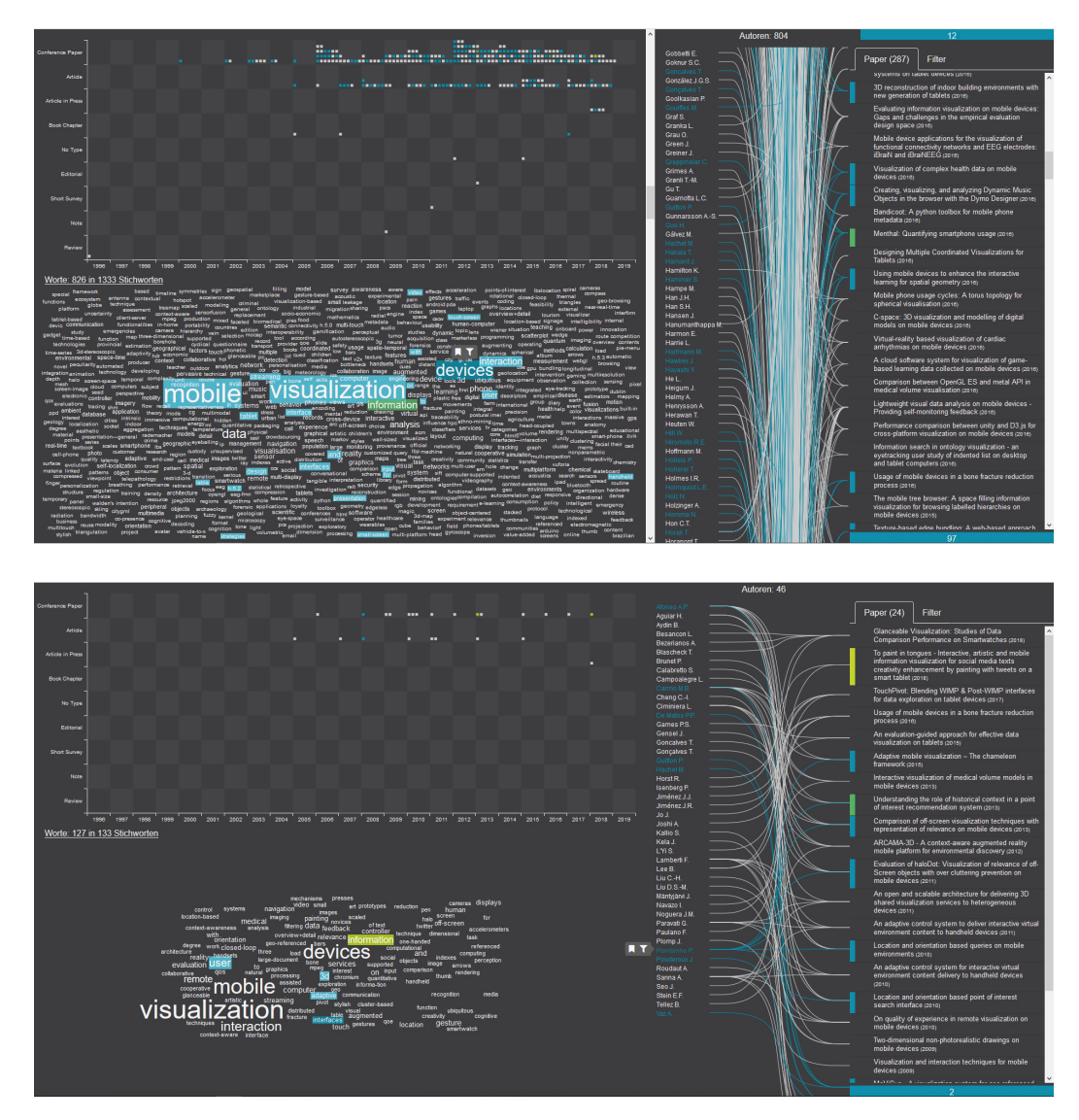

**Abb. 4.8:** Das obere Bild zeigt die Darstellung des vollständigen Datensatzes und im unteren wurden bereits einige Filter zur Reduktion der Daten angewendet.

## Zusammenfassung **5**

In der strukturierten Übersicht der Rechercheergebnisse wird deutlich, dass das Thema Informationsvisualisierung auf mobilen Geräten äußerst vielfältig ist. Zudem fließen Erkenntnisse, beispielsweise aus der Wahrnehmungspsychologie, der Mediengestaltung und der Mensch-Computer-Interaktion, in diese Forschung ein. Es wurden historische Ideen, welche sich zum Teil bewahrheitet haben, Interaktionstechniken und Bereiche, in denen sie angewendet werden, sowie Konzepte zur visuellen Darstellung von Daten, die die spezifischen Eigenschaften mobiler Geräte berücksichtigen, aufgezeigt. Die vielfältigen wissenschaftlichen Arbeiten wurden in einer web-basierten interaktiven Literaturübersicht visualisiert. Dafür wurden zunächst exportierte Metadaten und aus den Werken zu extrahierende Daten betrachtet und dafür mögliche Darstellungsformen vorgeschlagen. Ausgewählte werden dahingehend überprüft, ob sie die gegebenen Anforderungen erfüllen. Des Weiteren wurden Kriterien wie die Aufgabe und die Zielgruppe der Visualisierung definiert, da diese die Entwicklung das Design beeinflussen. Außerdem sind Konzepte zur Nutzung multipler oder Einzelansichten, zum visuellen Design und zum Einsatz von Animationen erörtert worden.

## 5.1 Fazit

Die in den 80er und 90er Jahren erstellten Konzepte zur mobilen, interaktiven Informationsvisualisierung waren erstaunlich präzise und finden heute, zumindest in ähnlicher Form, alltägliche Umsetzungen. Kollaboratives Arbeiten ist ein großes, aktuelles Forschungsgebiet, welches nur kurz vorgestellt wurde. Die Entwicklung von Interaktionen auf Mobilgeräten wird durch Sensoren bestimmt. Das Sammeln von dadurch, oder anderweitig, erlangten vielfältigen und umfangreichen Daten macht eine verständliche Darstellung notwendig, um sie analysieren, explorieren und begreifbar machen zu können.

Die implementierte Literaturübersicht ist für Desktop-Bildschirme angepasst. Sie ist durch die multiplen Ansichten auf die Analyse und Exploration spezialisiert. Die Interaktionen sind sowohl mit Mauszeiger, als auch über Touch-Eingabe möglich, sodass die Nutzung auch auf mobilen Endgeräten möglich ist. Hierfür ist allerdings

eine Anpassung des Seitendesigns notwendig. Bei der Entwicklung wurde darauf geachtet, dass sowohl einzelne Komponenten, als auch die Datenbasis und die Anwendung an sich so wartbar und erweiterbar wie möglich implementiert wurde. Die Laufzeit steigt mit der Vergrößerung der Datenbasis. Bei der definierten Maximalzahl von 250 Werken ist eine deutliche Verzögerung sichtbar.

## 5.2 Ausblick

Durch die stetige Weiterentwicklung der Geräte wird es notwendig sein, in regelmäßigen Abständen von zwei bis fünf Jahren den aktuellen Stand der Technik und Forschung darzustellen, um die Verwendung veralteter Konzepte zu verhindern und die Weiterentwicklungen und neue Konzepte bei der Entwicklung von mobilen Visualisierungen berücksichtigen zu können.

Der implementierte Prototyp bietet noch einige Möglichkeiten zur Weiterentwicklung, sowohl bezüglich der Interaktionen, als auch des Seiten- und Visualisierungsdesigns. Hierfür bieten die in Kapitel [4.5](#page-67-0) genannten Schwachstellen Anhaltspunkte für die Realisierung der nächsten Generation dieser Literaturübersicht. Zudem ist eine mobile Version unabdingbar, da die Nutzung des Internets zu einem sehr großen Teil über Mobilgeräte erfolgt. Da die Datenbasis momentan als JSON-Datei auf dem Server vorliegt und mittels AJAX-Anfrage an den Client übermittelt wird, bieten sich auch hier weitere Erweiterungsmöglichkeiten. Beispielsweise ist ein Hochladen einer BibTex-Datei und ein serverseitiges Konvertieren in das JSON-Format denkbar. Damit ist zum einen keine manuelle Umwandlung der Metadaten in das geforderte Dateiformat nötig, und zum anderen wird Nutzung verschiedenster Literatursammlungen ohne Zugang zum Server möglich.

Außerdem wird eine Nutzerstudie vorgeschlagen, um zu überprüfen, ob die definierten Aufgaben, so wie konzipiert, ausgeführt werden können. Dabei sollten ebenfalls die beschriebenen Personengruppen berücksichtigt werden. Zudem sollte untersucht werden, wie sich die Verzögerungen bei einem großen Datensatz auf das Nutzungsverhalten auswirkt.
### Literatur

- <span id="page-72-6"></span>[AG04] Nadine Amende und Stefan Groschupf. "Visualizing an Auto-Generated Topic Map". In: *Halle-Wittenberg: sn* (2004) (zitiert auf Seite [31\)](#page-40-0).
- [Bal09] Till Ballendat. "Beyond-the-Desktop Interactive Visualizations". In: *Media Informatics Advanced Sem. on Information Visualization, University of Munich* (2009) (zitiert auf Seite [16\)](#page-25-0).
- [BM08] Olivier Bau und Wendy E Mackay. "OctoPocus: a dynamic guide for learning gesture-based command sets". In: *Proceedings of the 21st annual ACM symposium on User interface software and technology*. ACM. 2008, S. 37–46 (zitiert auf Seite [8\)](#page-17-0).
- <span id="page-72-0"></span>[BLC12] Dominikus Baur, Bongshin Lee und Sheelagh Carpendale. "TouchWave: Kinetic Multi-touch Manipulation for Hierarchical Stacked Graphs". In: *Proceedings of the 2012 ACM International Conference on Interactive Tabletops and Surfaces*. ITS '12. Cambridge, Massachusetts, USA: ACM, 2012, S. 255–264 (zitiert auf Seite [7\)](#page-16-0).
- <span id="page-72-4"></span>[BKW16] F. Beck, S. Koch und D. Weiskopf. "Visual Analysis and Dissemination of Scientific Literature Collections with SurVis". In: *IEEE Transactions on Visualization and Computer Graphics* 22.1 (Jan. 2016), S. 180–189 (zitiert auf den Seiten [19,](#page-28-0) [22,](#page-31-0) [34\)](#page-43-0).
- <span id="page-72-2"></span>[Ber+13] Joanna Bergstrom-Lehtovirta, Tommy Eklund, Antti Jylhä et al. "BubblesDial: Exploring Large Display Content Graphs on Small Devices". In: *Proceedings of the 12th International Conference on Mobile and Ubiquitous Multimedia*. MUM '13. Luleå, Sweden: ACM, 2013, 1:1-1:10 (zitiert auf Seite [15\)](#page-24-0).
- <span id="page-72-3"></span>[BW06] Peter Bergström und E James Whitehead Jr. "CircleView: Scalable visualization and navigation of citation networks". In: *Proceedings of the 2006 Symposium on Interactive Visual Information Collections and Activity IVICA, College Station, Texas*. Citeseer. 2006 (zitiert auf den Seiten [19,](#page-28-0) [21,](#page-30-0) [35\)](#page-44-0).
- <span id="page-72-1"></span>[Bla+18] T. Blascheck, L. Besançon, A. Bezerianos, B. Lee und P. Isenberg. "Glanceable Visualization: Studies of Data Comparison Performance on Smartwatches". In: *IEEE Transactions on Visualization and Computer Graphics* (2018), S. 1–1 (zitiert auf den Seiten [13,](#page-22-0) [14\)](#page-23-0).
- <span id="page-72-5"></span>[Blu17] Mark-Jan Bludau. "Perspective dependent data visualizations based on a case study about the Raoul Hausmann collection". In: (2017) (zitiert auf den Seiten [24,](#page-33-0) [35,](#page-44-0) [36\)](#page-45-0).
- [Blu+16] Kerstin Blumenstein, Christina Niederer, Markus Wagner et al. "Evaluating Information Visualization on Mobile Devices: Gaps and Challenges in the Empirical Evaluation Design Space". In: *Proceedings of the Sixth Workshop on Beyond Time and Errors on Novel Evaluation Methods for Visualization*. BELIV '16. Baltimore, MD, USA: ACM, 2016, S. 125–132 (zitiert auf Seite [16\)](#page-25-0).
- [Bor+12] Rita Borgo, Alfie Abdul-Rahman, Farhan Mohamed et al. "An empirical study on using visual embellishments in visualization". In: *IEEE Transactions on Visualization and Computer Graphics* 18.12 (2012), S. 2759–2768 (zitiert auf Seite [12\)](#page-21-0).
- <span id="page-73-1"></span>[Bor+13] Rita Borgo, Johannes Kehrer, David HS Chung et al. "Glyph-based Visualization: Foundations, Design Guidelines, Techniques and Applications." In: *Eurographics (STARs)*. 2013, S. 39–63 (zitiert auf den Seiten [12,](#page-21-0) [13\)](#page-22-0).
- <span id="page-73-2"></span>[Bre+18] Matthew Brehmer, Bongshin Lee, Petra Isenberg und Eun Kyoung Choe. "Visualizing Ranges over Time on Mobile Phones: A Task-Based Crowdsourced Evaluation". In: *IEEE Transactions on Visualization and Computer Graphics* 25 (Aug. 2018), S. 1–11 (zitiert auf Seite [14\)](#page-23-0).
- <span id="page-73-5"></span>[Büs+17] Wolfgang Büschel, Patrick Reipschläger, Ricardo Langner und Raimund Dachselt. "Investigating the Use of Spatial Interaction for 3D Data Visualization on Mobile Devices". In: *Proceedings of the 2017 ACM International Conference on Interactive Surfaces and Spaces*. ISS '17. Brighton, United Kingdom: ACM, 2017, S. 62–71 (zitiert auf den Seiten [15,](#page-24-0) [17\)](#page-26-0).
- <span id="page-73-7"></span>[CF13] Min Chen und Luciano Floridi. "An analysis of information visualisation". In: *Synthese* 190.16 (2013), S. 3421–3438 (zitiert auf Seite [12\)](#page-21-0).
- <span id="page-73-3"></span>[CZJ15] Abhishek P. Chhetri, Kang Zhang und Eakta Jain. "A mobile interface for navigating hierarchical information space". In: *Journal of Visual Languages & Computing* 31 (2015), S. 48–69 (zitiert auf den Seiten [14,](#page-23-0) [15\)](#page-24-0).
- <span id="page-73-4"></span>[Chi06] Luca Chittaro. "Visualization of Patient Data at Different Temporal Granularities on Mobile Devices". In: *Proceedings of the Working Conference on Advanced Visual Interfaces*. AVI '06. Venezia, Italy: ACM, 2006, S. 484–487 (zitiert auf den Seiten [16,](#page-25-0) [17\)](#page-26-0).
- <span id="page-73-6"></span>[CY11] J. -K. Chou und C. -K. Yang. "PaperVis: Literature Review Made Easy". In: *Computer Graphics Forum* 30.3 (2011), S. 721–730. eprint: [https://onlinel](https://onlinelibrary.wiley.com/doi/pdf/10.1111/j.1467-8659.2011.01921.x) [ibrary.wiley.com/doi/pdf/10.1111/j.1467-8659.2011.01921.x](https://onlinelibrary.wiley.com/doi/pdf/10.1111/j.1467-8659.2011.01921.x) (zitiert auf den Seiten [19,](#page-28-0) [21,](#page-30-0) [35,](#page-44-0) [37\)](#page-46-0).
- [Cos+18] Roberto Irajá Tavares da Costa Filho, Marcelo Caggiani Luizelli, Maria Torres Vega et al. "Predicting the performance of virtual reality video streaming in mobile networks". In: *Proceedings of the 9th ACM Multimedia Systems Conference*. ACM. 2018, S. 270–283 (zitiert auf Seite [11\)](#page-20-0).
- <span id="page-73-0"></span>[DB08] Raimund Dachselt und Robert Buchholz. "Throw and Tilt-Seamless Interaction across Devices Using Mobile Phone Gestures." In: *GI Jahrestagung (1)*. 2008, S. 272–278 (zitiert auf den Seiten [9,](#page-18-0) [11\)](#page-20-0).
- <span id="page-74-2"></span>[Dör+12] M. Dörk, N. Henry Riche, G. Ramos und S. Dumais. "PivotPaths: Strolling through Faceted Information Spaces". In: *IEEE Transactions on Visualization and Computer Graphics* 18.12 (Dez. 2012), S. 2709–2718 (zitiert auf den Seiten [19,](#page-28-0) [21,](#page-30-0) [37\)](#page-46-0).
- <span id="page-74-6"></span>[DK15] Marian Dörk und Dawn Knight. "WordWanderer: a navigational approach to text visualisation". In: *Corpora* 10.1 (2015), S. 83–94. eprint: [https :](https://doi.org/10.3366/cor.2015.0067) [//doi.org/10.3366/cor.2015.0067](https://doi.org/10.3366/cor.2015.0067) (zitiert auf den Seiten [31,](#page-40-0) [38,](#page-47-0) [39,](#page-48-0) [49\)](#page-58-0).
- <span id="page-74-4"></span>[DPC17] Marian Dörk, Christopher Pietsch und Gabriel Credico. "One view is not enough". In: *Information Design Journal* 23.1 (2017), S. 39–47 (zitiert auf den Seiten [24,](#page-33-0) [36,](#page-45-0) [37,](#page-46-0) [39\)](#page-48-0).
- <span id="page-74-0"></span>[Dru+13] Steven M. Drucker, Danyel Fisher, Ramik Sadana, Jessica Herron und m.c. schraefel m.c. "TouchViz: A Case Study Comparing Two Interfaces for Data Analytics on Tablets". In: *Proceedings of the SIGCHI Conference on Human Factors in Computing Systems*. CHI '13. Paris, France: ACM, 2013, S. 2301– 2310 (zitiert auf den Seiten [5,](#page-14-0) [7\)](#page-16-0).
- <span id="page-74-7"></span>[DF15] Steven Drucker und Roland Fernandez. *A Unifying Framework for Animated and Interactive Unit Visualizations*. Techn. Ber. Aug. 2015 (zitiert auf den Seiten [38,](#page-47-0) [57\)](#page-66-0).
- <span id="page-74-1"></span>[EW14] Nees Jan van Eck und Ludo Waltman. "CitNetExplorer: A new software tool for analyzing and visualizing citation networks". In: *Journal of Informetrics* 8.4 (2014), S. 802–823 (zitiert auf den Seiten [19](#page-28-0)[–21,](#page-30-0) [35\)](#page-44-0).
- <span id="page-74-3"></span>[ET07] Niklas Elmqvist und Philippas Tsigas. "CiteWiz: A Tool for the Visualization of Scientific Citation Networks". In: *Information Visualization* 6.3 (2007), S. 215–232. eprint: <https://doi.org/10.1057/palgrave.ivs.9500156> (zitiert auf den Seiten [19–](#page-28-0)[22\)](#page-31-0).
- [ER06] Alan Esenther und Kathy Ryall. "Fluid DTMouse: Better Mouse Support for Touch-based Interactions". In: *Proceedings of the Working Conference on Advanced Visual Interfaces*. AVI '06. Venezia, Italy: ACM, 2006, S. 112–115 (zitiert auf Seite [8\)](#page-17-0).
- <span id="page-74-5"></span>[GD15] Katrin Glinka und Marian Dörk. "Museum im Display. Visualisierung kultureller Sammlungen (Vikus)". In: *Konferenzband zur 22. Berliner Veranstaltung der internationalen EVA-Serie: Electronic Media and Visual Arts 2015* (2015) (zitiert auf den Seiten [2,](#page-11-0) [24,](#page-33-0) [37,](#page-46-0) [39\)](#page-48-0).
- [HA15] Muzaffar Hamzah und Mohammad Fadhli Asli. "Mobile visualization: A framework to assist fund management decision-making process". In: *ISICO 2015* 2015 (2015) (zitiert auf Seite [16\)](#page-25-0).
- [HR07] Jeffrey Heer und George Robertson. "Animated transitions in statistical data graphics". In: *IEEE transactions on visualization and computer graphics* 13.6 (2007), S. 1240–1247 (zitiert auf Seite [37\)](#page-46-0).
- [Hin+00] Ken Hinckley, Jeff Pierce, Mike Sinclair und Eric Horvitz. "Sensing techniques for mobile interaction". In: *UIST*. Bd. 2000. Citeseer. 2000, S. 91–100 (zitiert auf Seite [9\)](#page-18-0).
- [HB10] Christian Holz und Patrick Baudisch. "The generalized perceived input point model and how to double touch accuracy by extracting fingerprints". In: *Proceedings of the SIGCHI Conference on Human Factors in Computing Systems*. ACM. 2010, S. 581–590 (zitiert auf Seite [8\)](#page-17-0).
- [HB11] Christian Holz und Patrick Baudisch. "Understanding touch". In: *Proceedings of the SIGCHI Conference on Human Factors in Computing Systems*. ACM. 2011, S. 2501–2510 (zitiert auf Seite [8\)](#page-17-0).
- <span id="page-75-5"></span>[Hor+18] Tom Horak, Sriram Karthik Badam, Niklas Elmqvist und Raimund Dachselt. "When David Meets Goliath: Combining Smartwatches with a Large Vertical Display for Visual Data Exploration". In: *Proceedings of the 2018 CHI Conference on Human Factors in Computing Systems*. CHI '18. Montreal QC, Canada: ACM, 2018, 19:1–19:13 (zitiert auf den Seiten [7,](#page-16-0) [9](#page-18-0)[–11,](#page-20-0) [18\)](#page-27-0).
- [Ise+13] P. Isenberg, T. Isenberg, T. Hesselmann et al. "Data Visualization on Interactive Surfaces: A Research Agenda". In: *IEEE Computer Graphics and Applications* 33.2 (März 2013), S. 16–24 (zitiert auf Seite [16\)](#page-25-0).
- [Jus16] Annette Just. *Systemische Beratung-Kommunikation durch Skizzieren: Fallbeispiele aus der Schulsozialarbeit*. UTB, 2016, S. 13 (zitiert auf Seite [31\)](#page-40-0).
- <span id="page-75-1"></span>[KKS03] Bernd Karstens, Matthias Kreuseler und Heidrun Schumann. "Visualization of complex structures on mobile handhelds". In: *Proc. International Workshop on Mobile Computing*. Citeseer. 2003 (zitiert auf den Seiten [15,](#page-24-0) [17\)](#page-26-0).
- <span id="page-75-2"></span>[Kay+16] Matthew Kay, Tara Kola, Jessica R. Hullman und Sean A. Munson. "When (Ish) is My Bus?: User-centered Visualizations of Uncertainty in Everyday, Mobile Predictive Systems". In: *Proceedings of the 2016 CHI Conference on Human Factors in Computing Systems*. CHI '16. San Jose, California, USA: ACM, 2016, S. 5092–5103 (zitiert auf den Seiten [16,](#page-25-0) [17\)](#page-26-0).
- <span id="page-75-0"></span>[Kim+07] S. Y. Kim, Y. Jang, A. Mellema, D. S. Ebert und T. Collinss. "Visual Analytics on Mobile Devices for Emergency Response". In: *2007 IEEE Symposium on Visual Analytics Science and Technology*. Okt. 2007, S. 35–42 (zitiert auf den Seiten [8,](#page-17-0) [9\)](#page-18-0).
- <span id="page-75-4"></span>[Kis+17] U. Kister, K. Klamka, C. Tominski und R. Dachselt. "GraSp: Combining Spatiallyaware Mobile Devices and a Display Wall for Graph Visualization and Interaction". In: *Computer Graphics Forum* 36.3 (2017), S. 503–514. eprint: [https:](https://onlinelibrary.wiley.com/doi/pdf/10.1111/cgf.13206) [//onlinelibrary.wiley.com/doi/pdf/10.1111/cgf.13206](https://onlinelibrary.wiley.com/doi/pdf/10.1111/cgf.13206) (zitiert auf den Seiten [6,](#page-15-0) [8,](#page-17-0) [10,](#page-19-0) [11,](#page-20-0) [17,](#page-26-0) [18\)](#page-27-0).
- <span id="page-75-6"></span>[KRR13] Eike Kleiner, Roman Rädle und Harald Reiterer. "Blended Shelf: Reality-based Presentation and Exploration of Library Collections". In: *CHI '13 Extended Abstracts on Human Factors in Computing Systems*. CHI EA '13. Paris, France: ACM, 2013, S. 577–582 (zitiert auf Seite [23\)](#page-32-0).
- <span id="page-75-3"></span>[LHD18] Ricardo Langner, Tom Horak und Raimund Dachselt. "VisTiles: Coordinating and Combining Co-located Mobile Devices for Visual Data Exploration". In: *IEEE Transactions on Visualization and Computer Graphics* 24.1 (2018), S. 626– 636 (zitiert auf Seite [17\)](#page-26-0).
- <span id="page-76-5"></span>[Lee+18] Bongshin Lee, Matthew Brehmer, Petra Isenberg et al. "Data Visualization on Mobile Devices". In: *Extended Abstracts of the 2018 CHI Conference on Human Factors in Computing Systems*. CHI EA '18. Montreal QC, Canada: ACM, 2018, W07:1–W07:8 (zitiert auf den Seiten [10,](#page-19-0) [14\)](#page-23-0).
- [Lin+19] Philip Lindner, Alexander Miloff, William Hamilton und Per Carlbring. "The potential of consumer-targeted Virtual Reality relaxation applications: Descriptive usage, uptake and application performance statistics for a first-generation application". In: *Frontiers in Psychology* 10 (2019) (zitiert auf Seite [11\)](#page-20-0).
- [ML89] Robert Mack und Kathy Lang. "A Benchmark Comparison of Mouse and Touch Interface Techniques for an Intelligent Workstation Windowing Environment". In: *Proceedings of the Human Factors Society Annual Meeting* 33.5 (1989), S. 325–329. eprint: [https : / / doi . org / 10 . 1177 / 154193128903300520](https://doi.org/10.1177/154193128903300520) (zitiert auf Seite [8\)](#page-17-0).
- <span id="page-76-4"></span>[MRC95] Jock D. Mackinlay, Ramana Rao und Stuart K. Card. "An Organic User Interface for Searching Citation Links". In: *Proceedings of the SIGCHI Conference on Human Factors in Computing Systems*. CHI '95. Denver, Colorado, USA: ACM Press/Addison-Wesley Publishing Co., 1995, S. 67–73 (zitiert auf den Seiten [19,](#page-28-0) [22,](#page-31-0) [23,](#page-32-0) [37\)](#page-46-0).
- <span id="page-76-1"></span>[MGF12] Justin Matejka, Tovi Grossman und George Fitzmaurice. "Citeology: Visualizing Paper Genealogy". In: *CHI '12 Extended Abstracts on Human Factors in Computing Systems*. CHI EA '12. Austin, Texas, USA: ACM, 2012, S. 181–190 (zitiert auf den Seiten [19–](#page-28-0)[21,](#page-30-0) [35\)](#page-44-0).
- [MF10] Lorna McKnight und Daniel Fitton. "Touch-screen Technology for Children: Giving the Right Instructions and Getting the Right Responses". In: *Proceedings of the 9th International Conference on Interaction Design and Children*. IDC '10. Barcelona, Spain: ACM, 2010, S. 238–241 (zitiert auf Seite [8\)](#page-17-0).
- <span id="page-76-3"></span>[Med+16] Alan Medlar, Kalle Ilves, Ping Wang, Wray Buntine und Dorota Glowacka. "PULP: A System for Exploratory Search of Scientific Literature". In: *Proceedings of the 39th International ACM SIGIR Conference on Research and Development in Information Retrieval*. SIGIR '16. Pisa, Italy: ACM, 2016, S. 1133–1136 (zitiert auf den Seiten [19–](#page-28-0)[21,](#page-30-0) [35,](#page-44-0) [36\)](#page-45-0).
- <span id="page-76-2"></span>[NIS18] Rina Nakazawa, Takayuki Itoh und Takafumi Saito. "Analytics and visualization of citation network applying topic-based clustering". In: *J. Visualization* 21.4 (Aug. 2018), S. 681–693 (zitiert auf den Seiten [19](#page-28-0)[–21,](#page-30-0) [35,](#page-44-0) [36\)](#page-45-0).
- [NS99] Chris North und Ben Shneiderman. *Snap-together visualization: Coordinating multiple views to explore information*. Techn. Ber. 1999 (zitiert auf Seite [35\)](#page-44-0).
- [Oes+11] Layla Oesper, Daniele Merico, Ruth Isserlin und Gary D. Bader. "WordCloud: a Cytoscape plugin to create a visual semantic summary of networks". In: *Source Code for Biology and Medicine* 6.1 (Apr. 2011), S. 7 (zitiert auf Seite [38\)](#page-47-0).
- <span id="page-76-0"></span>[PD15a] Jonas Parnow und Marian Dörk. "Micro visualizations". Diss. Master's thesis, Potsdam Univ. Appl. Sci., Potsdam, Germany, 2015 (zitiert auf den Seiten [12,](#page-21-0) [13\)](#page-22-0).
- [PD15b] Jonas Parnow und Marian Dörk. "Micro visualizations: Data-driven typography and graphical text enhancement". In: *Proc. IEEE Conf. Inf. Vis. Posters*. 2015 (zitiert auf den Seiten [12,](#page-21-0) [13\)](#page-22-0).
- [Rek01] J. Rekimoto. "GestureWrist and GesturePad: unobtrusive wearable interaction devices". In: *Proceedings Fifth International Symposium on Wearable Computers*. Okt. 2001, S. 21–27 (zitiert auf Seite [8\)](#page-17-0).
- [Rob+14] J. C. Roberts, P. D. Ritsos, S. K. Badam et al. "Visualization beyond the Desktop– the Next Big Thing". In: *IEEE Computer Graphics and Applications* 34.6 (Nov. 2014), S. 26–34 (zitiert auf Seite [15\)](#page-24-0).
- [Rob07] Jonathan C Roberts. "State of the art: Coordinated & multiple views in exploratory visualization". In: *Fifth International Conference on Coordinated and Multiple Views in Exploratory Visualization (CMV 2007)*. IEEE. 2007, S. 61–71 (zitiert auf Seite [35\)](#page-44-0).
- [RMC91] George G Robertson, Jock D Mackinlay und Stuart K Card. "Cone trees: Animated 3d visualizations of hierarchical information." In: *CHI*. Bd. 91. 1991, S. 189–194 (zitiert auf Seite [37\)](#page-46-0).
- <span id="page-77-2"></span>[SS16] Ramik Sadana und John Stasko. "Expanding Selection for Information Visualization Systems on Tablet Devices". In: *Proceedings of the 2016 ACM International Conference on Interactive Surfaces and Spaces*. ISS '16. Niagara Falls, Ontario, Canada: ACM, 2016, S. 149–158 (zitiert auf Seite [7\)](#page-16-0).
- [Sch08] Maximilian Scherr. "Multiple and coordinated views in information visualization". In: *Trends in Information Visualization* 38 (2008), S. 33 (zitiert auf Seite [35\)](#page-44-0).
- <span id="page-77-4"></span>[She+06] Zeqian Shen, Michael Ogawa, Soon Tee Teoh und Kwan-Liu Ma. "BiblioViz: A System for Visualizing Bibliography Information". In: *Proceedings of the 2006 Asia-Pacific Symposium on Information Visualisation - Volume 60*. APVis '06. Tokyo, Japan: Australian Computer Society, Inc., 2006, S. 93–102 (zitiert auf den Seiten [19](#page-28-0)[–22,](#page-31-0) [34\)](#page-43-0).
- <span id="page-77-1"></span>[Shn81] Ben Shneiderman. "Direct Manipulation: A Step Beyond Programming Languages". In: *Proceedings of the Joint Conference on Easier and More Productive Use of Computer Systems. (Part - II): Human Interface and the User Interface - Volume 1981*. CHI '81. Ann Arbor, MI: ACM, 1981, S. 143– (zitiert auf den Seiten [5,](#page-14-0) [6\)](#page-15-0).
- <span id="page-77-3"></span>[Sma99] Henry Small. "Visualizing science by citation mapping". In: *Journal of the American Society for Information Science* 50.9 (1999), S. 799–813. eprint: [https://onlinelibrary.wiley.com/doi/pdf/10.1002/%28SICI%291097-](https://onlinelibrary.wiley.com/doi/pdf/10.1002/%28SICI%291097-4571%281999%2950%3A9%3C799%3A%3AAID-ASI9%3E3.0.CO%3B2-G) [4571%281999%2950%3A9%3C799%3A%3AAID-ASI9%3E3.0.CO%3B2-G](https://onlinelibrary.wiley.com/doi/pdf/10.1002/%28SICI%291097-4571%281999%2950%3A9%3C799%3A%3AAID-ASI9%3E3.0.CO%3B2-G) (zitiert auf den Seiten [19–](#page-28-0)[21,](#page-30-0) [35\)](#page-44-0).
- [Sta+13] John Stasko, Jaegul Choo, Yi Han et al. *CiteVis: Exploring Conference Paper Citation Data Visually*. 2013 (zitiert auf den Seiten [19,](#page-28-0) [22,](#page-31-0) [35\)](#page-44-0).
- <span id="page-77-0"></span>[SB89] Mark Stefik und Brown. "Toward portable ideas". In: *Technological support for work group collaboration* (1989), S. 147–165 (zitiert auf den Seiten [5,](#page-14-0) [6\)](#page-15-0).
- [Tan+99] Ah-Hwee Tan et al. "Text mining: The state of the art and the challenges". In: *Proceedings of the PAKDD 1999 Workshop on Knowledge Disocovery from Advanced Databases*. Bd. 8. sn. 1999, S. 65–70.
- [TSS18] John Thompson, Arjun Srinivasan und John Stasko. "Tangraphe: Interactive Exploration of Network Visualizations Using Single Hand, Multi-touch Gestures". In: *Proceedings of the 2018 International Conference on Advanced Visual Interfaces*. AVI '18. Castiglione della Pescaia, Grosseto, Italy: ACM, 2018, 43:1–43:5 (zitiert auf Seite [7\)](#page-16-0).
- <span id="page-78-2"></span>[THC12] Alice Thudt, Uta Hinrichs und Sheelagh Carpendale. "The Bohemian Bookshelf: Supporting Serendipitous Book Discoveries Through Information Visualization". In: *Proceedings of the SIGCHI Conference on Human Factors in Computing Systems*. CHI '12. Austin, Texas, USA: ACM, 2012, S. 1461–1470 (zitiert auf den Seiten [23,](#page-32-0) [24,](#page-33-0) [37\)](#page-46-0).
- [TAS09] Christian Tominski, James Abello und Heidrun Schumann. "CGV—An interactive graph visualization system". In: *Computers & Graphics* 33.6 (2009), S. 660–678 (zitiert auf Seite [7\)](#page-16-0).
- [VB07] Daniel Vogel und Patrick Baudisch. "Shift: a technique for operating pen-based interfaces using touch". In: *Proceedings of the SIGCHI conference on Human factors in computing systems*. ACM. 2007, S. 657–666 (zitiert auf Seite [8\)](#page-17-0).
- [WS09] Daniel Wagner und Dieter Schmalstieg. "Making augmented reality practical on mobile phones, part 2". In: *IEEE computer Graphics and Applications* 29.4 (2009), S. 6–9 (zitiert auf Seite [11\)](#page-20-0).
- <span id="page-78-3"></span>[WWK00] Michelle Q. Wang Baldonado, Allison Woodruff und Allan Kuchinsky. "Guidelines for Using Multiple Views in Information Visualization". In: *Proceedings of the Working Conference on Advanced Visual Interfaces*. AVI '00. Palermo, Italy: ACM, 2000, S. 110–119 (zitiert auf den Seiten [34,](#page-43-0) [35\)](#page-44-0).
- <span id="page-78-1"></span>[Wan+16] Saiwen Wang, Jie Song, Jaime Lien, Ivan Poupyrev und Otmar Hilliges. "Interacting with Soli: Exploring Fine-Grained Dynamic Gesture Recognition in the Radio-Frequency Spectrum". In: *Proceedings of the 29th Annual Symposium on User Interface Software and Technology*. UIST '16. Tokyo, Japan: ACM, 2016, S. 851–860 (zitiert auf Seite [9\)](#page-18-0).
- [WS15] Benjamin Watson und Vidya Setlur. "Emerging Research in Mobile Visualization". In: *Proceedings of the 17th International Conference on Human-Computer Interaction with Mobile Devices and Services Adjunct*. MobileHCI '15. Copenhagen, Denmark: ACM, 2015, S. 883–887 (zitiert auf den Seiten [7,](#page-16-0) [8,](#page-17-0) [11,](#page-20-0) [14–](#page-23-0)[16\)](#page-25-0).
- <span id="page-78-0"></span>[Wei91] Mark Weiser. "The Computer for the 21 st Century". In: *Scientific American* 265.3 (1991), S. 94–105 (zitiert auf Seite [6\)](#page-15-0).
- [Wig+09] Daniel Wigdor, Sarah Williams, Michael Cronin et al. "Ripples: utilizing percontact visualizations to improve user interaction with touch displays". In: *Proceedings of the 22nd annual ACM symposium on User interface software and technology*. ACM. 2009, S. 3–12 (zitiert auf Seite [8\)](#page-17-0).
- [Wis+95] James A Wise, James J Thomas, Kelly Pennock et al. "Visualizing the nonvisual: Spatial analysis and interaction with information from text documents". In: *Proceedings of Visualization 1995 Conference*. IEEE. 1995, S. 51–58 (zitiert auf Seite [31\)](#page-40-0).
- <span id="page-79-0"></span>[Zad+14] Ulrich von Zadow, Wolfgang Büschel, Ricardo Langner und Raimund Dachselt. "SleeD: Using a Sleeve Display to Interact with Touch-sensitive Display Walls". In: *Proceedings of the Ninth ACM International Conference on Interactive Tabletops and Surfaces*. ITS '14. Dresden, Germany: ACM, 2014, S. 129–138 (zitiert auf Seite [18\)](#page-27-0).

#### **Webseiten**

- <span id="page-79-1"></span>[@19a] *Bar Charts - Learn about this chart and tools to create it*. Jan. 2019. URL: [https://datavizcatalogue.com/methods/bar\\_chart.html](https://datavizcatalogue.com/methods/bar_chart.html) (besucht am 21. Feb. 2019) (zitiert auf Seite [28\)](#page-37-0).
- [@Bez14] Roberto Bez. *CSS-Präprozessoren im Vergleich*. Aug. 2014. URL: [https://www.](https://www.heise.de/developer/artikel/CSS-Praeprozessoren-im-Vergleich-2288284.html?seite=all) [heise . de / developer / artikel / CSS - Praeprozessoren - im - Vergleich -](https://www.heise.de/developer/artikel/CSS-Praeprozessoren-im-Vergleich-2288284.html?seite=all) [2288284.html?seite=all](https://www.heise.de/developer/artikel/CSS-Praeprozessoren-im-Vergleich-2288284.html?seite=all) (besucht am 21. Feb. 2018) (zitiert auf Seite [43\)](#page-52-0).
- [@19b] *BibTeX Wikipedia*. Feb. 2019. URL: [https://de.wikipedia.org/wiki/](https://de.wikipedia.org/wiki/BibTeX) [BibTeX](https://de.wikipedia.org/wiki/BibTeX) (besucht am 15. Feb. 2018) (zitiert auf Seite [46\)](#page-55-0).
- [@Bos18] Mike Bostock. *D3.js Data-Driven Documents*. Dez. 2018. URL: [https://d3js.](https://d3js.org) [org](https://d3js.org) (besucht am 28. Dez. 2018) (zitiert auf Seite [44\)](#page-53-0).
- [@Cze17] Hannes A. Czerulla. *HTC U11: Highend-Smartphone zum Drücken*. Mai 2017. URL: [https://www.heise.de/newsticker/meldung/HTC- U11- Highend-](https://www.heise.de/newsticker/meldung/HTC-U11-Highend-Smartphone-zum-Druecken-3714334.html)Smartphone - zum - Druecken - 3714334. html (besucht am 24. Feb. 2018) (zitiert auf Seite [9\)](#page-18-0).
- [@17a] *D3 Wordcloud*. Okt. 2017. URL: [https://bl.ocks.org/jyucsiro/767539a](https://bl.ocks.org/jyucsiro/767539a876836e920e38bc80d2031ba7) [876836e920e38bc80d2031ba7](https://bl.ocks.org/jyucsiro/767539a876836e920e38bc80d2031ba7) (besucht am 2. Jan. 2018) (zitiert auf Seite [55\)](#page-64-0).
- [@19c] *d3-cloud*. Jan. 2019. URL: [https://www.npmjs.com/package/d3- cloud](https://www.npmjs.com/package/d3-cloud) (besucht am 2. Jan. 2018) (zitiert auf Seite [55\)](#page-64-0).
- [@15] *Die Psychologie der Farben im Webdesign*. Juni 2015. URL: [https://99designs.](https://99designs.de/blog/design-kreativitaet/die-psychologie-der-farben-im-webdesign) [de / blog / design - kreativitaet / die - psychologie - der - farben - im](https://99designs.de/blog/design-kreativitaet/die-psychologie-der-farben-im-webdesign)  [webdesign](https://99designs.de/blog/design-kreativitaet/die-psychologie-der-farben-im-webdesign) (besucht am 20. Feb. 2018) (zitiert auf Seite [36\)](#page-45-0).
- <span id="page-79-2"></span>[@19d] *Dot Matrix Chart - Learn about this chart and tools to create it*. Jan. 2019. URL: [https://datavizcatalogue.com/methods/dot\\_matrix\\_chart.html](https://datavizcatalogue.com/methods/dot_matrix_chart.html) (besucht am 21. Feb. 2019) (zitiert auf den Seiten [39,](#page-48-0) [40\)](#page-49-0).
- [@18a] *Farbschema für die Website finden Anforderungen & Wege mit vielen Praxisbeispielen*. Sep. 2018. URL: [https://www.webdesign-journal.de/farbschema](https://www.webdesign-journal.de/farbschema-website)[website](https://www.webdesign-journal.de/farbschema-website) (besucht am 20. Feb. 2018) (zitiert auf Seite [36\)](#page-45-0).
- [@fir17] firmennest. *Serif vs. Sans Serif: Welche Fonts sollten für Webseiten genutzt werden – firmennest*. Feb. 2017. URL: [https://www.firmennest.de/webdesi](https://www.firmennest.de/webdesign/serif-vs-sans-serif) [gn/serif-vs-sans-serif](https://www.firmennest.de/webdesign/serif-vs-sans-serif) (besucht am 20. Feb. 2018) (zitiert auf Seite [36\)](#page-45-0).
- [@19e] *Flat Design* | *Alle News & Artikel zum Thema* | *t3n digital pioneers*. Feb. 2019. URL: <https://t3n.de/tag/flat-design> (besucht am 20. Feb. 2018) (zitiert auf Seite [36\)](#page-45-0).
- <span id="page-80-0"></span>[@18b] *FW4: Vergangene Visionen*. [Online; accessed 20. Feb. 2019]. Okt. 2018. URL: <https://vikusviewer.fh-potsdam.de/fw4/vis> (zitiert auf den Seiten [24,](#page-33-0) [36\)](#page-45-0).
- [@JS 18] JS Foundation js.foundation. *jQuery*. Dez. 2018. URL: <https://jquery.com> (besucht am 28. Dez. 2018) (zitiert auf Seite [44\)](#page-53-0).
- [@JS 19] JS Foundation js.foundation. *jQuery.ajax() Dokumentation*. Feb. 2019. URL: <http://api.jquery.com/jquery.ajax> (besucht am 15. Feb. 2018) (zitiert auf Seite [45\)](#page-54-0).
- <span id="page-80-2"></span>[@19f] *Marimekko Chart - Learn about this chart and tools to create it*. Jan. 2019. URL: [https://datavizcatalogue.com/methods/marimekko\\_chart.html](https://datavizcatalogue.com/methods/marimekko_chart.html) (besucht am 21. Feb. 2019) (zitiert auf den Seiten [39,](#page-48-0) [40\)](#page-49-0).
- <span id="page-80-4"></span>[@19g] *Multi-set Bar Chart - Learn about this chart and tools to create it*. Jan. 2019. URL: [https://datavizcatalogue.com/methods/multiset\\_barchart.html](https://datavizcatalogue.com/methods/multiset_barchart.html) (besucht am 21. Feb. 2019) (zitiert auf den Seiten [39,](#page-48-0) [40\)](#page-49-0).
- [@Pea18] Chuck Pearson. *Typography on the web*. Mai 2018. URL: [https://medium.com/](https://medium.com/rareview/typography-on-the-web-4cd494d6b165) [rareview/typography- on- the- web- 4cd494d6b165](https://medium.com/rareview/typography-on-the-web-4cd494d6b165) (besucht am 20. Feb. 2018) (zitiert auf Seite [36\)](#page-45-0).
- [@19h] *Project Soli*. Feb. 2019. URL: <https://atap.google.com/soli> (besucht am 24. Feb. 2018) (zitiert auf Seite [8\)](#page-17-0).
- [@18c] *Sass: Syntactically Awesome Style Sheets*. Dez. 2018. URL: [https://sass](https://sass-lang.com)[lang.com](https://sass-lang.com) (besucht am 28. Dez. 2018) (zitiert auf Seite [43\)](#page-52-0).
- [@18d] *Shneiderman's 8 Golden Rules*. Sep. 2018. URL: [https://www.cs.umd.edu/](https://www.cs.umd.edu/users/ben/goldenrules.html) [users / ben / goldenrules . html](https://www.cs.umd.edu/users/ben/goldenrules.html) (besucht am 15. Feb. 2018) (zitiert auf Seite [51\)](#page-60-0).
- [@19i] *Shneiderman's Eight Golden Rules Will Help You Design Better Interfaces*. Feb. 2019. URL: [https://www.interaction-design.org/literature/article/](https://www.interaction-design.org/literature/article/shneiderman-s-eight-golden-rules-will-help-you-design-better-interfaces) [shneiderman-s-eight-golden-rules-will-help-you-design-better](https://www.interaction-design.org/literature/article/shneiderman-s-eight-golden-rules-will-help-you-design-better-interfaces)[interfaces](https://www.interaction-design.org/literature/article/shneiderman-s-eight-golden-rules-will-help-you-design-better-interfaces) (besucht am 15. Feb. 2018) (zitiert auf Seite [51\)](#page-60-0).
- <span id="page-80-3"></span>[@19j] *Stacked Bar Graph - Learn about this chart and tools*. Jan. 2019. URL: [https:](https://datavizcatalogue.com/methods/stacked_bar_graph.html) [//datavizcatalogue.com/methods/stacked\\_bar\\_graph.html](https://datavizcatalogue.com/methods/stacked_bar_graph.html) (besucht am 21. Feb. 2019) (zitiert auf den Seiten [39,](#page-48-0) [40\)](#page-49-0).
- <span id="page-80-1"></span>[@19k] *Stream Graph - Learn about this chart and tools to create it*. Jan. 2019. URL: [https://datavizcatalogue.com/methods/stream\\_graph.html](https://datavizcatalogue.com/methods/stream_graph.html) (besucht am 21. Feb. 2019) (zitiert auf Seite [28\)](#page-37-0).
- <span id="page-81-0"></span>[@17b] *Sunburst Diagram - Learn about this chart and tools to create it)*. Okt. 2017. URL: [https://datavizcatalogue.com/methods/sunburst\\_diagram.html](https://datavizcatalogue.com/methods/sunburst_diagram.html) (besucht am 21. Feb. 2019) (zitiert auf Seite [38\)](#page-47-0).
- [@16] *The Ultimate Design Decision: Skeuomorphism Vs. Flat Design* | *Clearbridge Mobile*. Juni 2016. URL: [https://clearbridgemobile.com/skeuomorphism](https://clearbridgemobile.com/skeuomorphism-vs-flat-design)[vs-flat-design](https://clearbridgemobile.com/skeuomorphism-vs-flat-design) (besucht am 20. Feb. 2018) (zitiert auf Seite [36\)](#page-45-0).
- [@13] *Unterschied zwischen Flat Design und Skeuomorphic Design [Infografik]*. Mai 2013. URL: [https://t3n.de/news/unterschied-zwischen-flat-design-](https://t3n.de/news/unterschied-zwischen-flat-design-463440)[463440](https://t3n.de/news/unterschied-zwischen-flat-design-463440) (besucht am 20. Feb. 2018) (zitiert auf Seite [36\)](#page-45-0).
- [@19l] *W3Schools Vergleich JSON JSONP*. Feb. 2019. URL: [https://www.w3schoo](https://www.w3schools.com/js/js_json_jsonp.asp) [ls.com/js/js\\_json\\_jsonp.asp](https://www.w3schools.com/js/js_json_jsonp.asp) (besucht am 15. Feb. 2018) (zitiert auf Seite [45\)](#page-54-0).
- [@19m] *W3Schools Vergleich JSON XML*. Feb. 2019. URL: [https://www.w3schools.](https://www.w3schools.com/js/js_json_xml.asp) [com/js/js\\_json\\_xml.asp](https://www.w3schools.com/js/js_json_xml.asp) (besucht am 15. Feb. 2018) (zitiert auf Seite [45\)](#page-54-0).
- [@18e] *Webpack Concepts*. 2018. URL: <https://webpack.js.org/concepts> (besucht am 28. Dez. 2018) (zitiert auf Seite [44\)](#page-53-0).

# Abbildungsverzeichnis

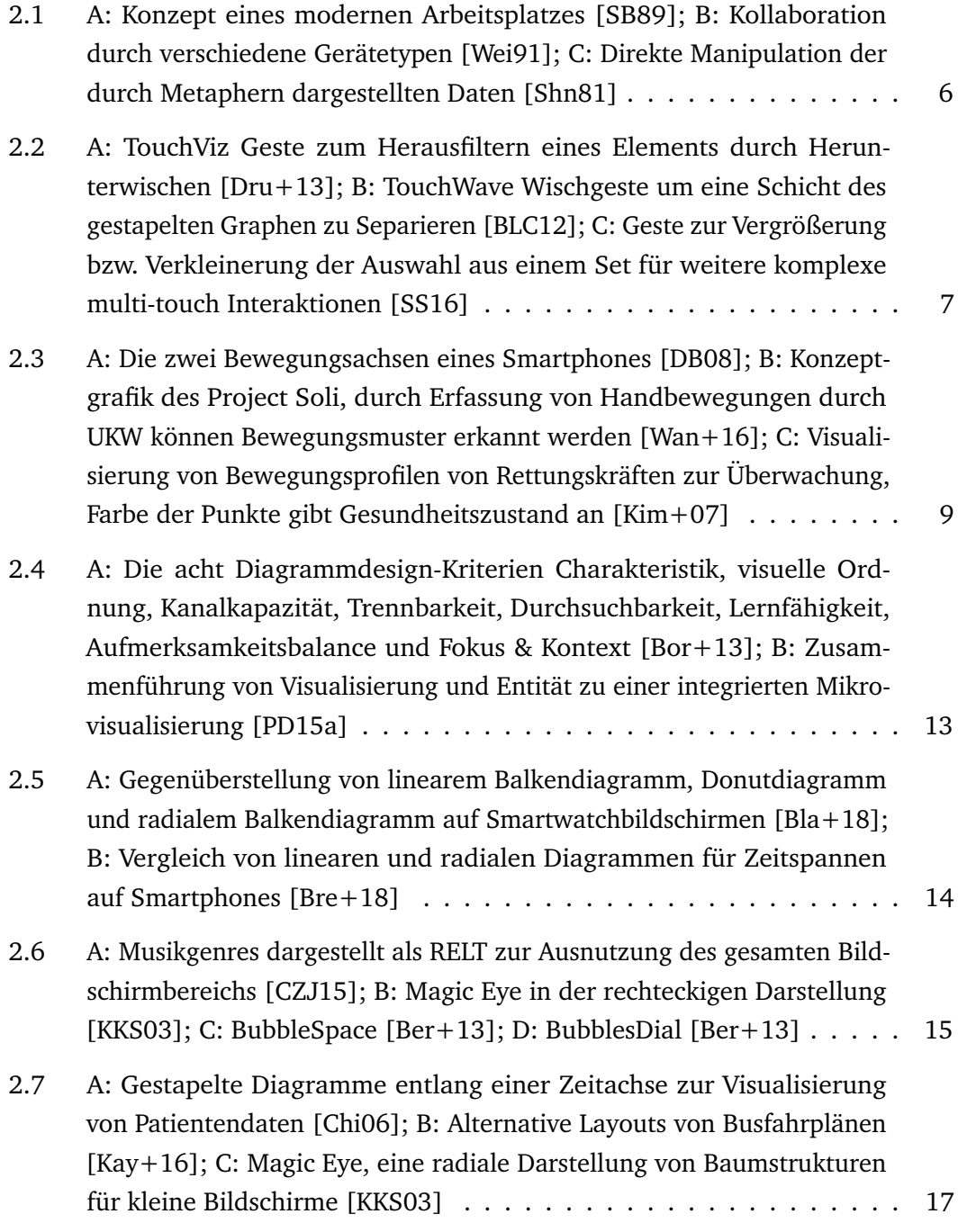

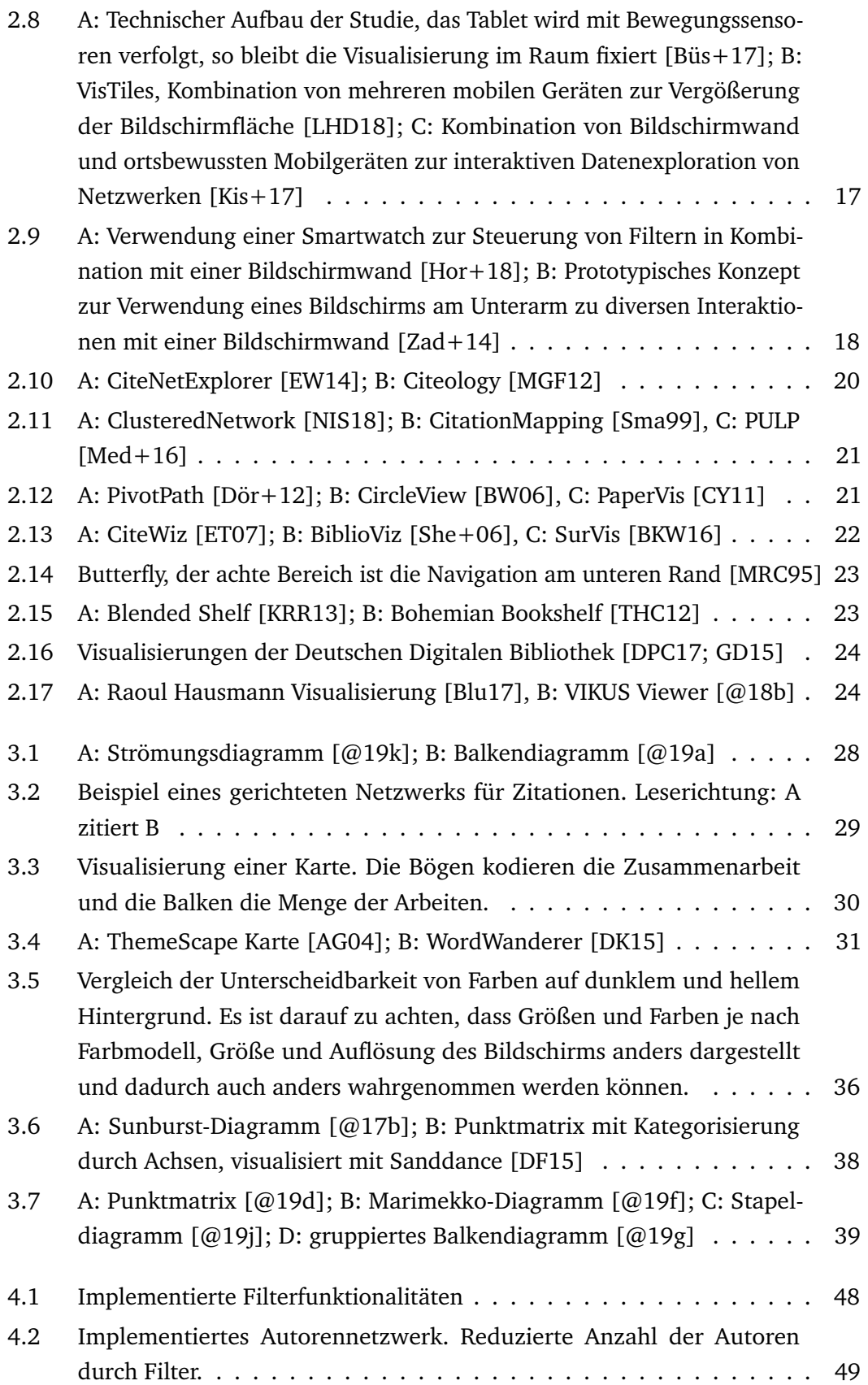

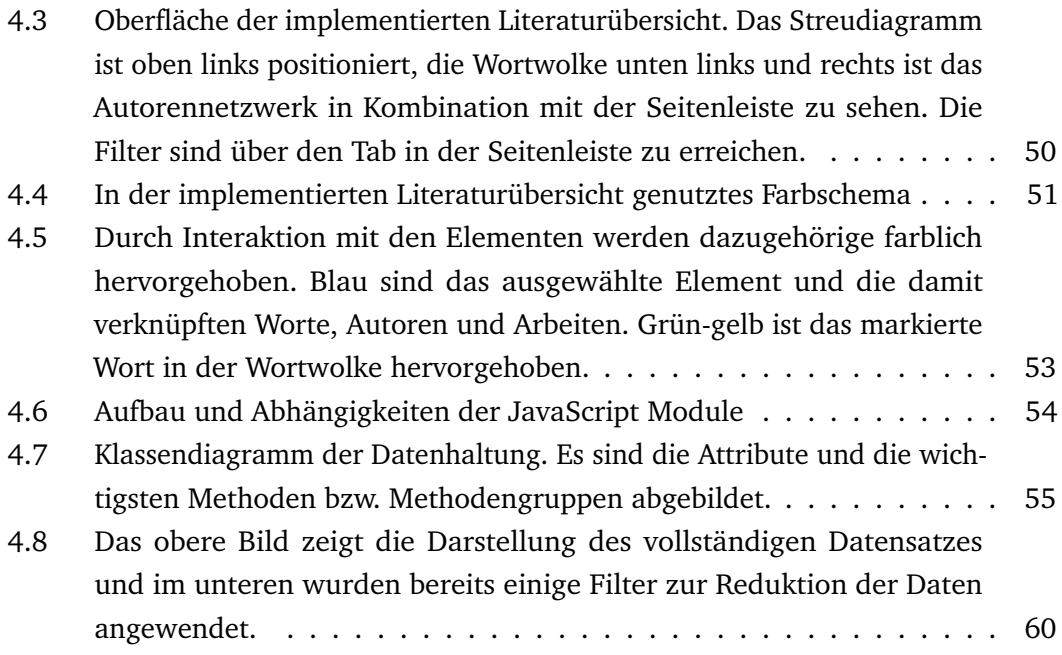

## Tabellenverzeichnis

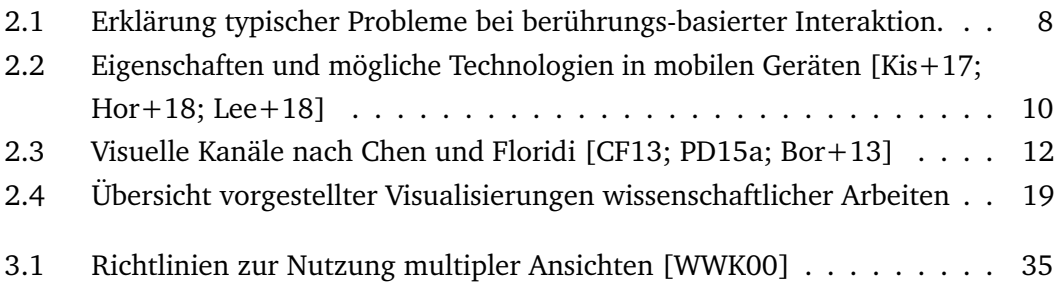

## Selbstständigkeitserklärung

Hiermit versichere ich, dass ich die vorliegende Arbeit mit dem Titel "Informationsvisualisierung mit Mobilgeräten: Erstellung und interaktive Darstellung einer Literatursammlung" selbstständig und ohne Benutzung anderer als der angegebenen Hilfsmittel angefertigt habe. Alle Stellen, die anderen Quellen im Wortlaut oder dem Sinn nach entnommen wurden, sind als solche mit Angaben der Herkunft kenntlich gemacht. Dies gilt auch für alle bildlichen Darstellungen. Die Arbeit wurde bisher in gleicher oder ähnlicher Form noch nicht als Prüfungsleistung eingereicht.

*Dresden, 1. März 2019*

Felix Lipinski